ano 1 nº3 1999 R\$ 2,90

Ш

**[www.magnet.com.br](http://www.magnet.com.br)**

 $\sum_{KFRS}$ 

 $\odot$ 

### Anime sua festa com MP3 Monte um estúdio no seu PC Crie sua rádio na Internet

**Zope: a maneira inteligente de criar sites Burning Man: o maior evento geek do mundo Aprenda a programar seu primeiro software Testamos a nova geração de câmeras digitais 0 que as pessoas acham sobre a pirataria Idoru: o futuro podreira de William Gibson Cérebro de gato vira câmera**

MAILER

SSN

# *iMac.* Venha conhecer o **OK** computador que revolucionou o mercado e a internet.

**2.000 via MacBBS** 

Internet até o Carnaval de

**VEJA AO LADO O DESEMPENHO DO PROCESSADOR G3 DO iMac EM COMPARAÇÃO COM OUTROS PROCESSADORES.** 

*• 32 MB RAM • 6 GB HD •CD ROM 24X 6MBSGRAM Fax Modem 56 Kbps • Monitor 15"integrado • Placa aceieradora 3DATI RAGEPro Turbo Graphics*

iMac 266/333MHz

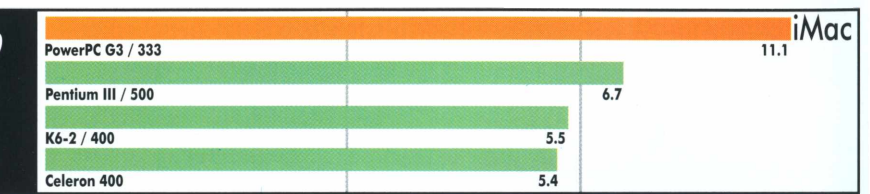

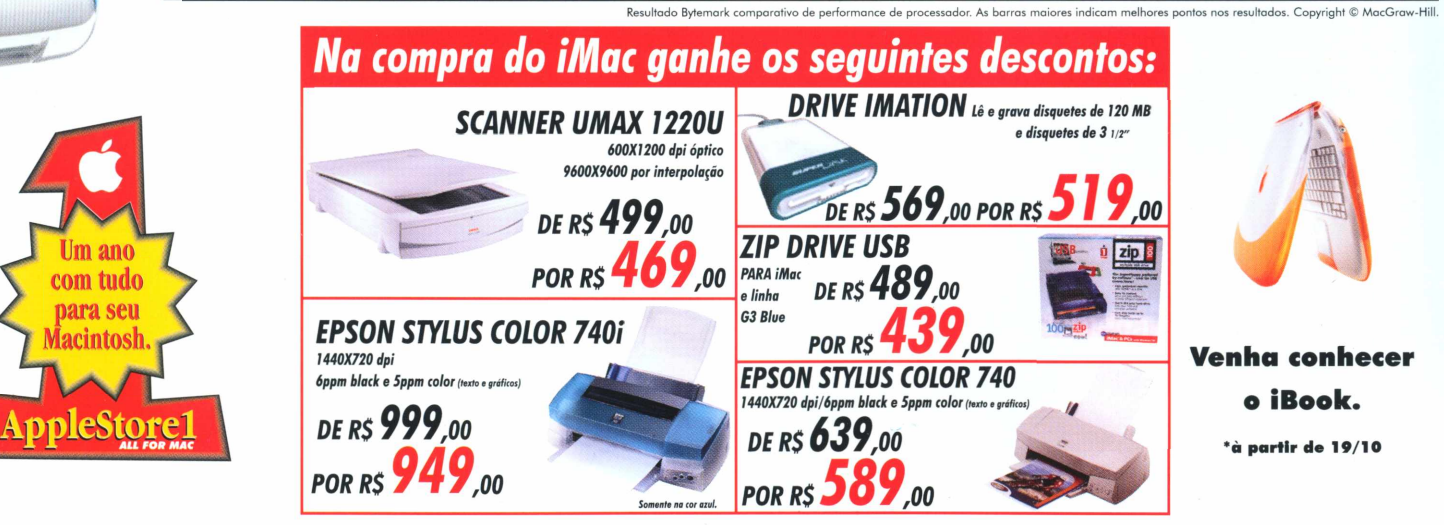

### Aproveite nossa promoção de aniversário: quanto mais você comprar, mais fácil para pagar. Veja:

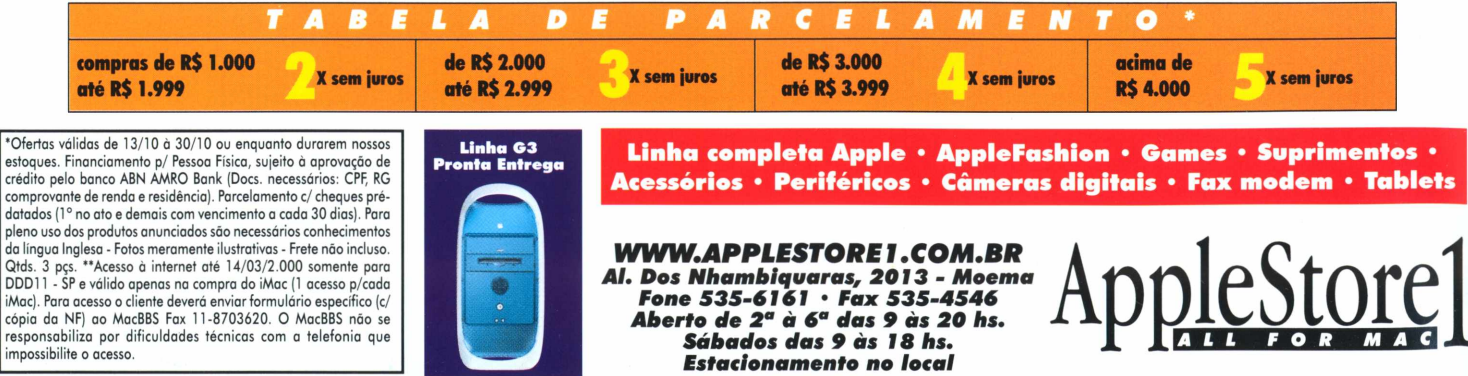

# **Quern faz**

**Editor:** *Luciano Ramalho*

**Editor Assistente:** *Alberto AlerigiJr.*

**Editores de Arte:** *Tony de Marco e Mario AV*

A74b A74D 4EEF

4267 A9A0 2057 RB49 FF16

 $224$ 1057 LDF 670A

**LB76** 

5

BA «

**3** 

0

MEE

 $\overline{2n}$ 

OEDE A<sub>9F4</sub>

D B b

 $0B$ F

42b?

<sup>Ç</sup> 021Ô

**Conselho Editorial:** *Caique Severo, Caio Barra Costa, Carlos Witte, Heinar Maracy, Humberto Rossetti Baptista, Oswaldo Bueno, Paulo Candido de Oliveira Filho, Rafael Herta, Ricardo Bánffy, Sandro Enomoto, Tom B*

**Colaboradores:** *Antônio Schuh, Carlos Freitas, Clicio, José Octávio Castro NevesJr.Jean*  $Bo\ddot{e}$ *chat, J.C. França, Lenara Verle, Luiz F. Dias, Marco Fadiga, Maurício Bussab, Rainer Brockerhoff Ricardo Cavallini, Roberto Conti, Rosa Freitag, Silvio ajr*

**Redator:** *Rodrigo "Leif Martin*

**Revisora:** *Danae Stephan*

**Gerência de Produção:** *Egly Dejulio*

**Gerência Comercial:** *Francisco* **A** *Zito*

**Contato:** *Kátia Regina Machado Fone/fax (011) 253-0665 253-3176 284-6597*

**Gerência de Assinaturas:** *Rodrigo Medeiros Fone/fax (011) 253-0665 253-3176 284-6597*

**Gerência Administrativa:** *Clécia de Paula*

**Fotógrafos:** *Ricardo Teles, Andréx*

**Capa:** *Orlando Pedroso*

**Fotolitos:** *Paper Express*

**Impressão:** *Prol*

**Distribuição exclusiva para o Brasil:** *Fernando Chinaglia Distribuidora S.A. Rua Teodoro da Silva, <sup>577</sup> - CEP 20560-000 - Rio deJaneiro -RJ-Fone 21-575-7766*

*Opiniões emitidas em artigos assinados não refletem a opinião da revista, podendo até ser contrárias à mesma.*

# **Onde fica**

Magnet *é uma publicação da* **Editora Bookmakers Ltda.** *Rua Itatins, <sup>95</sup> -Aclimação - CEP 01533-040 - São Paulo/SP*

*Mande suas cartas, sugestões, dicas, dúvidas e reclamações para os nossos emails:* editor@<magnet.com.br> marketing®><magnet.com.br>

**k\_1** 2050

Magnet *na Web:* <ww.magnet.com.br>

# **0 Gênio saiu da lâmpada <sup>n</sup>** <sup>A</sup>

L70A AHFO

BLDF **DEDE** 

 $n$ nan

FF16

 $1B7C$  2260 A?4b A?4b

i t»

 $\begin{picture}(100,10) \put(0,0){\vector(1,0){100}} \put(15,0){\vector(1,0){100}} \put(15,0){\vector(1,0){100}} \put(15,0){\vector(1,0){100}} \put(15,0){\vector(1,0){100}} \put(15,0){\vector(1,0){100}} \put(15,0){\vector(1,0){100}} \put(15,0){\vector(1,0){100}} \put(15,0){\vector(1,0){100}} \put(15,0){\vector(1,0){100}} \put(15,0){\vector(1,0){100}}$ 

2FQD

HE8A 021a b?00 303C 0001 FF1S 303C AMF

> $\Box$  $\Box$  $5n$

> > $\overline{a}$ Αł

 $IB70$ 

 $10$ FD 57

4 E B A

6700 0086

26H

A<sub>B</sub><sub>1</sub>

**Na física do mundo digital, o poder de processamento tem estado em crescimento geométrico, com o número de elementos lógicos por chip dobrando a cada dois anos desde 1962, conforme a "Lei de Moore", formulada por um dos fundadores da Intel.**

**Isso tornou possível a disseminação, ainda recente, dos chamados algoritmos de compressão com perdas** *(lossy compression),* **que dependem de cálculos matemáticos complexos. 0 êxito de formatos como o JPEG e o MP3 provou que tais métodos de compressão podem ser ajustados para obter reduções dramáticas no tamanho dos arquivos de imagens e áudio, com pouquíssima perda de qualidade perceptível. Graças a esses avanços, chegou o dia em que é viável fazermos downloads de músicas de alta fidelidade.**

**Nos parece incrível que a inevitabilidade desses acontecimentos não tenha sido antecipada pela indústria fonográfica. Os conglomerados que lucram controlando a produção e a distribuição de discos agora notam, talvez tarde demais, que estão a um passo de perder sua relevância econômica.**

**Aqui na Magnet, uma preocupação sempre presente é revelar o que há de realmente importante por trás da tecnologia atual. Além de mostrar o último gizmo, queremos também explorar os princípios que definem os verdadeiros potenciais e limites da computação, separando o possível da mera ficção. Só assim estaremos em condições de aproveitar as próximas ondas, em vez de sermos varridos por elas.**

**Quanto à tentativa da indústria fonográfica de combater o MP3, cabe uma analogia das Mil e Uma Noites. 0 Gênio saiu da lâmpada e nenhum plano de marketing será capaz de colocá-lo de volta. 0 MP3 é um formato aberto e não pode ser "desinventado". Resta às gravadoras aprender a conviver com ele.**

#### **Luciano Ramalho**

A eooa **\_\_\_\_\_\_\_\_\_**

2008

# 4267

*M É com grande alegria que recebo a segunda edição da revista Magnet. Olha, realmente, vocês estão de parabéns. 0 "target" está correto e a linguagem, limpa, sem contar o design, que muito estimula a sua leitura. A abordagem de assuntos interessantes agrega valores não vistos em nenhuma outra publicação, e mais, a dobradinha "papel-online" é bem sacada, valorizando todo <sup>o</sup> trabalho. Parabéns <sup>e</sup> mui- ■ ■ tos anos de vida para <sup>a</sup> Magnet. J J*

> Ovídio Júnior Marketing Semp Toshiba Informática

#### **A equipe agradece a generosidade dos leitores**

A sua revista foi uma surpresa. Não é uma daquelas revistas chatas, superficiais, mal diagramadas, cheias de erros de revisão e conteúdo que se vêem por aí.

Gostei da variedade com profundidade. Há sinopses de filmes, entrevistas, opiniões do público, dicas, conteúdo técnico, tecnologia etc. Também gostei das informações exclusivas. As outras revistas se repetem muito. Só faço uma crítica ao logotipo da revista: ilegível.

#### **Edgard Lemos**

Gostaria de dar parabéns aos membros da equipe da Magnet por esta publicação. São poucas as revistas que ainda falam decentemente sobre computação.

#### **Rodolpho Eckhardt**

Depois de muito procurar em outras revistas mais famosas o Futuro da Internet e não encontrar, achei por acaso numa prateleira, atrás de outras revistas, esta interessante publicação e de baixo valor de aquisição. Este nº 2 era tudo o que eu estava procurando. Continuem assim e parabéns.

> **Brivaldo Ferreira de Barros Recife/PE**

#### **Processador para CAD**

Achei ótima a revista. Possuo um Pentium 233 MMX, com 64 MB de RAM e 2 GB de HD, e estava pesquisando qual a melhor opção de processador para renderizações, tanto em AutoCAD quanto em 3D Studio. Qual desses processadores é o mais indicado para esse tipo de trabalho: AMD (que me disseram que é muito instável) ou Celeron (que me recomendaram, mas um colega disse que em seu escritório os micros com Celeron vivem travando)? O melhor seria pagar mais caro e ter um Pentium III, mesmo? Muito obrigado e sucesso na revista!

**José Pedro Fonsceca Guimarães** *Defato, para renderizações, o melhor a fazer é optar entre um AMD ou um Pentium III. O primeiro é mais barato e tão confiável quanto o segundo, que é bem mais caro. Uma boa opção, se você tem pouco dinheiro, é comprar um micro com AMD e colocar o máximo de RAM que seu bolso puder comprar.*

#### **Adorei a Magnet!!!**

Eu tenho 14 anos e queria parabenizálos pela revista. Ela é, com toda a certeza, a melhor publicação de informática que está em circulação. Eu gostei tanto da Magnet que resolvi colecionála, e sei que daqui um tempo ela vai ser uma das revistas mais lidas do Brasil. O que eu mais gostei foi o preço e o fato de que a Magnet é uma revista BBB: bonita, boa e barata, mas também queria pedir que saísse mais rápido, pois já li e reli a segunda edição e queria que a terceira saísse logo. Continuem assim!

**Arthur Martins Alves** *Arthur, fique calmo. A terceira edição já saiu!*

#### **Número zero**

Em primeiro lugar, gostaria de parabenizá-los por conseguir fazer uma revista ao mesmo tempo fácil de ler, divertida e que não fica apenas arranhando a superfície do assunto. Exemplo: o texto "Chega de Esperar!" (Magnet n° 2, pág. 10). Muitas publicações técnicas e mesmo home pages para o público mais técnico não explicaram a coisa de forma tão detalhada e amigável (deve ser a convivência com o Mac!!!).

Conheci a Magnet na última Fenasoft em Sampa. Li na revista, que acabou de sair aqui no Rio (ou então no site), algo sobre um certo "Número 0 (zero)" da revista. Se não estou enganado, o exemplar da Fenasoft era o Número 1!!! E não 0 (zero). Como estou lendo o site (e a revista) e escrevendo este email do trabalho, não estou com aquele exemplar à mão. Tirem esta dúvida: eu tenho as edições <sup>1</sup> e 2 e estou sem a zero? Ou eu tenho as edições 0 e 2 e me falta a número 1?

**Marcelo Germano Alencar** *Marcelo, obrigado pelos elogios! Sim, você está com as edições 1 e 2 e está sem a 0, que na verdadefoi um teste de mercado que a editora Bookmakersfez ano passado.*

#### **Salve povo da Magnet**

Realmente, eu só lamento o fato de a revista ter tão poucas páginas. Mas acho que isso vai ser mudado mais para frente, né? Bom, queria dizer que adorei a matéria de futebol de robôs e que discordo que o Odigo é um sério concorrente ao ICQ. Ele não tem histórico, não dá para pesquisar novos amigos a partir de dados deles e é muito largo!! Ocupa um espaço enorme na minha tela!

**Mariane Wenzel** *Sim! Nós vamos ter mais páginas,*

*você não perde por esperar. Sobre o Odigo, a intenção era dizer que a interface dele é arrebatadora, além do que ele oferece serviços (notas nos sites e conversar com quem está na mesma página que você) que são sérios concorrentes ao produto da Mirabilis.*

#### **Partindo para outra**

Vocês estão demais. Esta revista, por estar começando, agora tem matérias interessantes. Espero que melhorem cada vez mais, assim haverá em breve leitores fanáticos. Sou Programador Visual e meu hobby é desenvolver sistemas em Visual Basic, mas eu não vou com a cara do Windows. Gostaria de partir para outra plataforma, e estou a fim de saber se existe uma linguagem de programação igual ou parecida com a Basic para Linux.

#### **Vagner Clemente Malheiros Santo André/SP**

*O site Linuxberg tem uma pagina só para BASICs que rodam em Linux. A página,* <http://uol.linuxberg.com/> conhtml/dev\_languages\_basic.html, *menciona apenas três BASICs: 1) Bywater Basic - um interpretador ANSI minimalista. 2) Chipmunk Basic - interpretador de estilo clássico; multiplataforma (Mac, Linux, Windows). 3) STBasic - interpretador de BASIC estruturado. Não experimentamos nenhuma delas; entretanto, nenhuma das três opções parece muito atraente. Se você quer uma linguagem simples, boa para manipular strings e capaz de gerarprogramas GUI com poucas linhas de código, experimente o Python. Além de tudo isso, o Python oferece algumas coisas que nenhum Basic tem: suporte completo a orientação a objeto, incluindo herança*

*múltipla; exceptions, um modelo de tratamento de erros avançado; dicionários e facilidadespara manipulação de estruturas de dados hierárquicas; e suporte a threads.*

Mande suas cartas para a Magnet no email editor@<magnet.com.br> Não se esqueça de colocar seu nome e cidade de onde você está escrevendo.

#### **Philips desiste de fazer handhelds**

0 **Nino,** computador de mão da Philips, não vai mais ser fabricado. 0 aparelho, que funcionava à base de Windows CE (sistema operacional da Microsoft para equipamentos portáteis), não conquistou o mercado e por isso teve sua produção interrompida. A empresa estava concorrendo com produtos que já estavam consolidados entre os usuários, como os Palms e os equipamentos da Hewlett-Packard e Compaq. Entre as características do handheld estavam: chip RISC de 75 MHz; 4 a 8 MB de memória; tela *touch screen* colorida; soft de reconhecimento de voz; e slot para cartão de memória Flash.

A Philips planeja reinvestir no mercado de computação móvel, desde que seu desenvolvimento seja aliado ao quentíssimo setor da telefonia celular. Para isso, ela planeja aliar as características do Nino aos seus telefones móveis, que sairão no ano que vem. Entretanto, muitos analistas acreditam que a Philips não irá usar mais o Windows CE, e sim o sistema operacional EPOC, da Symbian, uma das mais fortes concorrentes da Microsoft no setor.

Saldo do fim do Nino: Palm OS 1 x Windows CE 0

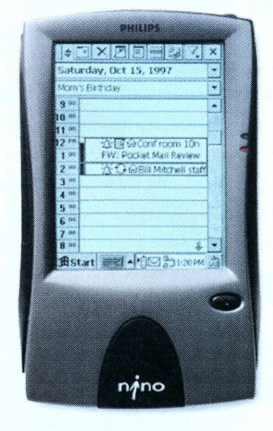

**Os links das empresas estão em** <ww.rnagnet.corn.br/O3/bits>

# **Um disco de 140 GB. Acredite**

A C3D, empresa especializada em soluções de armazenamento de dados, lançou um disco óptico que comporta mais de oito vezes mais dados que um disco de DVD de dupla face. A tecnologia, chamada **FMD** *(Fluorescent Multi-layerDisk),* é baseada nas propriedades de luzes fluorescentes cujas ondas luminosas não estão em fase, como ocorre no laser usado no CD e no DVD. Isso permite que até 10 camadas de informação possam ser lidas simultaneamente.

Os discos são capazes de gravar, ler e guardar dados graças aos elementos fluorescentes embutidos nos sulcos de cada camada de gravação. Uma vez gravados, os dados são recuperados

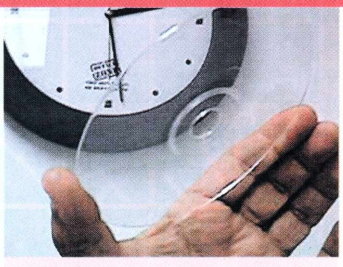

Mal nasceu o DVD, já apareceu um outro tipo de disco que o põe no chinelo

devido à fluorescência desses materiais, e não pela reflexão da luz, como seria se o processo fosse baseado em uma luz laser.

A empresa já patenteou a tecnologia e está buscando parceiros para comercializar o produto até o ano que vem.

Para se ter uma idéia do avanço na tecnologia de armazenamento ótico, basta dizer que num disco de plástico da nova tecnologia, do tamanho de um CD-ROM ou DVD, cabem cerca de 140 gigabytes de dados. Um CD consegue armazenar apenas 650 MB e o DVD, que pode ter camadas de dados nos dois lados, até 17 GB. A capacidade é impressionante: um único disco pode guardar até nove filmes de longa metragem, gravados no formato de alta definição do DVD. Segundo informou a empresa, os drives que utilizarão a nova tecnologia serão compatíveis com os outros tipos de discos ópticos, o que deve prolongar ainda mais a vida útil do CD-ROM.

# **IBM faz HD de 16 gramas**

Grande parte do problema dos dispositivos de dados ultra-portáteis está na limitada capacidade de armazenamento de suas memórias. Computadores de mão enfrentam o problema limitando seu uso a programas que não exigem interfaces rebuscadas e trabalham basicamente com textos. Como aumentar a memória sem usar um HD de pelo menos meio quilo?

A IBM tem a solução e ela pesa apenas 16 gramas. O **IBM Microdrive** guarda 340 MB dentro de um espaço de 43

milímetros de comprimento por 36,4 de largura e 5 de altura. Ele tem densidade de 5,04 bilhões de bits por polegada, taxa de transferência de até 3 MB por segundo e alimentação de 3 V. Sua capacidade é suficiente para 1000 fotos digitais ou seis horas de áudio MP3 com qualidade de CD. O único problema é o preço: US\$ 999. Mais para frente, quando baratear, o Microdrive poderá ser a saída para

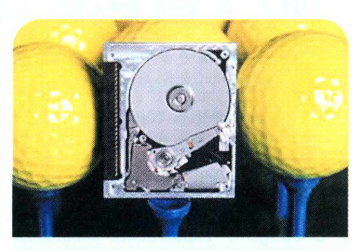

Comparar o HD com bolas de golfe já é estranho o suficiente

uma gama de aparelhos que cada vez mais precisam de alto poder de fogo em armazenamento e portabilidade.

# **Intel cria apoio de pé hi-tech**

equipar câmeras fotográficas digitais, palmtops, tocadores de MP3 e toda

Imagine chegar em casa, sentar em sua poltrona favorita e descansar os pés num Pentium III com monitor de 15 polegadas. Essa é a proposta da Intel ao se unir à empresa de design Sozo para criar um móvel que reúne funções de um microcomputador, mesa de café e apoio para os pés. Impulsionada pelos novos conceitos de integração do computador ao ambiente, que

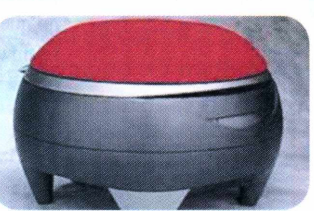

a Apple inaugurou com o iMac e o iBook, a maior fabricante de processadores do mundo quer fazer do PC um artigo de mobiliário, tão comum quanto poltronas, sofás e mesas, nos lares do

PC: breve, próximo milênio. O aparato ganhou o na Tok & nome de **Ottoman** e é equipado com<br>Stok mais DVD, câmera de vídeo e teclado sem Stok mais DVD, câmera de vídeo e teclado sem<br>próxima e fio além da CPU Pentium III e da tek fio, além da CPU Pentium III e da tela

> plana colorida de 15". Ottoman parece um tamborete, só que a parte superior é uma tampa acolchoada que se abre, exibindo a tela, quando o usuário quiser usá-lo como micro. Quando fechada, a tampa serve de apoio para os pés e mesinha de café.

#### **bits**

# **Cérebro felino é usado como câmera**

Conectando eletrodos a 177 células do tálamo (região do cérebro ligada diretamente ao nervo óptico) de um **gato,** cientistas das universidades americanas de Harvard e Berkeley conseguiram enxergar o mundo através dos olhos do animal.

Segundo os cientistas, cada célula da região do tálamo é responsável por um tipo de resposta específica às imagens recebidas pelo campo de visão do gato. Por exemplo, algumas das células "acenderam" quando registraram um relevo bem definido passando pelos olhos do felino. Outras fizeram o mesmo quando perceberam linhas dispostas em ângulos específicos. Assim é como o cérebro do gato con-

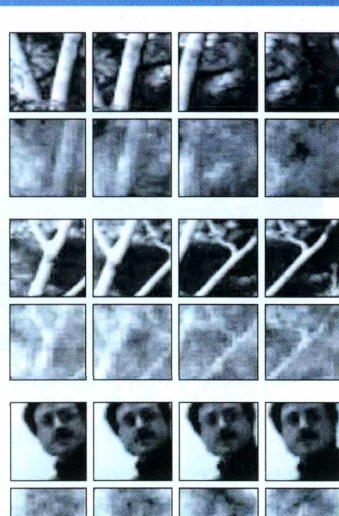

**Tony de Marco**

segue a informação de que precisa para determinar se o que está na frente dele é um cachorro raivoso ou seu dono com uma tigela de leite. O que a pesquisa fez foi registrar os padrões de excitação dessas células dentro de um computador. Graças a um procedimento, chamado pelos pesquisadores de "Técnica de Decodificação Linear", eles puderam reconstruir em um monitor a imagem enxergada pelo gato.

Apesar de parecer bizarro, esse tipo

0 gato não enxerga tão mal quanto sugerem as imagens dele obtidas *(sequências inferiores).* No futuro, com mais eletrodos ligados a neurônios, será possível captar melhor o que é visto pelo bicho

de pesquisa traz enormes implicações futuras, pois é um dos mais importantes passos no desenvolvimento de componentes artificiais que possam ser implantados diretamente em nosso cérebro. Segundo especialistas de neurologia, entendendo-se como o cérebro processa informações, será possível o desenvolvimento de dispositivos que nos dêem a capacidade para armazenar ou processar muito mais dados do que nosso cérebro sozinho conseguiría. Além disso,

> poderemos ter a habilidade de controlar máquinas simplesmente pensando nelas.

# **geektanda**

# **Abra a boca e dique no cereal de chocolate**

*"<Chokos.com.br> é a maneira mais rápida de se conectar ao delicioso sabor do chocolate. É como se você tivesse um modem com velocidade de 1000 kbytes."* Com frases hilárias como essa, a Kellogg's parte para cima da molecada que já sabe com quantos bits se faz um byte. Sai o elefante garoto-propaganda e entra a Internet com a missão de modernizar um produto à base de farinha de trigo, cacau e palmitato de retinol. Corra ao supermercado e siga o conselho da embalagem: *"Experimente <Chocos.com.br>. Você nunca acessou nada igual."*

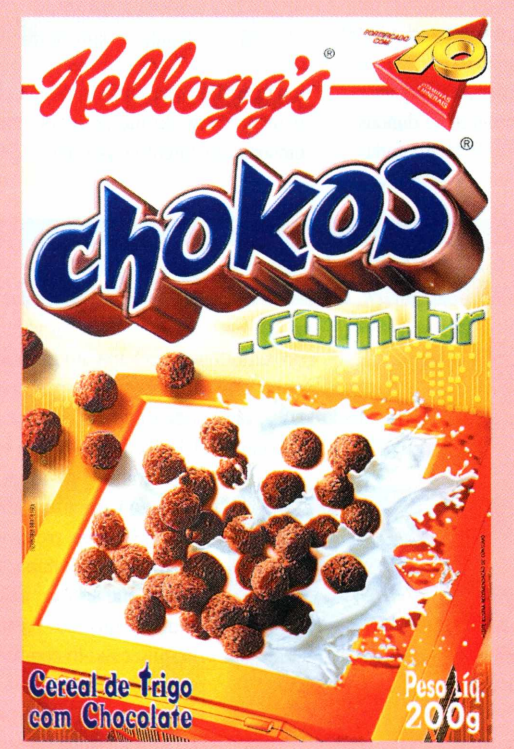

# **Chegou o anti-Quark**

A Adobe, depois de quase dez anos de desenvolvimento, está lançando o **InDesign,** programa de editoração com a intenção declarada de desbancar o QuarkXPress nos birôs profissionais do mundo todo em menos de dois anos. O novo e ambicioso software resolve a carência da empresa de um produto que, além de diagramar, possa enviar um arquivo fechado para a gráfica ou fazer um gerenciamento de cores e fontes muito mais preciso que o do antigo PageMaker.

O InDesign completa a linha de produtos profissionais da empresa, ao lado de Photoshop, Illustrator e Acrobat. Uma das novidades é que o aplicativo principal é constituído de apenas 20% de código, enquanto os outros 80% são plug-ins que podem ser escritos e adaptados pelos próprios usuários. O software conta com um módulo interno que permite que novas ferramentas sejam criadas a partir das linguagens

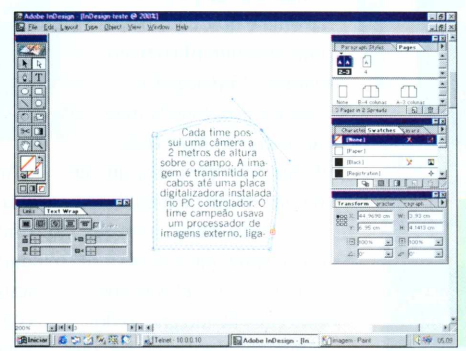

AppleScript (para Macintosh) ou Visual Basic Script (para Windows). Além disso, o soft agregou vários conceitos do QuarkXPress cujas ausências são sentidas por quem usa PageMaker, como os frames que tanto podem conter textos como imagens. Outros features são muito superiores aos do Quark: múltiplos undos; um novo sistema de composição de texto; o fato de ele já vir com dicionários ortográficos de idiomas, incluindo o português do Brasil; a capacidade de abrir documentos criados no Quark; e os atalhos de teclado personalizáveis, que até podem imitar os do concorrente. De resto, a interface é similar às do Illustrator e do Photoshop. Para completar, o InDesign permite salvar diretamente em PDF e editar desenhos vetoriais na página. O novo programa está disponível para Windows 98, NT 4.0 e Mac OS 8.5, em inglês. Conforme anúncio da empresa,

> o preço ficará em torno de RS 2 mil. Quem já tem Photoshop, Illustrator, PageMaker ou Quark-XPress (licenciados) pagará cerca de RS 870.

Opinião de quem testou o beta do InDesign: "Se eu fosse da Quark, estaria hoje com medo... muito medo"

# **Robôs de guerra**

Em cinco anos será possível uma guerra cujos soldados sejam robôs controlados à distância por humanos. Essa é a previsão de John Pretlove, especialista em engenharia elétrica aplicada à robótica da Universidade de Surrey, na Inglaterra. No último Festival Anual da Associação Britânica de Ciência, Pretlove disse que, com o desenvolvimento dos atuais sistemas de realidade virtual, robôs poderão também realizar tarefas perigosas, como sondagem de

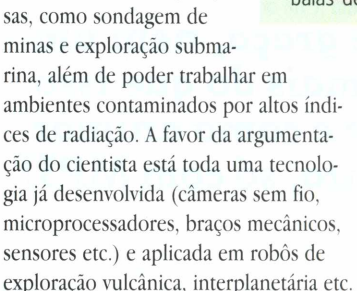

A chave do sucesso da missão de um robô é a integração entre o mundo real e um ambiente remoto de realidade virtual. Enquanto a

Esse é para valer. 0 Robart 3, da Marinha norte-americana, tem uma metralhadora que atira balas de borracha

máquina faz o trabalho duro, um humano pode controlá-la à distância, acompanhando todos os detalhes da sua atividade. Para Pretlove, o desenvolvimento da robótica deve ser ligado à pesquisa da reali-

dade ampliada (integração entre a realidade virtual e o mundo real), e não à tentativa de criar máquinas "inteligentes" que consigam pensar por si mesmas.

A opinião do cientista baseia-se no fato de que até hoje não se conseguiu desenvolver um sistema de inteligência artificial bom o suficiente para dispensar controladores humanos. A realidade ampliada vai permitir que humanos e máquinas possam fazer juntos o que separados não conseguiríam.

## **Satélite fotografa Terra por encomenda**

Se você sempre quis ter uma foto aérea do seu bairro, basta fazer um pedido para a empresa Space Imaging, que tem o primeiro satélite comercial equipado com uma câmera fotográfica. Ela é capaz de fazer imagens de objetos com até um metro em preto e branco, ou quatro metros a cores. 0 serviço vai começar a ser oferecido ao público a partir de 1º de janeiro de 2000. A Space Imaging irá cobrar US\$ 30 por milha quadrada (já não passou da hora de mudar para o sistema métrico?) fotografada e não tratada digitalmente. Já a imagem tratada sai por US\$ 500 a milha quadrada. 0 satélite, chamado **Ikonus,** "imagem" em grego, circula a Terra a cada 98 minutos, a uma distância de 680 quilômetros. Ele sempre acompanha a órbita do planeta em relação ao Sol e por isso não sobrevoa regiões onde é noite. Entre os principais possíveis clientes estão fazendeiros, governos

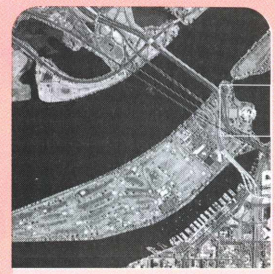

0 Grande Irmão mora no céu. Fotos de satélite são nítidas o suficiente para distinguir carros na rua

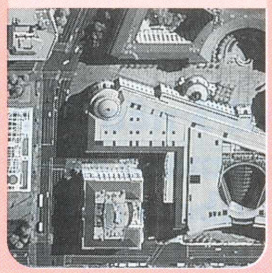

etc. Para pedir uma imagem, ligue para 301-552-0537 ou 800-232-9037 (nos EUA).

# **Qual a o sistema operacional mais fácil?**

Seu computador novo pode vir com o Conectiva Linux 4.0 já instalado. Com três cds e dois manuais, esta é a maneira mais fácil de aproveitar todos os recursos da versão brasileira do Linux, com o suporte on-line da Conectiva Informática.

Na hora de comprar um computador, escolha o Conectiva Linux 4.0 pré instalado. O melhor sistema operacional é também o mais fácil de usar.

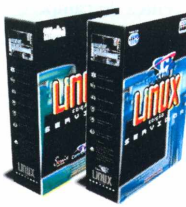

Edição Servidor

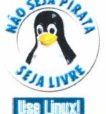

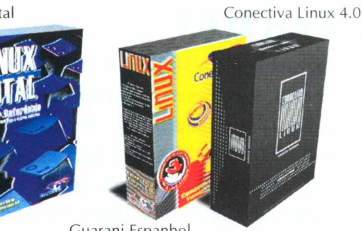

Conecti [www.conectiva.com](http://www.conectiva.com) [www.conectiva.com.br](http://www.conectiva.com.br)

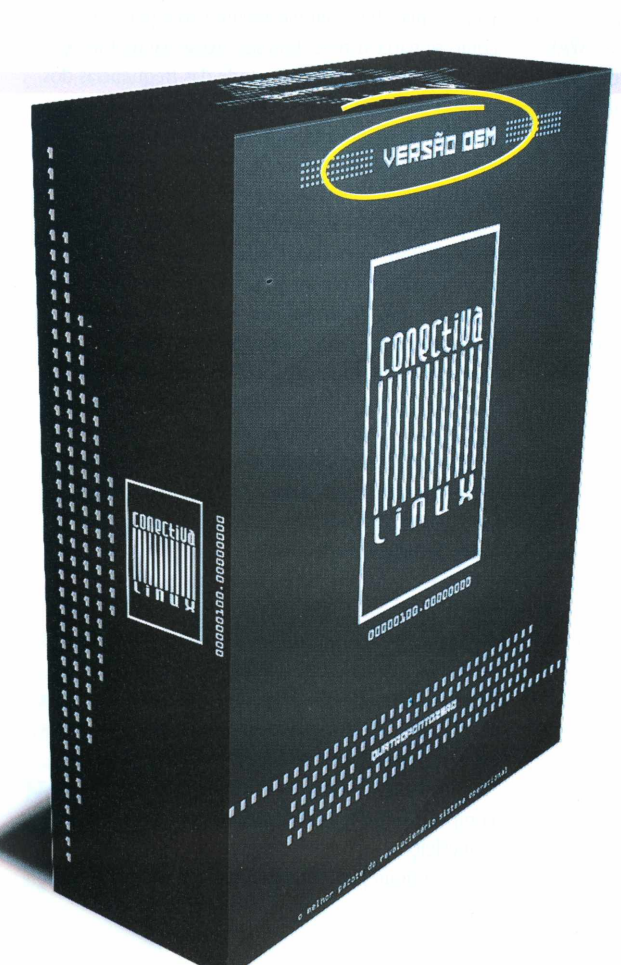

Por ALBERTO ALERIGI JR. e MARIO AV\*

*MPÍ não é apenas um meio de se* **conseguir mjísiea de** *graça, nem um* **formato** *cheio de programas* **engraçadinhos. E muito mais** *do que isso.* **Saiba o que** *é,* **como funciona, como usar corretamente e como animar uma** *festa, montar uma rádio na* **Web e um estúdio** *caseiro, só comAÍPÍ1*

Por dentro da

revolução

#### *ma coisa é certa.* 0 fenômeno da popularização do MP3 <sup>é</sup>

**UNE COISE É CETTE**<br>
O fenômeno da popularização do MP3 é<br>
resultado de uma conjunção feliz de três fatores: • Um poderoso modelo matemático, que comprime o som digital sem produzir muita distorção e permite gerar arquivos relativamente pequenos.

• 0 brutal aumento da capacidade de processamento dos micros domésticos, que comprimem e descomprimem os arquivos de som via software, sem a necessidade de hardware de aceleração.

• 0 fato de que o som digital pode ser copiado infinitamente em acumular distorção, em contraste com a degradação que ocorre em meios tradicionais como a fita cassete ou na transmissão via rádio. Essa conjunção só podia dar no que deu: **a abertura de um novo modelo de distribuição de mídia e processos sobre processos** *por violação de* **direitos**

**autorais.** Ora, com arquivos menores, de maior qualidade, velocidades de download mais altas e capacidade de codificação e decodificação suficientes para enxugar dezenas de megas em questão de minutos, fica difícil resistir à tentação de montar um CD com as músicas prediletas de sua cedeteca.

#### O QUE É O MP3

Mas, afinal, o que significa MP3? A história desse nome remonta a 1992, mas a origem do formato é mais antiga. Em 1987, a universidade alemã Fraunhofer se juntou ao cientista Dieter Seitzer, da universidade Erlangen, para trabalhar num projeto de distribuição de áudio com compressão digital. 0 codinome do projeto era EUREKA. 0 resultado foi um software codificador/decodificador *(codec)* capaz de comprimir músicas até onze vezes, sem perdas consideráveis de

qualidade, que posteriormente foi batizado de *MPEG-1 Audio Layer3* ou MP3. MPEG é a sigla de *Motion Picture Experts Group,* a entidade certificadora. A especificação MPEG inclui movies e os formatos de transmissão de TV por satélite e do DVD. **POR QUE COMPRIMIR?**

Uma música de dois minutos e meio, digitalizada ou copiada de um CD sem compressão (arquivo .WAV), fica com 25,7 MB. É um arquivo ridículo de grande! Mas, comprimida a 128 kbps pelo MP3, a mesma música ocupa singelos 2,33 MB. **A compressão diminui o tamanho do arquivo** *de som para um nível manuseãvel. MP3 <sup>É</sup> UM* **PADRÃO UVRE**

Como era de se esperar de um produto que nasce em um ambiente universitário, <sup>O</sup> *código do MP3 foi mantido aberto, <sup>e</sup> <sup>é</sup>* por isso que ele se espalhou tanto. Qualquer programador pode fazer um *player* (tocador) ou um *encoder* (compressor) para o formato. Assim, surgiram muitos programas gratuitos ou com taxa de registro pequena.

#### Como funciona

0 MP3 consegue ser tão eficiente ao gerar arquivos de áudio porque tem um método sofisticado de análise e codificação do som, baseado em descobertas recentes do campo da ciência denominado Psicoacústica, que estuda a maneira como nós ouvimos e interpretamos os sons.

O fundamento da compressão de áudio é uma *simplificação* da informação sonora. **O** *software* **compressor "engana" nossos ouvidos, eliminando seletivamente uma parcela do som.** Como isso é possível sem que notemos a diferença? É que o nosso cérebro não "processa" todo o som que entra pelas orelhas: ele

faz uma filtragem permanente e automática do total do som captado. Essa filtragem é chamada de *mascaramento,* pois consiste em perceber um som em detrimento de outro. Quando tocamos dois sons com freqüências muito próximas, um mais forte que o outro, não só o mais forte suplanta o mais fraco, como o mais fraco simplesmente não é percebido, como se não existisse. Isso não acontece de forma abrupta, mas gradativa: depende das freqüências dos sons, da sua intensidade relativa e da sua intensidade absoluta. Essa variação acontece porque o ouvido humano responde a sons de freqüências diferentes com sensibilidades diferentes.

Por imitar a nossa percepção auditiva, a codificação feita pelo MP3 é chamada de *compressão perceptual.* 0 espectro sonoro é dividido em faixas por freqüência e o software faz uma análise matemática instantânea em cada faixa, detectando e eliminando sons que o algoritmo diagnostica como sendo mascarados por outros e, portanto, inaudíveis. Esse diagnóstico é baseado nas características da audição humana, que são previamente programadas no software de codificação como uma fórmula matemática *(modelo psicoacústico),* determinada pelo desenvolvedor do algoritmo. **Graças ã** *simplificação, a informação digital a ser gravada* **fica muito menor.**

A compressão perceptual também é usada em outros sistemas de compactação, como o RealAudio, o Windows Media Audio e até no MiniDisc. Como cada compressor usa um modelo psicoacústico próprio, as propriedades do som codificado também variam. Arquivos MP3 do mesmo tamanho, gerados por compressores diferentes, soam diferentemente. Com o aperfeiçoamento dos compressores, porém, as diferenças ficaram praticamente indetectáveis.

# **O que Você** *precisa saber para fazer MP3*

Para o formato MP3, a relação entre bitrate e qualidade sonora é mais ou menos a seguinte: **■16 a 24 kbps:** som de telefone **■32 a 48 kbps:** rádio AM

- **■56 a 96 kbps:** rádio FM
- **■112 a 128 kbps:** próximo ao CD
- **■160 kbps:** similar ao CD
- **■256 a 320 kbps:** nível de estúdio

0 tamanho do arquivo é diretamente proporcional ao bitrate. Quando você for codificar a música, use o menor bitrate possível que proporcione a qualidade desejada. Se for para transmitir via Internet, use 64 kbps. Se a qualidade é essencial, use 96 kbps. Para ouvir música apenas a partir do HD, use 112 kbps ou maior.

#### D<sup>e</sup> *CD para MP3*

Existem vários softwares para transformar músicas de CDs em MP3. Um bom programa comercial é o Audio-Catalyst, que tem versões para Windows e Macintosh. Também há encoders shareware e freeware *(veja os programas de MP3 mais interessantes na seção Dietware desta edição).* AudioCatalyst, <sup>o</sup> compressor

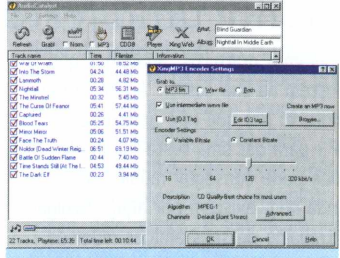

preferido das estrelas

#### Bitrate versus distorção

Além do método de compressão, existe um outro fator que determina o tamanho do arquivo e a qualidade do som: o *bitrate.* Medido em kbps (quilobits por segundo), o bitrate (literalmente, "taxa de bits") é a velocidade com que o arquivo alimenta para o computador os dados a serem descomprimidos e convertidos em som. Não só no MP3, mas em outros métodos de compressão, **pode-se escolher dentre uma ampla variedade de bitrates na hora de comprimir**

*(ver box no alto),* sendo que os mais elevados produzem arquivos proporcionalmente maiores, porém com qualidade mais próxima à do original. **Para**

#### **uso geral, foi informalmente estabelecido como padrão no** *MP3 o bitrate de 128 kbps,* mas

nada impede você de escolher um maior ou menor.

A compressão afeta principalmente as freqüências mais altas (agudos), nas quais recaem muitos sons percussivos e os harmônicos da maioria dos instrumentos. Essas freqüências mais altas são as primeiras a sofrer degradação com a compressão: em arquivos MP3 com bitrates mais baixos, podemos ouvir "dureza", abafamento dos agudos e timbres metálicos. Com um bitrate maior, os defeitos no som tendem a aparecer somente em certas circunstâncias em que a música adquire uma textura muito complexa. É por isso que, por exemplo, a música clássica fica "estragada" pela compressão com mais facilidade que o rock. **Quando a compressão degrada muito a música, a solução é utilizar um bitrate mais**

**alto** para permitir que os sons sejam mais corretamente representados, levando em conta que o arquivo comprimido resultante ficará proporcionalmente maior.

#### **Novo PARADIGMA**

Voltando agora à questão da revolução: se você acha que o MP3 é algo restrito ao mercado da música em si mesma, pode ir mudando de idéia. Ele é, **na verdade, o** *começo da* **era da Downloadable Media, na qual imagens, vídeos e filmes inteiros podem ser baixados** *da* **Internet direto** *para* **dentro do** *HD.* Falar na mudança de paradigmas que essa revolução vai provocar ainda é cedo, porque muita coisa ainda está por vir. Enquanto isso, dúvidas surgem: afinal, a qualidade do MP3 é boa mesmo? O que dá para fazer com ele, além de tocar músicas no micro enquanto se está trabalhando? Como é possível ganhar dinheiro distribuindo música gratuitamente? Essas respostas você encontrará agora.

#### **Os números do teste**

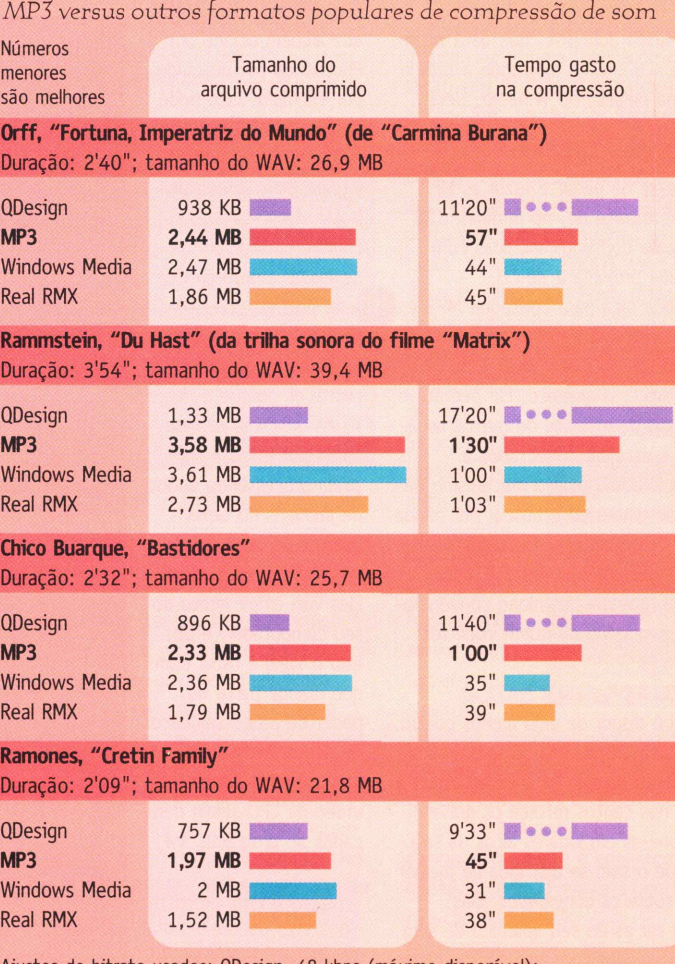

Ajustes de bitrate usados: QDesign, 48 kbps (máximo disponível); MP3 e Windows Media Audio, 128 kbps; Real RMX, 96 kbps (máximo disponível)

#### Queda *de braço DOS* **CODIFICADORES**

Para identificar qual compressor é melhor, fizemos um teste de avaliação sonora com gente que está ligada no assunto já há algum tempo. Convidamos os DJs Tom B e Gil Barbara e Mauricio Bussab, músico da banda eletrônica Bojo. Convidamos também Marcelo Amorim, empresário, para fazer as vezes do "leitor ouvinte", e o editor da revista Macmania, Heinar Maracy. A Magnet também realizou uma avaliação entre tamanho de arquivo gerado e tempo de compressão *(ver quadro ao lado).*

O teste sonoro foi realizado no estúdio de Bussab. Selecionamos quatro músicas de estilos musicais

bem diferentes, que foram comprimidas usando MP3, QDesign (codec comercial incorporado ao software multimídia QuickTime, da Apple), Realjukebox (de propriedade da RealNetworks, criadora do RealAudio) e o novo Windows Media Audio da Microsoft. O objetivo foi ver se os participantes conseguiam distinguir entre si os principais sistemas de compactação de áudio disponíveis e também as versões compactadas dos próprios originais, que foram digitalizados em arquivos WAV.

A máquina que usamos para tocar as músicas foi uma estação TDZ 310, equipada com chip Pentium Pro 200 MHz, 128 MB de RAM e uma placa de som D Man de 16 bits. Como não adiantaria nada ouvir as músicas em caixinhas acústicas de kits multimídia, já que elas não foram projetadas para alta fidelidade de reprodução, usamos dois monitores de referência (caixas acústicas profiças) Event 20/20 biamplificadas, que possuem uma resposta de freqüência uniforme e menos sujeitas à distorção. A compressão foi feita em um Pentium III 500 MHz com 64 MB de RAM. As quatro faixas do teste foram gravadas

em WAV (sem compressão), MP3 e Windows Media Audio.

#### **WMA** versus *MP3*

O teste foi realizado da seguinte maneira: as seqüências de formatos de cada música foram tocadas aleatoriamente, de modo que os convidados não sabiam qual era o tipo de arquivo que estava tocando.

### **Festa do balacobaco sem** *CDs] Monte uma festa só com MP3*

Programas gratuitos, aparelhos que já existem na sua casa... Agora, a pergunta é: por que não aproveitar o MP3 para dar uma festa? Com ele você pode conseguir músicas que ainda nem existem por aqui, divulgar o trabalho de seus amigos músicos, enfim, pode dar um toque a mais àquilo que sempre foi divertido: festejar. Tudo o que é preciso é reunir os amigos e aproveitar o que cada um trouxe de bom. Mãos à obra!

#### **O QUE VOCÊ PRECISA PARA SER O MAIORAL DAS BALADAS**

**■0** player Winamp.

■Os plug-ins Geiss (efeitos visuais), Crossfading Output e Continous Output (para fazer a transição suave entre músicas) e DFX Demo MP3 Enhancer (corrige perdas de graves e agudos de algumas músicas, melhorando o som).

■Um receiver.

■Quatro caixas de som de 80 W RMS. ■Um projetor para mostrar as telas alucinógenas que o Geiss faz, baseado na MP3 ou CD que estiver tocando no Winamp.

Esse último item é um pouco caro; por isso, se não conseguir um projetor emprestado, você pode improvisar com o monitor do seu PC. Todos os programas são gratuitos e podem ser baixados do site do Winamp. 0 Geiss, além das maravilhosas anima-

ções que dão forma ao MP3, é muito inteligente. Uma das possibilidades que ele oferece é o controle da reprodução da música e das imagens por meio de atalhos de teclado. Isso é muito útil quando não se quer parar a projeção para mudar de música, pausar ou acrescentar um toque pes-

Belmer Negrillo, promotor da que pode ter sido a primeira festa MP3 do Brasil, exibe a aparelhagem que animou 120 pessoas em seu apartamento em São Paulo

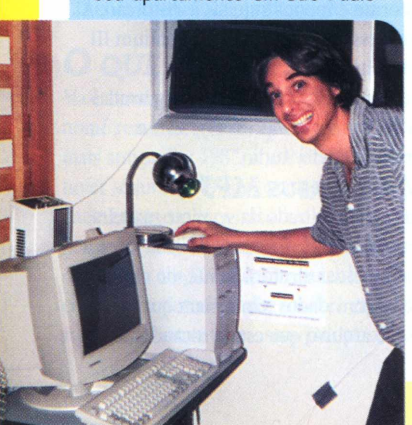

soai à projeção. Para ver uma lista dos atalhos disponíveis, tecle [h] com o programa funcionando.

Uma das coisas importantes para arrumar o cenário de um arrasta-pé movido à MP3 é o convite. Vale tudo nessa parte, principalmente se você não tiver grana para a divulgação. <sup>A</sup> dica é: monte um site em algum *Web host* gratuito (como o X00M, Tripod ou Yahoo/Geocities) e espalhe a URL por todos os meios possíveis (ICQ, salas de chat etc.).

Não se esqueça de pedir para seus convidados trazerem as músicas de que mais gostam gravadas em CD-R. Depois disso, é preciso elaborar uma playlist inicial da festa.

#### PLAYLIST

<sup>É</sup> bom começar a organizar a festa com uma certa antecedência, já que você vai precisar de pelo menos 200 MB de música por hora. Se você já tem uma coleção de CDs, convertaos para MP3 (qualquer programa encoder faz isso, mas nós recomendamos o AudioCatalyst 2.0 ou o MusicMatch JukeBox, que está na versão 4.3), e vá ajeitando a ordem delas na playlist do Winamp. Uma boa idéia é fazer várias playlists, separadas por estilo. Lembre-se de pegar e fazer as MP3 com um bitrate de, no mínimo, 128 kbps, para conseguir músicas com qualidade próxima à de CD. Outra boa dica para conseguir MP3 é com o programa Napster, que, ao contrário do AudioCatalyst e do MusicMatch, é gratuito. Ele permite o download de músicas de outros usuários que estejam conectados à Internet. Basta usar o mecanismo de pesquisa embutido e buscar por banda ou por título da canção. 0 porém é que a transferência direta é mais lenta do que um download convencional, dependendo de quem você for pegar o MP3.

#### Instalação das caixas

0 ideal é dispor de pelo menos quatro caixas acústicas, para colocar uma em cada canto da sala (a colocação das caixas nos cantos reforça os graves). Posicione-as em lugares altos da sala, para que o som se distribua de melhor forma sobre os convidados. Elas podem ser as do seu aparelho de som ou conseguidas com amigos. Para ligar as caixas ao micro, é preciso um receiver ou amplificador. <sup>É</sup> neste que

a saída de áudio *(line out)* do micro deve ser plugada. Se for usar um amplificador de potência, é coloque um ventilador do lado dele e do micro para eles não derreterem com o calor. Você vai perceber que vai precisar arrumar extensões para os cabos das caixas de som (para arranjar os fios extras, vá até uma boa casa de eletrônicos). Eles não devem ficar soltos pelo chão; devem ser presos ao rodapé, com *silver tape* ou outra fita adesiva poderosa o bastante para manter os cabos unidos e longe de tropeções desastrados.

#### **O MICRO**

Sua CPU é a chave da festa. Por isso, deixe-a em um lugar seguro, longe de esbarrões ou latas de cerveja. Uma boa idéia é manter ao lado do PC alguém de sua confiança, que saiba operá-lo. 0 livre acesso ao micro é importante para o sucesso da idéia de deixar as pessoas tocarem suas próprias playlists.

Tire todos os ícones de programas de

seu desktop, para evitar que alguém acione um Photoshop por descuido, por exemplo. Isso pode gerar uma interrupção na reprodução, ou até <sup>a</sup> ingrata Blue Screen of Death do Windows. Lembre-se também de desativar a proteção de tela, pois ela consome recursos de seu sistema. Esses cuidados são necessários porque o micro ficará descompactando áudio por horas a fio e ainda processando dados de imagens do Geiss. Outro cuidado é com o Winamp e seus plug-ins. Eles vão exigir muito do seu computador, e por isso o ideal é fazer com que grande parte do poder de processamento de descompressão de áudio e exibição de vídeo da CPU sejam dedicados ao programa. Vá

Isso é uma amostra dos efeitos visuais que o Geiss cria em tempo real, a partir do que toca no micro

para o menu do Winamp (aquele símbolo no canto superior esquerdo da janela). Clique em **Options ► Preferences.** Nessa tela, você pode configurar vários aspectos do programa e seus plug-ins. A receita é: em **Plugins,** selecione **High** no controle deslizante **Visualization plug-in Priority** e marque a caixa **Auto execute visualization plug-in on play.** Em seguida, mude para o item **Output.** Configure os plug-ins Crossfading Output, Continous Output, DFX Demo MP3 Enhancer e faça o mesmo. No Geiss, clique em **Visualization,** selecione-o e aperte **Configure.** Ache os ajustes que melhor funcionam na sua máquina. Use também o menu do Winamp, que fica escondido dentro do contador de tempo de faixa. Clique em **A** para deixar o player sempre à frente de qualquer janela e dobre seu tamanho clicando em D (para facilitar o manejo do programa no escuro).

**ALBERTO ALERIGI JR.**

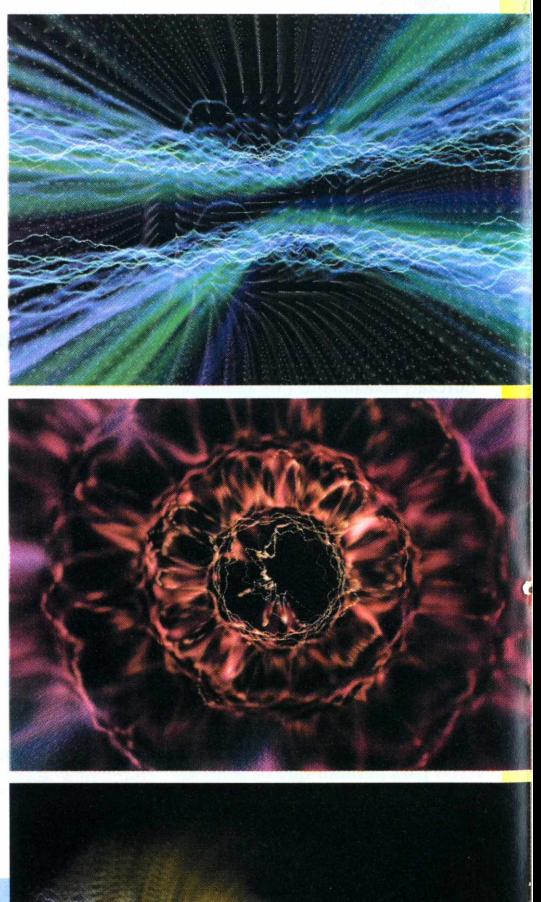

### **Monte uma rádio com menos de 70 KB** Saiba como transmitirMP5 ao vivo *pela* Internet

Que MP3 é o assunto do momento, todo mundo já sabe. Mas você sabia que é muito fácil fazer sua rádio ao vivo com o formato? Tudo que você precisa são dois plug-ins instalados em seu computador, que serão usados em conjunto com o Winamp, um dos mais populares tocadores de MP3 para a plataforma Windows.

#### Como *funciona?*

*A* rádio que você vai montar irá funcionar como um alto-falante do seu Winamp para quem está conectado à Internet. Tudo o que você vai fazer é permitir que outras pessoas possam escutar os mesmos MP3 que você estiver ouvindo no player. Ainda não dá para você ser um locutor de verdade, porque é preciso haver uma ferramenta que fique continuamente compactando sua voz em MP3 ao mesmo tempo que transmite. Talvez, com o aumento da banda, isso venha a se modificar.

Enquanto isso, você pode saciar sua sede por ser um disc-jóquei de uma estação de rádio, seguindo as instruções que se seguem. 0 processo é relativamente simples. Além de precisar ter instalado o Winamp, você

necessitará de dois plugins. 0 primeiro serve para transmitir as músicas e o outro funciona como um servidor (gerenciador do fluxo de dados entre a máquina que faz o envio de dados e a que recebe) ao qual as pessoas se conectarão. Esses plug-ins podem ser encontrados na página Web da SHOUTcast. <sup>É</sup> bom ter em mente que

você vai precisar de uma boa conexão com a Internet, para que as pessoas possam escutar as músicas que você vai transmitir com uma qualidade razoável. <sup>É</sup> fundamental que seus ouvintes também tenham o Winamp, caso contrário o *streaming* (transmissão contínua das músicas pela Internet) não vai funcionar.

#### Como *começar*

Para fazer o download, entre na área Download SHOUTcast. Clique no botão **Be a server** e faça o download do SHOUTcast Server, de acordo com a plataforma que você usa. Aqui usamos o SHOUTcast WIN32 GUI server v1.1.0 (esse funciona em Windows de 32 bits, ou seja,

Windows 95/98, a partir de uma interface gráfica). Existe também a opção Console, para ser utilizada a partir do prompt do MS-DOS. Próximo passo: volte aonde você escolheu **Be a server** e escolha agora **Be a D.J.** Para administrar a rádio, você vai utilizar um plug-in chamado SHOUTcast Source for Winamp DSP Plugin. Faça o download, que tem 12 KB (o arquivo tem o nome de **dsp\_sc.zip).**

Abra o arquivo que você baixou e descompacte-o no diretório **Plugins** do seu Winamp. Esse pequeno programa tem como utilidade configurar a sua rádio. Descompacte também o arquivo do servidor, que você baixou do mesmo site. Ele tem como função permitir que as pessoas ouçam a "rádio online".

#### *Configurando o SHOUTcast Server*

Pronto: você está equipado para fazer o seu primeiro streaming. No monitor do SHOUTcast *(fig.l),* você terá informações de quantas pessoas estão ouvindo a rádio, onde elas estão, o que está tocando e a hora em que cada ouvinte conectou-se à

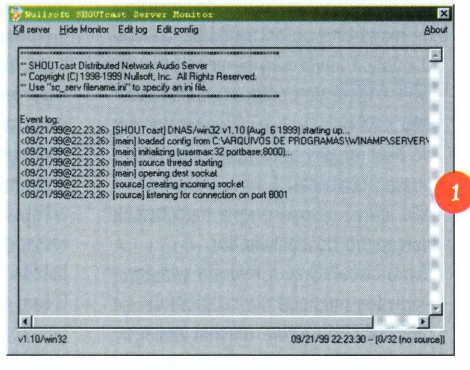

sua máquina. 0 limite inicial do servidor é de 32 usuários simultâneos, mas você pode modificar isso alterando o arquivo de configuração do SHOUTcast Server. Não é recomendável aumentar muito esse número, pois quanto mais ouvintes, mais lenta ficará sua conexão e pior ficará o streaming (aparecerão lapsos sonoros, chiados etc.)

Clique em **Edit config.** 0 Bloco de Notas se abrirá para que você altere as configurações do seu servidor. No terceiro item de configuração, **Server Configuration,** onde está escrito MaxUser=32, substitua o 32 pelo número máximo de usuários que você vai permitir na sua rádio. 0 programa

permite até 1024 ouvintes. No item Password=changeme, substitua changeme por uma senha que será utilizada para configurações futuras do servidor. <sup>É</sup> com ela que você acessará a página de administração de sua rádio virtual (que ele monta automaticamente), caso o gerenciamento seja feito remotamente.

Salve o texto e feche o Bloco de Notas. Clique em **Kill server.** Agora reabra o programa e ele estará pronto para ser utilizado.

#### *Configurando o SEU V/lNAMP*

Abra o seu Winamp e deixe o SHOUTcast Source como plug-in padrão. Para isso, vá para **Preferences,** abra a seção **Plugins ►**

**DSP/Effects** e selecione **SHOUTcast Source for Winamp.** Um ícone terá sido adicionado ao lado do relógio na sua barra de tarefas.

Clique nele com o botão esquerdo do mouse. Surge uma telinha de configuração *(fig.2).* Clique no primeiro botão, **Set,** ao lado de **Server: localhost:8000.** Na tela que se abre *(fig.3),* você configurará algumas opções, como o nome da rádio e a porta pela qual os usuários se conectarão. No campo **SHOUTcast Server,** deixe localhost. Em **Port,** utilize a porta padrão, que é 8000. No campo **Password,** digite a senha que você

servidor. Se você quiser que sua rádio seja divulgada Internet afora, marque a opção **Public server,** para tornar a sua emissora

acessível a qualquer pessoa. Em Description, coloque o nome da sua rádio; em Genre, escreva o gênero de música que irá transmitir. <sup>E</sup> no último campo, URL, digite o endereço do site oficial da rádio. Finalize a configuração clicando em OK.

No segundo botão, Set, ao lado do formato de música que irá tocar, você irá configurar qual será a quali-

dade de transmissão das músicas. Não escolha muito alto se você utilizar um modem de baixa velocidade, como por exemplo 33600 kbps. Prefira qualidades mais baixas (mono em vez de estéreo, por exemplo); assim, pelo menos, o som ficará mais nítido para os ouvintes.

Clique em OK depois de configurar e em seguida no botão **Connect** para começar o streaming. Certifique-se de que o SHOUTcast Server está aberto, pois sem ele a rádio não funciona.

#### **COLOCANDO A RÁDIO NO AR**

Para finalizar, coloque suas músicas MP3 para tocar com o servidor rodando. Para poder ouvir a sua música, os usuários deverão conectar-

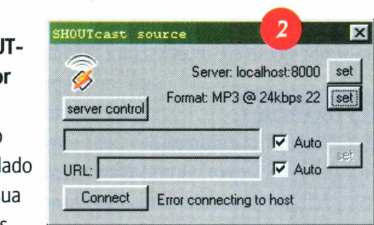

se ao seu IP (número que designa o endereço pelo qual o computador está conectado à Internet), pela porta 8000. Deixe claro para os seus ouvintes que isso deve ser feito

através da opção **Play location** no menu principal do Winamp. Para administrar o stream, clique no botão **Server control** do plug-in DSP do Winamp. Ele abrirá seu browser em uma página que indicará as pessoas conectadas ao seu computador e informações básicas da rádio (nome, URL e música que está sendo tocada). Ele também indica há quanto tempo cada IP está conectado à

E

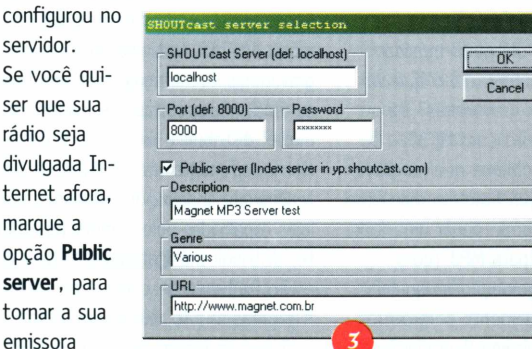

rádio. Se você achar que alguém está conectado há tempo demais, basta clicar em Kick na frente do seu número IP: isso derrubará a co-

nexão dele com o seu computador. Pronto, sua rádio está criada. Você já pode indicá-la a todos os seus amigos. Mas lembre-se: por ela usar o seu número IP, que muda a cada vez que você se conecta, você terá que passar o número certo novamente para seus amigos.

**RODRIGO "LEIF" MARTIN**

Em seguida, as seqüências eram repetidas sem que eles soubessem ainda qual era o formato que estava sendo tocado. Ao final das quatro séries, mostrou-se a verdadeira ordem das seqüências.

#### **Uma** *das situações* **curiosas que a Magnet constatou no teste** *foi a* **completa indecisão dos ouvintes ao identificar o formato que estava**

**sendo tocado.** Todos confundiram MP3 com WMA e WAV e vice-versa, e ficaram bastante surpresos quando souberam a verdade. "De forma geral, a qualidade é ótima", sentenciou Marcelo Amorim. A conclusão a que os convidados chegaram foi um empate técnico de qualidade sonora entre o MP3 e o formato da Microsoft (só Tom B ainda preferiu o MP3). Segundo Mauricio Bussab, "apesar de ter notado um pequeno abafamento dos graves e agudos no WMA, <sup>a</sup> qualidade sonora <sup>é</sup> excepcional. **Fica muito difícil notar alguma diferença entre o som original e o comprimido se você não tiver um equipamento** *profissional".* Na opinião de Tom

B, o MP3 "deixou os graves mais acentuados, mas mesmo assim deu para sentir que ele é muito semelhante ao CD".

#### QDesign <sup>e</sup> RealJ<sup>u</sup>Kebox

Excetuando o formato QDesign (da empresa de mesmo nome) e o RMX (da RealNetworks), todos os outros formatos de compactação produziram resultados bastante semelhantes. A diferença é que o QDesign utiliza um método mais aprimorado de compressão, com um bitrate máximo de 48 kbps, mas com qualidade sonora superior à do MP3 a 96 kbps. Essa eficiência, porém, acarreta uma incrível demora para fazer a compressão; o compressor leva dez vezes mais tempo que os concorrentes. O RMX, gerado pelo encoder Realjukebox, é voltado para o streaming pela Internet e, por isso, produz arquivos compactados a no máximo 96 kbps.

#### QUAL É O MELHOR? **Até agora, o** *MP3 ainda é o* **forma-**

**to campeão.** Além de ser eficiente, combinando velocidade com alta compressão, ele é gratuito e possui inúmeros players e outros aplicativos que facilitam em muito a vida de quem usa. O incoveniente é que com o seu uso pode-se estar inadvertidamente fazendo pirataria, uma vez que ele não tem qualquer proteção de direito autoral. **Criar** *MP3 de seus CDs favoritos para* **uso prõprio não é ilegal, mas** *passar* **copias** *para* **os outros é.**

O RMX, pelo contrário, garante os direitos de quem produz música com ele, mas em compensação provoca entraves para a distribuição se a opção de proteção aos direitos for acionada: a música codificada com ele pelo Realjukebox só pode ser ouvida pelo proprietário de uma senha criada no codificador.

Já o formato da Microsoft, WMA, consegue ficar um pouco à frente do MP3 no quesito tempo, comprimindo arquivos a um tamanho muito semelhante e com bitrates de até 320 kbit/s, assim como o MP3. É um sério concorrente ao formato da RealNetworks, porque também trabalha com proteção de direitos autoriais, mas já vem incorporado ao Windows, que vem pré-instalado na maioria das máquinas do planeta, não necessitando de download algum. Quanto ao QDesign, o problema é o tempo de codificação, lento demais para ser prático. Isso ocorre porque ele faz uma supercompressão que gera um tamanho de arquivo muito menor do que os outros três formatos. Como o processo é trabalhoso, ele exige chips bem rápidos e grandes quantidades de memória RAM, o que é um empecilho ao seu sucesso. Outro ponto fraco é a falta de mecanismos de proteção autoral.

#### **ALBERTO ALERIGI JR.** alberto@<magnet.com.br>

Acaba de ganhar um player Nomad num sorteio e agora vai ter que gostar de MP3 de qualquer jeito. **MARIO AV <mavernacmania.com.br>**

Fanático por áudio, já tinha escrito sobre o assunto, mas diversão mesmo foi ajudar neste artigo.

**\*Colaboraram:** Maurício Bussab, Tom B, Rodrigo "Leif" Martin, Belmer Negrillo, Marcelo Amorim e Heinar Maracy

# **Quem vai** *ganhar dinheiro com o MP3?*

Já que música é informação e já que toda informação pode ser digitalizada e transferida por uma rede, essa história de MP3 era só uma questão de tempo, mesmo. MP3 não é o primeiro nem o último dos padrões de compressão de áudio: é só um dos vários disponíveis hoje e o primeiro a ter larga aceitação. <sup>E</sup> com isso, o mercado de música passa a sofrer um terremoto. <sup>É</sup> possível distribuir música somente dessa maneira? <sup>E</sup> o que vai acontecer com as gravadoras? Dá para ganhar dinheiro com MP3? A pirataria é o problema que as gravadoras mais alardeam hoje em dia. Claro que todo mundo pode pegar uma faixa de CD, converter para MP3 (com imperceptível degradação na qualidade) e passar rapidamente para outras pessoas (sem nenhuma degradação de uma cópia para outra). Isso é absolutamente ilegal. 0 direito autoral continua funcionando como sempre. 0 dono da composição e o dono do fonograma têm que autorizar esse processo, caso contrário isso está em desacordo com as leis vigentes. Só que a pirataria não tem por que acabar. Vai só piorar, chegando na marca de 90% que vemos hoje no

software doméstico. Essa discussão de "padrão seguro de distribuição de música" é a mesma discussão da proteção de software. No mundo digital, não tem nada que alguém não craqueie em meia hora.

Mas o que realmente preocupa as gravadoras não é isso: é a perda do controle sobre a distribuição de música. Desde que os custos de produção de música caíram vertiginosamente, as gravadoras viraram empresas que fazem as únicas duas coisas que ainda custam muito: distribuir e promover. <sup>É</sup> caro distribuir fonogramas em bolachas prateadas que andam por caminhões até lojas espalhadas pelo mundo. De repente, distribuir música ficou barato e elas estão tentando descobrir o que fazer. <sup>A</sup> promoção não muda. Um artista tem que se promover, usando muito dinheiro, ou ninguém vai ouvir falar dele. Se a Internet é uma ferramenta de promoção, é só mais uma, e serve tanto para CDs como para MP3. 0 fato da promoção não mudar é a chave para a sobrevivência das gravadoras. Por enquanto, essa preocupação está apenas no horizonte, porque ainda não é viável vender discos virtuais pela Internet. Os poucos experimen-

tos nesse sentido têm sido jogadas de marketing ou estrondosos fiascos. 0 público ainda não se acostumou com a idéia de comprar música que não seja palpável, e ainda vamos ter de esperar uns anos para que isso possa acontecer. <sup>É</sup> uma transformação lenta, porque é uma mudança de percepção do consumidor.

<sup>E</sup> o artista? Ora, a maioria esmagadora dos músicos nunca ganhou muito dinheiro com discos, mesmo. Só os músicos muito conhecidos ganham com a venda de CDs. Mas o CD é a forma principal para qualquer artista se promover,conseguir casas lotadas nos shows ou arranjar outras formas de trabalho. Para a maioria deles, a função do CD é uma só: promoção. Quem ganha dinheiro com CD são as gravadoras.

No novo cenário, a produção e distribuição estão baratas e ao alcance de praticamente qualquer artista. Estamos vendo o aparecimento de novas bandas lançando seus CDs na Internet (como o Bojo, onde eu toco). Esses grupos, que já não iam ganhar nada com seus CDs, passam a levar sua música ao público de forma direta e gratuita, com sucesso. Claro que

essas bandas prefeririam vender seus e-discos, mas isso ainda é difícil. Logo que isso for possível, veremos algumas gravadoras fechando as portas e outras tomando seu lugar porque entenderam primeiro como trabalhar no novo mercado. <sup>E</sup> muitos, mas muitos artistas mesmo, simplesmente desinteressados das gravadoras e trabalhando totalmente por conta própria. <sup>E</sup> tem ainda o tal do streaming, que permite a criação rápida e indolor de uma rádio caseira. Como isso vai afetar o mercado das rádios é difícil estimar. <sup>E</sup> a tecnologia muda muito, mas uma coisa não muda: o ECAD (entidade que arrecada royalties da venda e veiculação das gravações e, supostamente, os repassa aos artistas) já está de olho nisso, tentando cobrar as tais taxas sobre a reprodução de música também sobre rádios na Internet. Mas a área é totalmente nebulosa e ninguém realmente sabe como será o mercado futuro de música. <sup>É</sup> como diz Tom Wolfe: "Eu não tenho a menor idéia do que seja esse tal de paradigma; só sei que ele fica mudando o tempo inteiro".

### **Um estúdio multibista** *por R\$ 400* Grave suas próprias músicas, usando o *micro como* estúdio

Então você toca violão e canta olhando para o micro e pensa: "Será que não dava para eu começar a usar esse PC para gravar umas musiquinhas?" Lógico que dá! <sup>E</sup> vai ficar muito melhor do que você imagina. Hoje em dia, qualquer PC que sai da loja já vem com hardware suficiente para produzir pelo menos uma fita demo básica da sua banda. Ao contrário do que muita gente pensa, o computador não serve só para música eletrônica, e música eletrônica não é feita necessariamente com o computador. Micro hoje é usado para gravar qualquer coisa em qualquer estúdio. E, depois de gravar a sua banda que está virando um fenômeno do axé-jazz, é só você criar um MP3, colocar num site e avisar os amigos.

Quanto você vai gastar é só uma questão de quanta qualidade e flexibilidade você quer. Para começar, basta o seu PC, seu aparelho de som, um microfone, alguns cabos de conexão e um software seqüenciador que permita que você grave e toque tanto áudio como notas MIDI. 0 seqüenciador é mais uma questão de gosto. Todos os três grandes (Cakewalk, Cubase e Logic) são muito completos e todos apresentam algumas vantagens e desvantagens. Eu escolhi o Cakewalk\* para o músico iniciante porque é o mais amigável dos três, tem suporte a áudio e MIDI (que, em linhas gerais, é um arquivo que contém uma série de instruções que informam ao instrumento eletrônico como ele deve tocar uma partitura) e é muito popular no Brasil. <sup>A</sup> versão 9, anunciada há pouco mas ainda não disponível, até já exporta direto no formato MP3.

<sup>A</sup> Cakewalk tem várias versões do software. 0 Cakewalk Home Studio é o mais simples e barato. Ele tem mais ou menos a mesma funcionalidade das versões mais parrudas, mas é artificialmente limitado para uso doméstico - por exemplo, você pode usar apenas oito pistas de áudio. Mas é mais que suficiente como ponto de partida.

#### Sua lista *de compras*

■PC rodando Windows 95 ou 98, com a placa de áudio que veio com ele - R\$ 0 (você já tem).

■Microfone básico - R\$ 50 <sup>a</sup> 80. ■Adaptador para microfone/  $plug P2 - R$ 10.$ 

■Aparelho de som com duas caixas acústicas - R\$ <sup>0</sup> (você já tem). ■Cabo P2 estéreo/RCA - R\$ 10. ■Cakewalk Home Studio 8.0 - R\$ 300.

Essa é a lista de compras mínima para quem toca instrumentos acústicos e quer gravar direto no HD do micro. Se o seu PC tem bastante espaço livre em disco e uma quantidade razoável de memória RAM (32 MB ou mais), você precisa de pouca coisa a mais.

Para calcular quanto disco livre é preciso, lembre-se de que para cada minuto de áudio estéreo serão gastos 10 MB. Assim, 300 MB livres costumam ser suficientes para uma sessão de gravação, mas quanto mais disco, melhor.

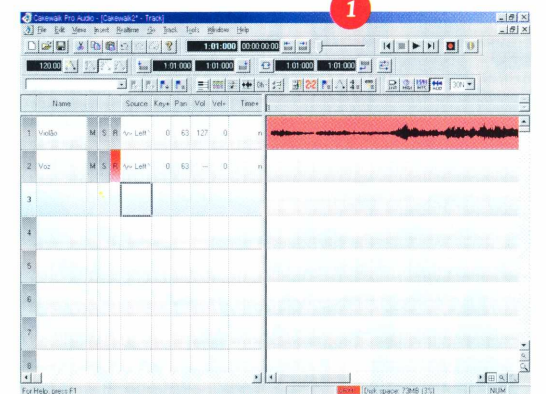

Um microfone novo é essencial, porque o que veio com o micro não serve nem para karaokê. Um bom microfone sai por menos de R\$ 100. A Le Son, por exemplo, fabrica bons produtos nessa faixa. Existem microfones até de R\$ 20, mas assim provavelmente não serão conseguidos bons resultados de gravação. 0 microfone é determinante no resultado final. Se o som ficar muito "abafado" ou "morto", a culpa é dele. Ele normalmente vem com um plug XLR ou P10 (banana). Compre adaptadores para o formato P2 (o plug de microfone do seu micro). <sup>E</sup> logo que tiver mais cacife, compre microfones melhores.

Esqueça as caixas de som do seu micro; também não dá para usar. Use as do aparelho de som. Conecte-o à saída de fone de ouvido do PC, usando o cabo P2-RCA, e coloque as duas caixas acústicas em cima da mesa, apontadas para você, formando um triângulo equilátero.

Você vai ter que aprender a usar o

Cakewalk, o que não é nada difícil. Com esse software, você pode gravar em múltiplas pistas, escutando o que gravou antes. Com dois cliques, você já está gravando uma pista (por exemplo, a de violão). Gostou? Muito bem. Selecione a segunda pista, deixe o violão de lado e grave a voz, ouvindo o violão que já gravou. A figura 1 mostra a tela do Cakewalk no momento em que estamos prestes a gravar a voz. 0 violão já está gravado na pista um e é mostrado como uma forma de onda. <sup>A</sup> pista dois está "armada" para a gravação da voz. Dá para gravar até oito pistas na versão Home Studio do Cakewalk.

0 software já vem com efeitos simples, como reverb para a voz, que você pode aplicar depois *(fíg.2).* Ele

também pode cortar e jogar fora pedaços da gravação e regravar por cima, copiar partes bacanas e mudar a afinação da voz, tudo exatamente como é feito nos estúdios. Depois é preciso

fazer o *mixdown* (juntar todas as pistas) para um par

de pistas estéreo, salvar essa pista como um arquivo WAV e queimar um CD-R, ou comprimir em MP3 e jogar no site <MP3.com>. Aí é só esperar a fama. Se você entende alguma coisa de teoria musical, pode usar o Cakewalk para escrever as linhas de baixo e batería e usar <sup>a</sup> própria placa de som para tocar. Ou então, se o negócio é karaokê, na Internet há milhares de arquivos MIDI (extensão .MID) que você pode carregar no próprio Cakewalk. **GASTANDO** 

#### MAIS *DINHEIRO*

*A* partir daí, dá para começar a investir mais no estúdio. 0 primeiro passo (além de comprar microfones melhores) é passar para o Cakewalk Pro Audio, ou para o Logic Gold ou Platinum, ou o Cubase. Você vai gastar de R\$ 800 a R\$ 1500 nessa operação. Estude bem antes de fazer o upgrade de seu seqüenciador. Experimente e compare recursos, facilidade de uso, estabilidade, etc. Se quiser trabalhar com sintetizadores, invista num *synth* pequeno, com

um bom banco de timbres General MIDI, que seja multitimbral e, é claro, que tenha interface MIDI para poder ligar no seqüenciador. Aí o leque de opções é imenso, com todas as faixas de preço possíveis, indo desde R\$ 500 até R\$ 20 mil. <sup>É</sup> muito difícil recomendar. Boas marcas são: Yamaha, Kurzweil e Roland. Um mixer passa também a ser essencial. 0 fabricante favorito de absolutamente todos os músicos na categoria "mixer pequeno e confiável" é a Mackie. Comprar um mixer dessa marca é um investimento para toda a vida. Sempre vai haver uso para um mixer pequeno como o 1202 ou o 1604, mesmo que depois você seja dono de um megaestúdio. Um mixer 1202VLZ custa cerca de R\$ 800 no Brasil.

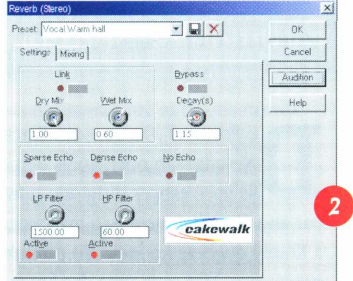

0 próximo investimento a fazer é comprar uma placa de som melhor do que a que veio com seu micro. As Sound Blaster 16 da vida têm dois problemas: 1) nível de ruído muito alto; 2) não têm entradas e saídas de áudio em número suficiente para você gravar confortavelmente. Existem muitos fabricantes de placas dessa linha (Event, MOTU, Turtlebeach, Midiman, etc.), mas preparese para gastar algo em torno de R\$ 800 reais ou mais.

Outro investimento importante é um bom pacote de efeitos em software (plug-ins DirectX). Eles são extensões, vendidas separadamente por fabricantes independentes, que complementam e melhoram os efeitos que já vêm no seu seqüenciador. Boas opções são o Waves Native Power Pack e o DSP-FX. Eles saem por volta de R\$600.

#### **MAURICIO BUSSAB**

Toca no Bojo e gastou mais de R\$ 400 no seu estúdio. \*0 Cakewalk é distribuído pela Quanta (0800-554644).

# Piromania, surrealismo e arte **no meio do deserto**

Nevada, sao nove horas de viagem, ou doze,<br>se você estiver dirigindo uma Kombi de acam-<br>par ano 69. Adicione a isso mais umas doze horas se e Portland, Oregon, até Black Rock City, Nevada, são nove horas de viagem, ou doze, se você estiver dirigindo uma Kombi de acama Kombi quebrar no meio do caminho, como foi o nosso caso. Mas cada uma das horas vale totalmente a pena. Durante o passeio, a paisagem vai se transformando de uma floresta de coníferas a uma savana com arbustos aqui e acolá. Passamos por cidades cada vez menores e estradas cada vez mais estreitas, culminando em estrada nenhuma.

Black Rock City é, na verdade, um pedaço de deserto no meio do nada, sem água, eletricidade e quase nenhuma forma de vida durante 358 dias do ano. O chão não deve nada ao Triângulo das Secas e é carinhosamente chamado de *playa* pelos participantes do evento. Sobre ele, é erguida a estrutura de uma

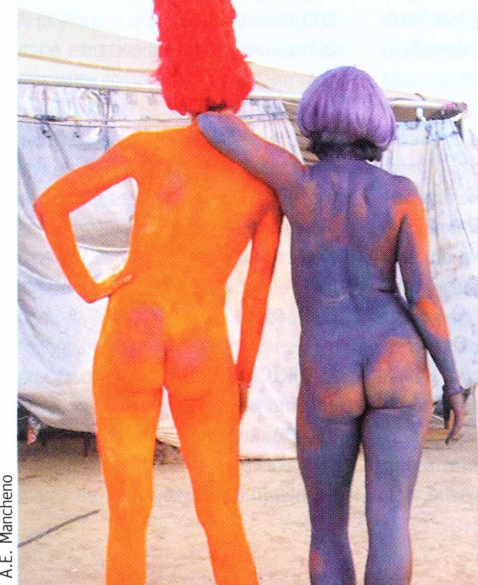

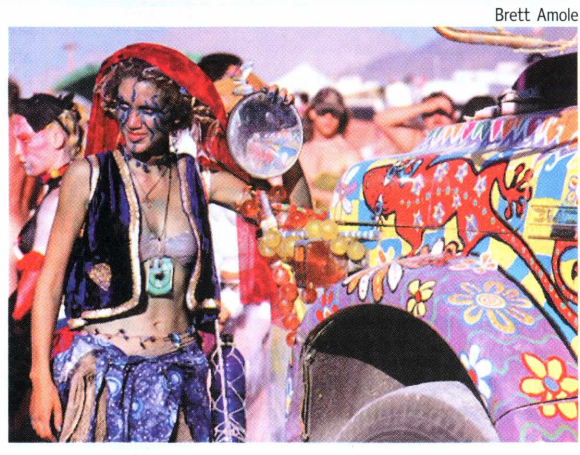

verdadeira cidade, com a quinta maior população do estado de Nevada durante os sete dias de duração do Burning Man - um gigantesco acampamento em forma de Lua crescente, com ruas e praças, e a imensa estátua de madeira e neon do "homem" ocupando o espaço central.

Após passar o portão de entrada e receber meu "guia de sobrevivência no deserto", segui para o endereço onde meus amigos estariam acampados - 2:15, logo depois de Júpiter. Antes de perguntar "que raio de endereço é esse?", é preciso levar em conta que um dos objetivos do Burning Man é o de quebrar convenções;

assim, as ruas radiais a partir do centro são numeradas como horas em um relógio, e os círculos que se espalham levam o nome dos planetas do Sistema Solar. Logo após a desorientação espacial inicial, pensei: "Como faço agora para marcar o tempo, se as horas já estão sendo usadas para fins de localização?" A resposta, óbvia após o primeiro dia é: quem precisa de relógio, afinal de contas? Subitamente, um mundo novo se descortina e coisas imprescindíveis como dinheiro, carro, roupas

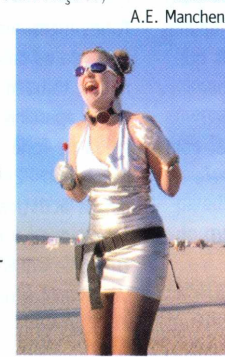

Paul Carlin

Maqqie Hallahan

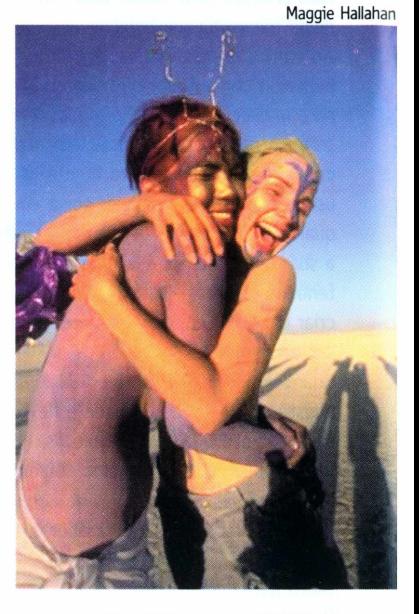

e banho diário tornam-se totalmente supérfluas. Em compensação, damos mais valor às coisas realmente importantes, como água, protetor solar, bastões fluorescentes e um bom papo com pessoas que nunca vimos antes. O ponto central do festival é a diversidade. É praticamente impossível encontrar uma definição para o evento. Um participante orgulhoso pode chamá-lo de "comunidade experimental temporária", e um repórter deslumbrado de "campo de nudismo misturado com circo de aberrações povoado por malucos e ravers". Cada um tem uma visão diferente, e você pode inventar a sua própria. No Burning Man encontram-se mais coisas exóticas e diferentes por centímetro quadrado do que o cérebro humano pode absorver. O resultado é

A.E. Mancheno uma overdose dos sentidos, agravada pelas poucas horas de sono que fatalmente se seguem. Como dormir com tantas coisas acontecendo ao mesmo tempo? Cada um dos milhares de acampamentos temáticos merece uma visita de pelo menos um dia. Em um lugar você pode escrever seu pedido ao deus do fogo; em outro, fotografar a sua vagina para a posteridade; ou controlar luzes piscantes em um arco na areia, passear de camelo, mandar mensagens para o espaço, dançar até amanhecer, andar de avião pelado, ser psicanalisado, entrar em um concurso de fantasias, dar e/ou receber massagens, tomar sorvete, levar choques elétricos, participar das mais variadas seitas, práticas alternativas, aulas, rituais e festas. Tudo isso sem nenhum tipo de transação monetária. A doação e o escambo imperam na *playa,* um oásis no meio do país mais consumista do planeta. Após o deslumbramento e a ansiedade, vem a vontade de ser um verdadeiro "participante" do evento e não um mero espectador. De sair em busca de novos amigos e de um lugar aconchegante no meio do sol escaldante e das tempestades de areia ocasionais. Convenientemente, bem no finzinho do lado "quieto" da cidade ("menos barulhento" seria uma descrição mais apropriada) se esconde a Bianca's Smut Shack. Uma grande tenda coberta por lençóis coloridos, com dezenas de sofás macios e almofadas, uma pista de dança com DJs se revezando durante as 24 horas do dia e garçons voluntários oferecendo sanduíches de queijo grelhado recém-feitos, acompanhados da frase "Bianca te ama". Bianca's é o que pode se chamar de "lar" no meio do deserto. Seus organizadores, auto-intitulados "trolls", levantam fundos o ano inteiro para po-

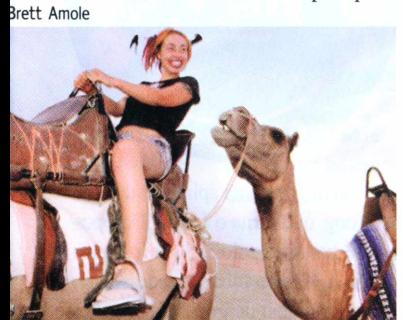

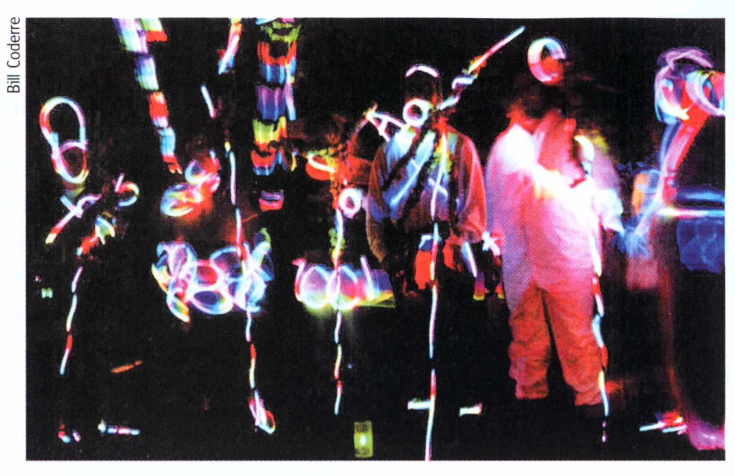

- **■ 0 que é:** Evento indefinível
- **■ Quando:** Acontece anualmente, desde 1986, e dura uma semana, culminando na queima do "homem", uma estátua de madeira de 15 metros de altura
- **■ Onde:** Deserto de Black Rock, Nevada, Estados Unidos
- **■ Quando:** Entre fim de agosto e começo de setembro
- **■ Por quê:** As histórias divergem quanto ao motivo da queima do homem. Seu idealizador e coordenador se chama Larry Harvey
- **■ Quanto:** 0 ingresso varia de 65 a 140 dólares, dependendo da ante-

der doar comida, bebida, divertimento e abrigo aos participantes do Burning Man durante uma intensa semana. O clima de doação é tão contagiante que, quando vi, estava pilotando o fogão no turno da madrugada até o sol nascer e servindo drinques para os freqüentadores, da maneira mais original possível: esguichando suas goelas com uma imensa pistola de água. Ninguém parecia se abalar, e por que deveríam? A maioria deles vestia máscaras esdrúxulas ou apenas uma camada de tinta brilhante e nada mais. No Burning Man o surreal é a norma, não a exceção. Difícil mesmo é se readaptar ao mundo "normal" depois que tudo acaba. Muitos relatam terem suas vidas

cedência com que é adquirido **• Como:** <sup>É</sup> preciso levar todos os itens necessários para a sua sobrevivência pessoal no deserto. 0 cupom de entrada diz, em letras bem grandes: "Você está assumindo voluntariamente o risco de morte ou danos graves ao comparecer a este evento". Ao partir, é preciso levar absolutamente tudo embora, deixando o local no mesmo estado em que foi encontrado **■ Quem vai:** Mais de 20 mil pessoas participaram do Burning Man em 1999

**■ Na Web:** [www.burningman.com](http://www.burningman.com)

mudadas por "insights" súbitos no meio da *playa* deserta. Outros verificam uma felicidade generalizada por meses. Quase todos voltam nos anos seguintes, com mais idéias mirabolantes para acampamentos temáticos e instalações artísticas. Para eles, o Burning Man é sempre uma experiência nova e inesquecível."

#### **0 dia-a-dia no deserto**

No Burning Man também há espaço para aquelas coisas tão triviais do nosso cotidiano. Para um delicioso almoço, por exemplo, basta tirar da mochila um pacote de "Tasty Bites" porções de comida tailandesa, convenientemente acondicionadas em saquinhos metalizados, que podem ser pre-

> paradas apenas deixando-as cozinhar por 15 minutos no chão do deserto. Para dar uma olhada nos seus emails, é só ir até o acampamento de geeks ricos de San

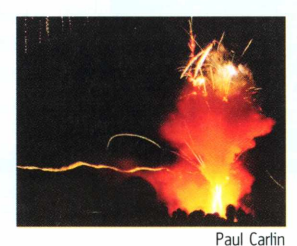

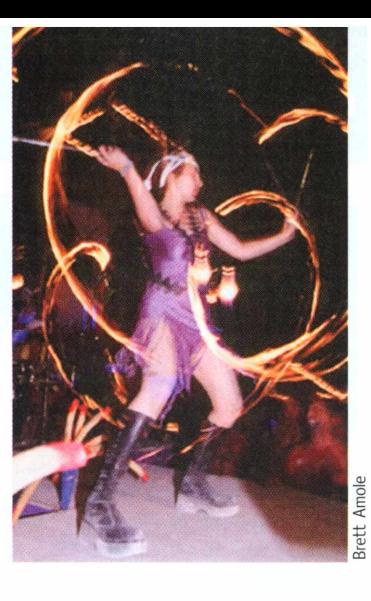

Francisco mais próximo e pedir o telefone de satélite emprestado por uns minutinhos para ligar no seu palmtop. Um café expresso pode ser barganhado em troca de um strip-tease, e você pode acender o cigarro no lança-chamas portátil do vizinho. Para ir rapidamente de um lugar a outro da cidade, dá para escolher entre sofás motorizados, riquixás com ou sem abanador acoplado, um bar sobre rodas, ou o gorila que carrega as pessoas nas costas. Até as dez da manhã, meninas de topless ganham carona de avião sem pagar nada. Andar de camelo <sup>é</sup> mais difícil - <sup>o</sup> camelo tem que ir

com a sua cara, ou então, nada feito. Quem quiser manter-se informado pode ler um dos dois jornais locais mais populares: a Black Rock Gazette e o Piss Clear. O nome deste último serve para lembrar a todos da coisa mais importante no deserto: beber água suficiente para ter a urina límpida e clara. Quem esquece essa regrinha básica ganha uma carona de helicóptero até o hospital mais próximo e uma desidratação.

Os estudantes que sentirem falta do ambiente acadêmico podem ir até a universidade local e freqüentar um dos cursos de poesia russa, masturbação básica ou avançada, como burlar o imposto de renda ou culinária indígena, entre muitos outros. Já os *workaholics* podem se voluntariar como entregadores de correspondência, acendedores de lampião, garis, repórteres ou paramédicos.

Se você sentir falta de algum outro item indispensável do seu cotidiano e não encontrá-lo no Burning Man, crie seu próprio acampamento temático no ano seguinte e faça felizes outras pessoas como você!

**LENARA VERLE** lenara@<sito.org>

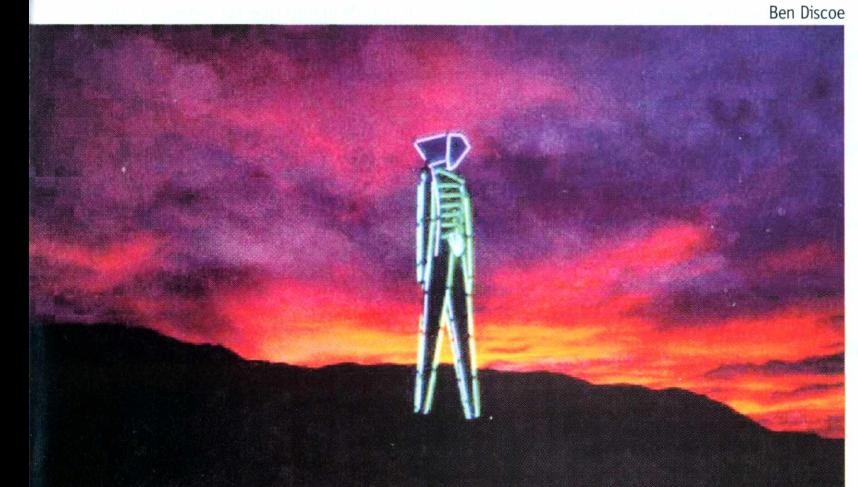

# dietware

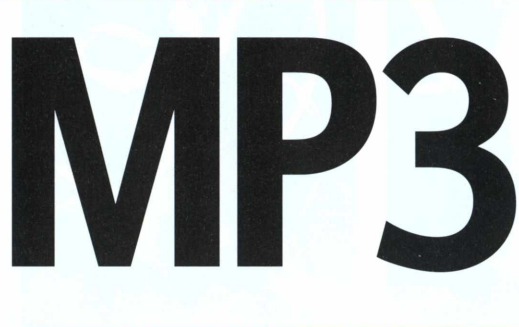

#### **softwares que não pesam para baixar nem pesam no seu bolso**

A "febre" do MP3 abriu os olhos de muitos desenvolvedores de software, que começaram a criar programas para facilitar a vida dos ouvintes. Existem players, codificadores, ferramentas de busca e download de música e plug-ins para os mais estranhos fins, como um que faz o seu teclado ficar piscando! Confira a seleção dos melhores sharewares e freewares de MP3 encontrados na Web pela Magnet.

**Pegue os links para os downloads em** <wv.magnet.com.br/03/dietware>

#### **Winamp**

Esse aplicativo é o pai de todos os softwares tocadores de MP3. Em sua última versão, virou freeware. Tem

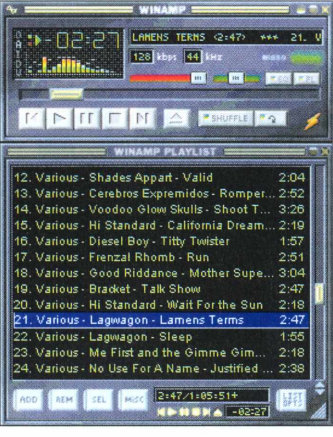

uma imensa variedade de adicionais, como alguns que vocês poderão ver nesta mesma seção. Além de diversos

aplicativos, incluindo um de streaming. você também pode utilizar *skins,* que transformam a interface padrão do seu Winamp. Além de MP3, o aplicativo toca outros formatos de arquivo, como, por exemplo, WAV, MP2, VOC,

MID, fai- **Licença:** freeware xas de CD **Quem faz:** Nullsoft e vários **Calorias: 1,8 MB** outros.

 $=$  -01:19: KD HOD ALL DO K

#### **AudioCatalyst**

Um ótimo codificador de MP3, com versões para Windows e Mac OS. Transforma CDs em MP3 em pouco tempo e com ótima qualidade. Uma de suas vantagens é poder se conectar ao

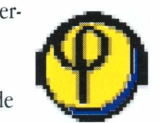

**Licença:** shareware **Quem faz:** Xing **Calorias:** 2,85 MB

CDDB (um imenso banco de dados com informações sobre o conteúdo de mi-

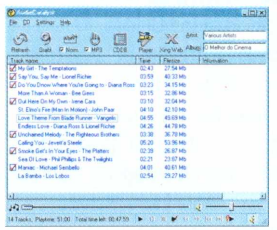

**SoriTong** 

lhões de títulos em CD) para acrescentar as informações do site nas MP3 que você fará. Assim, não é preciso ficar nomeando cada faixa antes ou depois de fazer a conversão do CD. Por ser shareware, ele exige que você pague para que possa ser utilizado por completo. A versão de demonstração converte apenas uma metade aleatória das faixas de um CD.

#### WOWThino

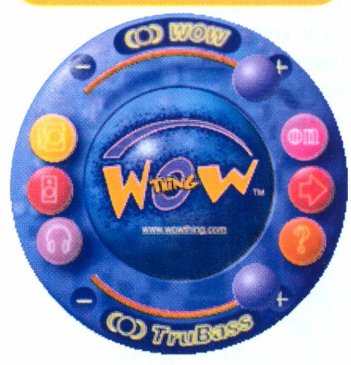

Para quem gostou da aplicação do SoriTong, que torna o áudio 3D. o pessoal responsável pelo SRS (um gerador de áudio 3D para caixas acústicas estéreo comuns) desenvolveu um plugin para Winamp que faz a mesma coisa que o SoriTong. O WOWThing torna o áudio 3D e tem uma interface muito bacaninha. Além das configurações básicas, o software também traz botões com ajuste rápido para ajustar o som da música de acordo com o tipo de caixa acústica ou fone de ouvido que você tem.

**Licença:** freeware **Quem faz:** SRS Labs **Calorias:** 600 KB

#### **Napster**

Esse soft é uma mistura de ICQ, IRC e FTP. Através dele, o usuário seleciona os canais nos quais gostaria de entrar para neles encontrar pessoas com o mesmo gosto musical.

A maior utilidade do Napster é que você pode baixar as MP3 contidas no disco rígido de qualquer um que esteja conectado ao servidor do programa! O software permite que você compartilhe os

> seus MP3 e crie uma lista das pessoas que têm as músicas que mais lhe interessam, de modo que elas não saiam da sua vista. Além do sis-

tema de busca *(no alto),* que identifica quem tem a canção que você quer, dá para conversar com as pessoas que estão no mesmo canal, igualzinho ao IRC *(ao lado).* O sistema de busca também mostra o nome do artista, nome da música, qualidade da compressão e freqüência. O Napster ainda conta com um player interno.

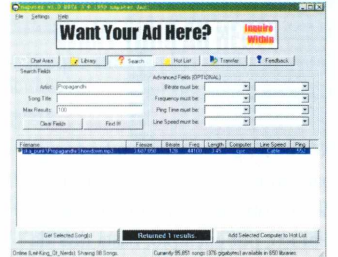

**Licença:** freeware **Quem faz:** Napster **Calorias: 635 KB**

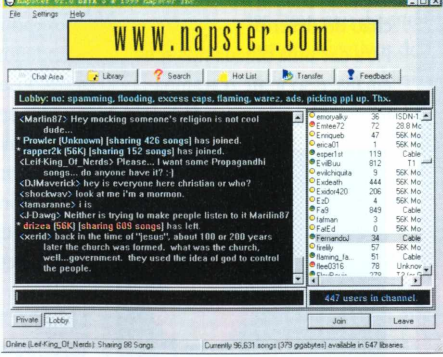

son red

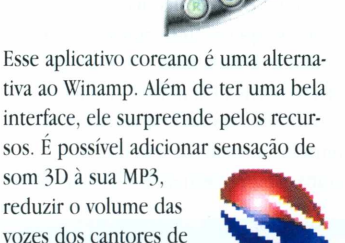

 $01-99$ 

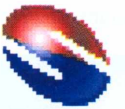

(excelente para utilizá-lo em karaokê) e aumentar ou diminuir a velocidade *(pitch')* da música. Além de MP3, ele também toca WAV, VQF e SH(S6) (um formato específico da empresa que distribui o software, a Sorinara).

**Licença:** freeware **Quem faz:** Sorinara **Calorias:** 1,16 MB

determinada música

#### **RightClick MP3**

Não sabe fazer MP3? Acha complicado ficar escolhendo opções e codificando seus arquivos WAV? Então este programa é uma ótima opção para você. Ele transforma arquivos WAV em MP3 apenas clicando com o botão direito do mouse e selecionando uma opção. 0 aplicativo usa o BladeEncoder, um utilitário também freeware, para codificar as músicas. Além de MP3, ele também gera arquivos WAV a partir de MP3.

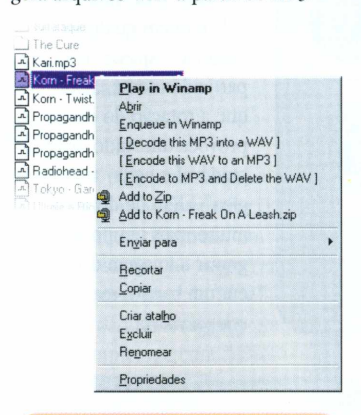

**Licença:** freeware **Quem faz:** Mr Shannon **Calorias:** 396 KB

#### **LedSwitcher**

A única função desse plug-in para Winamp é a diversão. Conforme você escuta MP3, os LEDs (luzinhas) do Num Lock, Scroll Lock e Caps Lock ficam piscando no ritmo da música. Na tela de configuração é possível modificar a sensibilidade, fazendo com

que as luzes pisquem mais ou menos de acordo com o som e de que

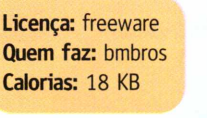

maneira. Só tome cuidado para não queimar os seus LEDs de tanto ouvir música!:-)

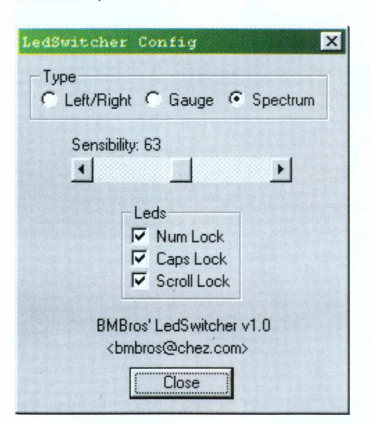

#### **MP3 WakeUp**

Transforme seu micro em um despertador que toca MP3! A função desse aplicativo é

tocar uma MP3 escolhida pelo usuário na hora para a qual estiver configurado. A interface é bacana e ele também permite que se adie em alguns minutos a hora do alarme.

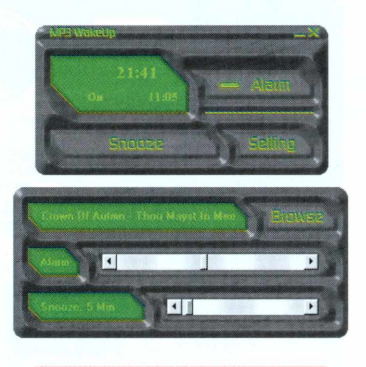

**Licença:** freeware **Quem faz:** HikerSoft **Calorias:** 1,9 MB

#### **DeFX Plugin**

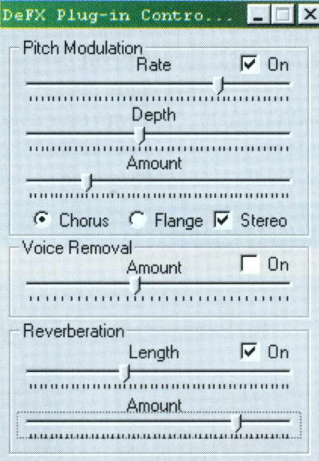

Usuários do Winamp podem aproveitar esse plug-in para modificar a maneira como a música é tocada. E possível, por exemplo, acionar uma opção Karaoke, por onde se escolhe qual vai ser o volume do vocal na música. Além disso, o aplicativo tem diversas outras opções de controle de como a música será tocada (reverberação, por exemplo).

**Licença:** freeware **Quem faz:** Franco Catrin L. **Calorias:** 170 KB

#### **ComTry Music Downloader**

Para quem está sempre atrás de novas músicas na Internet, esse programa ajuda bastante. Ele procura nos principais sistemas de busca por arquivos MP3. Você apenas digita o nome (ou parte dele) de uma

> música ou banda e o programa procura para você em todos os

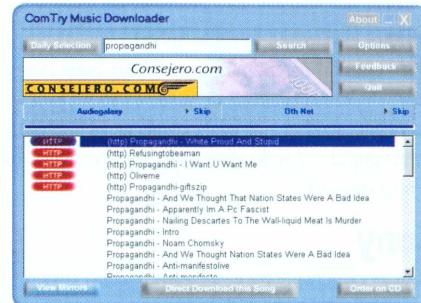

sites onde ela está disponível para download. O programa separa a busca em HTTP e FTP. Em nosso teste, as buscas em HTTP sempre eram melhores e mais

**Licença:** freeware **Quem faz:** ComTry **Calorias:** 855 KB

rápidas. Depois, basta clicar no nome da música e em seguida no botão View Mirrors. O programa abrirá seu navegador numa página com um link para baixar a música. Tenha paciência! O download das músicas muitas vezes é demorado e sem garantia de sucesso.

#### **MP3Trim**

Esse funciona como um editor de MP3. Você pode cortar quantos segundos quiser

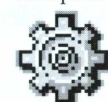

do início ou do fim da música e também pode eliminar os trechos de silêncio que só aumentam o tama-

**Licença:** freeware **Quem faz:** Jean **Calorias:** 170 KB

nho do arquivo. Ideal para aquelas MP3 gigantes mal gravadas.

 $\mathcal{D}_{\text{noSTrin}}$  - vi. 38  $1999$ Savel Save As Close Options About Exi File: 08 - Singin' In the Rain.mp3 Type: MPEG 1 layer III - 128kbps 44100Hz ste Length:  $4:11$  ID3: no CRC: no Advanced info... nuch do you want to trim?  $time$  | frame Auto from the beginning:  $\boxed{00:00:\overline{\text{O2}}\rightleftharpoons}$  $(3.00s)$ from the end:  $\boxed{00:00:02 \div}$  $[2.01s]$  $(80, 0K)$ 

#### **Geiss**

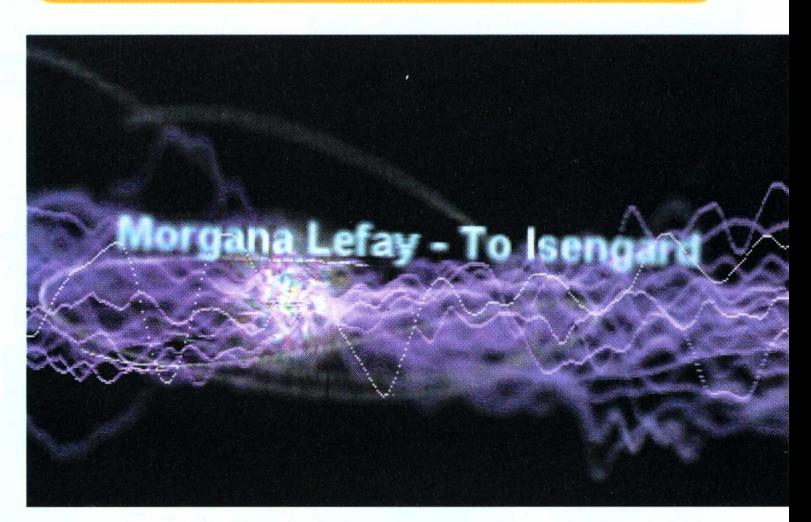

**Licença:** freeware **Quem faz:** Ryan M Geiss **Calorias:** 100 KB

Funciona como um protetor de tela à base de MP3, para ser usado junto com o Winamp. O charme da proteção é que ela vai sendo desenhada

seguindo o ritmo da música tocada pelo player. Ao apertar a barra de espaço, o nome da canção é mostrado na tela. Perfeito para quem não quer usar aqueles screen savers caídos do Windows.

**RODRIGO "LEIF" MARTIN**

# byopsia

Francis de uma vez só. O problema<br>
Francisco de uma vez só. O problema<br>
maior foi escolher por onde começar, já que o prioi exatamente o título ao lado que eu pensei quando recebi para testar todas essas câmeras digitais megapixel de uma vez só. O problema meiro impulso é o de abrir tudo para ver o que rola dentro das caixas. Testar das plata ver o que romano Testar

#### **Sony**

As duas câmeras Mavica, da Sony, vieram para o teste sem caixa e uma delas sem manual, mas ambas tinham uma simpática bolsinha cinza com alça, fácil de carregar. Afinal, elas são bem mais volumosas que a média das digitais.

O grande diferencial da Sony é o sistema único de gravação de arquivos, em disquetes comuns de 3 1/2". Isso permite ao usuário descarregar as imagens (gravadas em JPEG) diretamente em qualquer computador. Não é preciso instalar softwares específicos que lotam o seu HD e podem não funcionar, nem usar cabos que podem apresentar problemas. Muito conveniente. A maior das duas Mavicas, a FD-83, permite também a gravação de vídeos de até <sup>1</sup> minuto por disquete, no formato MPEG Movie. Se você precisar, é só ir trocando de disquete, o que

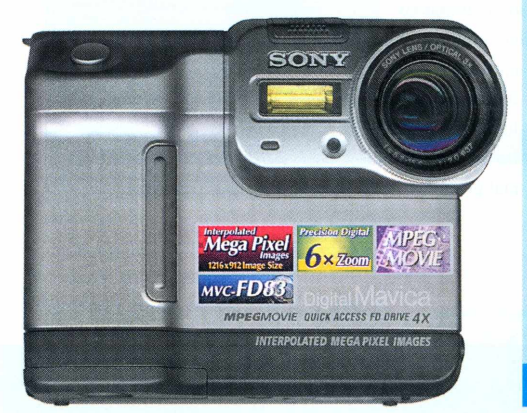

#### **Diversão** a nova geração de câmeras digitais **por** é uma **um** alegria p

 $3.5"$ 

é bem mais barato que os cartões de memória que as outras usam. Possui bateria de íon de lítio, com carga de longa duração, e é bem alta e larga (precisa caber um disquete dentro, lembra?). As Mavicas são uma boa opção para quem não gosta de ficar fuçando em tecnologia avançada, já que são simples de operar e mais simples ainda na

#### **Sony Mavica FD5**

*Preço: RS 1190 Resolução: 640x480 pixels Memória: disquete 1,44 MB Foco: automático Zoom: 3x e digital de 2x Exposição: automática Temperatura de cor: automática Bateria: íon de lítio recarregável Peso: 450 g Atrativos: grava asfotos em disquetes; dispensando a conexão ao micro; bateria de vida longa, barata*

*Onde encontrar: Controle, 11-3037-7257*

hora de transferir os arquivos para o seu computador. E disquete de 3 1/2" tem em qualquer esquina... Apesar de eu, particularmente, achar que a rotação do disco provoca um ruído desagradável e nada "tecnológico", além de demorar muito mais tempo para gravar a imagem do que em um cartão; mas isso era previsível.

*Preço: R\$3225 Resolução: 1,1 megapixel Memória: disquete 1,44 MB Foco: manual ou automático Zoom: manual de 3x e digital de 2x Exposição: -1,5 a +1,5 e automática Temperatura de cor: automática ou manual Bateria: íon de lítio recarregável Peso: 660 g Atrativos: é a mais versátil; grava vídeos curtos e comentários sonoros para asfotos; dispensa cabos e instalação de software; grava em disquete*

**Sony Mavica FD83**

(b) InfoLITHIUM

STORY'S' ,,,500,<br>,,,1.5,,

# **Compare e comprove**

Imagens das digitais estão cada vez mais semelhantes

As câmeras digitais megapixel ainda não atingiram a qualidade de imagem permitida pelas convencionais com filme, mas evoluíram muito em qualidade de detalhes e definição de cores, além da versatilidade. Algumas têm truques inéditos, como equilibrar as cores captadas de acordo com o tipo da luz ambiente

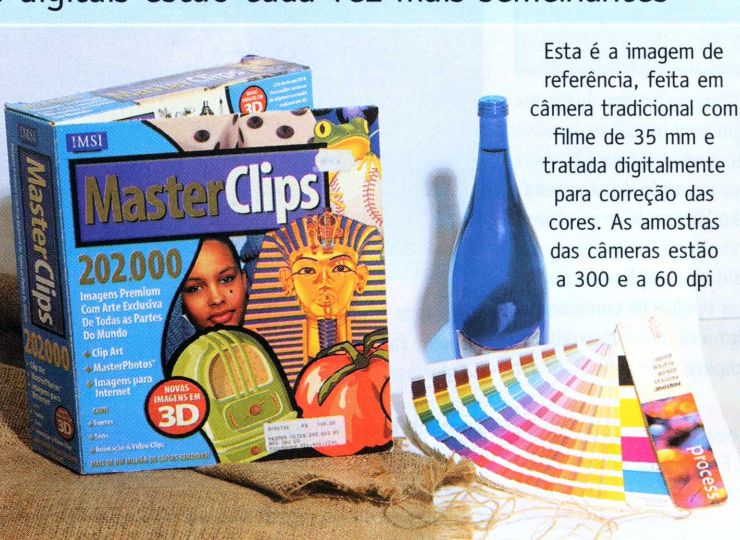

#### **Sony Mavica a mais versátil**

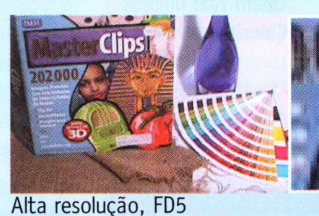

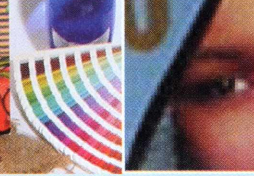

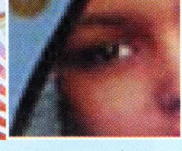

Alta resolução, FD83

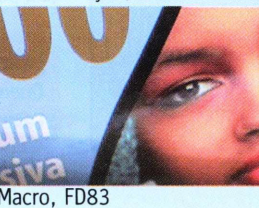

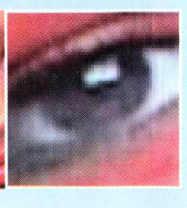

Macro, FD83

# **a semana** ara qualquer fotógrafo

Em ambas as Mavicas, o zoom é superpotente e trabalha rápida e silenciosamente. Ambas também têm a opção de macro (é um modo autônomo na FD-5), na qual a câmera é capaz de focalizar objetos a apenas dois centímetros de distância. Testei, e o foco (com opção entre automático ou manual) veio perfeito.

#### **Fuji**

A Fuji MX-700 é uma máquina leve, bem bonita, de aparência profissional e de formato "em pé", mais alta do que larga. Vem com um *smart card* de 16 MB. suficiente para se fotografar um evento completo, e com definição mais do que boa. Os menus são auto-explicáveis, o visor digital bastante claro e as opções, bem completas. Fiz

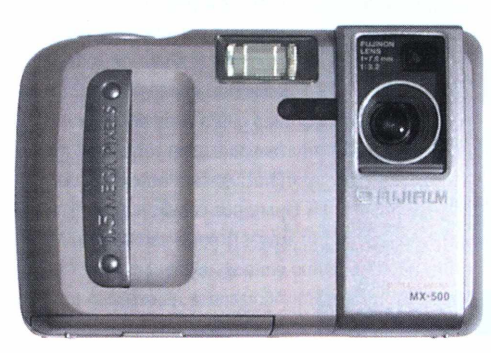

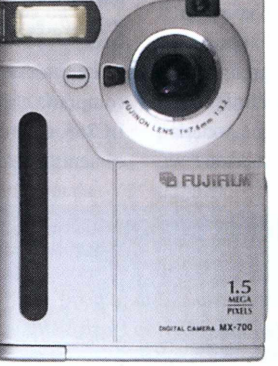

*Preço: RS 2300 Preço: RS 2600 Memória: cartão de memória Memória: cartão SmartMedia Foco: automático Zoom: não Zoom: não Exposição: automática Temperatura de cor: 4programas Batería: ion de lítio, recarregável Batería: 4 pilhas AA Peso: 245 g dentre as testadas nem menos*

#### <sup>1</sup> *Onde encontrar: Fuji, 0800-128600*

várias fotos, com e sem flash, e tudo funcionou perfeitamente, conforme o previsto.

Passei então para a Fuji MX-500. A câmera, um pouquinho menor, é extremamente parecida com a MX-700; me deu a impressão de que brevemente será completamente substituída por esta. Faz quase tudo que a 700 faz, com

a mesma competência; são câmeras redundantes, irmãs quase gêmeas.

#### **Polaroid**

A companhia fundada por Mr. Land só pode estar preocupada com o crescimento do mercado de câmeras digitais, que podem ameaçar as vendas dos filmes instantâneos, carro-chefe da empresa. Por isso, ela caprichou no modelo que testamos, a PhotoMax PDC 700. Nada careta, a 700 tem formato vertical, como a Fuji 700, e o kit é bem completo, incluindo cabos seriais, cabos para ligar diretamente à TV,

#### **Fuji MX-500 Fuji MX-700**

*Resolução: 1,3 megapixel Resolução: 1,3 megapixel SmartMedia Foco: automático Femperatura de cor: 4 programas<br>Bateria: íon de lítio, recarregável Peso: 230g Atrativos: tem o mínimo que uma câme-Atrativos: é a mais leve ra digital deve ter hoje em dia, nem mais*

> bolsa de câmera, dois CD-ROMs completos para PC e Mac, adaptador de força, pilhas e... e.... nada de cartão ou disquete! Procurei, remexi, xinguei, até que caiu a ficha; a pequena maravilha tem memória interna! 4 MB de memória, sem usar nenhum tipo de mídia externa, a não ser se precisarmos; o slot do *memory card* está lá, é só utilizar. Uma delícia de operar, o visor óptico muito bom, o LCD também; só senti falta de um zoom. A câmera tem todas as carac-

*\_\_\_\_\_\_\_\_\_\_\_\_\_\_\_\_\_\_\_\_\_\_\_\_\_\_\_\_\_\_\_\_\_\_\_\_\_\_\_\_\_\_\_\_\_\_\_*

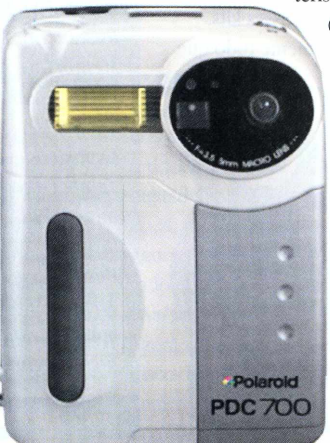

terísticas principais de todas as outras testadas, mas

impressiona mais (pelo visual) e é realmente gostosa de ser usada. Fotografei extensivamente com ela, e os resultados pareceram bastante bons; porém, gasta as pilhas muito rapidamente, e o próprio fabricante aconselha a usar o visor de cristal líquido só quando necessário e fazer downloads das imagens

A Mavica FD83 é a única câmera digital testada que também pode fazer pequenos movies em formato MPEG. <sup>É</sup> possível gravar até <sup>1</sup> minuto de vídeo contínuo em baixa resolução, ou 15 segundos em alta resolução, à freqüência de 10 quadros por segundo. Não vai transformar você em um videomaker (existem muitas câmeras digitais que podem gravar filmes melhores e mais longos), mas uma comodidade extra é sempre bem-vinda

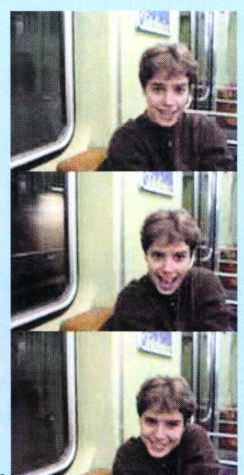

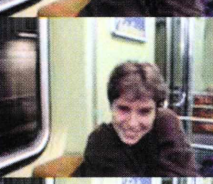

#### **Fuji MX-700**

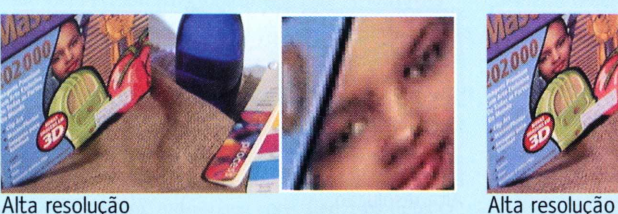

a mais simples

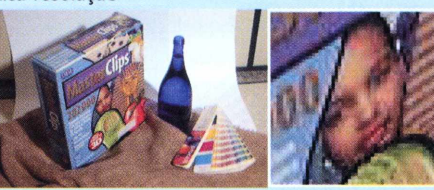

Baixa resolução

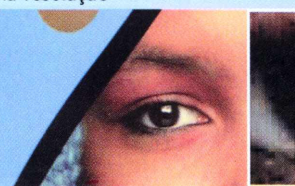

Macro **Macro Macro Macro Macro Macro Macro Macro Macro Macro Macro Macro Macro Macro Macro Macro Macro Macro Ma** 

#### Fuji MX-500

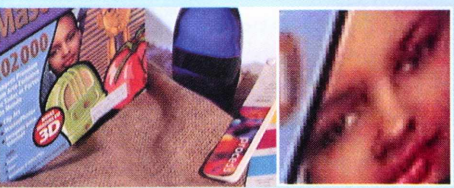

a mais leve

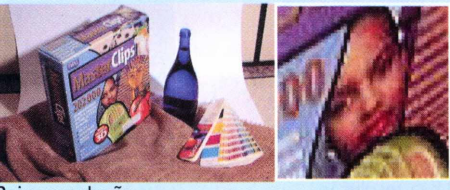

Baixa resolução

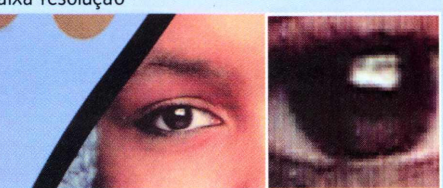

### **byopsia**

#### **Fique ligado**

*Megapixel- imagem com um milhão de pixels, o que corresponde aproximadamente à resolução de uma tela de computador de 15 polegadas. Isso ainda é bastante inferior à imagem tradicional de 35 mm, embora já seja aceitávelpara aplicações recreativas ou para uso na Web.* As *câmeras digitais amadoras da geração atual costumam ter duas resoluções, uma abaixo e uma acima de um megapixel.*

com a máquina conectada ao cabo de alimentação e plugada na tomada de força. A lente é clara e tem bom recorte, e com a opção macro podemos chegar bastante próximo dos objetos a serem fotografados. No geral, uma boa opção para quem quer uma digital para a Internet.

#### **Kodak**

A Kodak não decepciona nunca, fico impressionado. Embalagens de excepcional qualidade, com os kits acomodados de modo bastante confortável para o consumidor. Esses kits, completíssimos, têm absolutamente tudo que

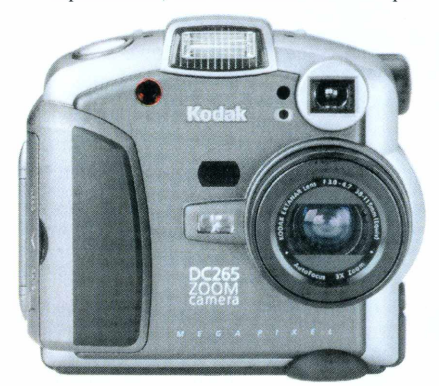

você vai precisar e mais um pouco. Manuais perfeitos, muita documentação, todos os cabos, software para PC e Mac, software grátis da Adobe para ambas as plataformas também. Como eu já havia testado a DC240 e adorado a máquina, passo direto para a DC256; tirando a possibilidade de se acrescentar bordas às fotos, que é uma preocupação estritamente amadora, a 256 faz tudo que a 240 faz e muito mais. Vem com um cartão de 16 MB, um menu completíssimo em várias línguas, incluindo o português, objetiva de alta qualidade, função de correção de temperatura de cor (para capturar as cores corretamente

sob luz do dia, incandes-

cente e fluorescente), controle de brancos e vários filtros via software, incluindo o sépia. Se eu já tinha achado que a DC240 poderia ser usada profissionalmente, para Internet e

layouts, com a DC265 tenho certeza de que poderia fazer pequenos catálogos com a maior facilidade.

劉

 $\overline{\mathcal{A}}$ 

*Preço: US\$ 1550 Preço: US\$ 830 Resolução: 1,6 megapixel Resolução: 1,2 megapixel Memória: Cartão Flash 16 MB Memória: Cartão Flash 8 MB Foco: automático Foco: automático Zoom: 3x Zoom: 3x Exposição: -2 a +2 e automática Exposição: manual e automática Temperatura de cor: automática Temperatura de cor: automática ou manual ou manual Bateria: 4 pilhas AA Bateria: 4 pilhas AA Peso: 525g Peso: 328 g Atrativos: bonita;facílima de usar: Atrativos: é a mais barata; menus microfone que grava comentários de em português até 45 segundos porfoto*

<sup>J</sup> *Onde encontrar: Kodak, 0800-150-000*

#### **Kodak DC265 Kodak DC240**

#### **Polaroid PhotoMax PDC 700**

*Preço: ainda não definido-, segundo a empresa, a câmera só estará disponível a partir dejaneiro ou fevereiro de 2000 Resolução: 1024 x 768 pixels Memória: 4 MB internos e slotpara cartão de memória Flash Foco: automático Zoom: não Exposição: automática Temperatura de cor: automática Bateria: 4 pilhas* AA *Peso: 284g Atrativos: memória interna suficiente para dispensar cartão de memória*

*Onde encontrar: Polaroid, 11-7291-8292*

#### Conclusão

Se eu pudesse escolher, sem pensar em preço, compraria e usaria com o maior prazer a Kodak DC265, com certeza a mais completa dentre as câmeras testadas. Apesar de achar que a qualidade

> de todas, independentemente da marca, cresceu vertiginosamente em relação ao ano passado. <sup>o</sup>

#### **CLICiO\***

Fotografa pelo menos uma vez por dia, tem um *muderno* servidor de rede rodando Linux, e cada vez gosta mais do sexo feminino. Seu retrato (tratado no Photoshop, para pôr cabelo e tirar as rugas), pode ser visto em <ww.clicio.com.br> \*Colaborou **Alberto Alerigi Jr.**

#### **Polaroid PDC 700** a melhor memória

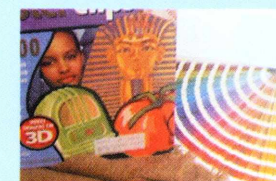

Alta resolução

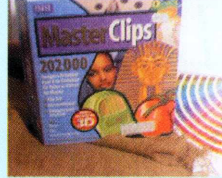

Baixa resolução

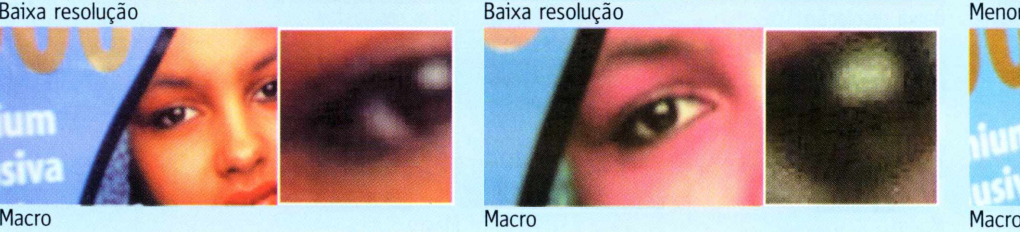

#### **Kodak DC265 a maior resolução**

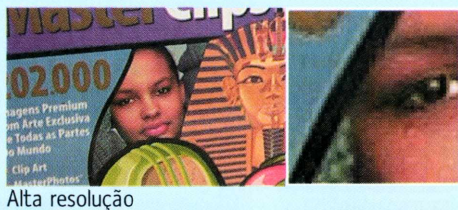

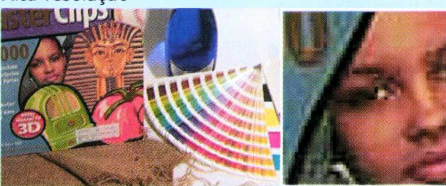

Baixa resolução

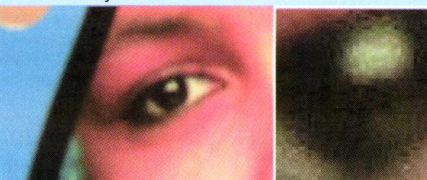

#### **Kodak DC240 a mais barata**

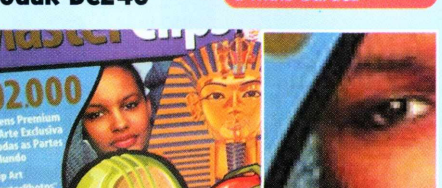

Major qualidade

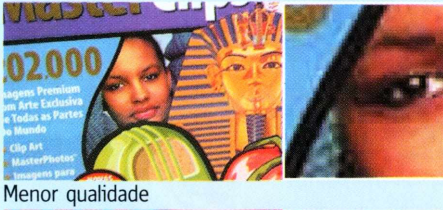

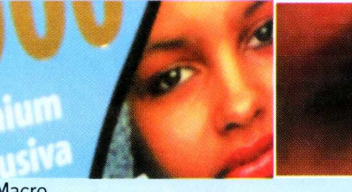

# **Aprenda a programar** Parte 3 da série que coloca a programação ao alcance de todos

**D**vamos desprezar o que fizemos até aqui, digitando epois de dois capítulos bem básicos, é hora de engatar uma segunda e começar a criar programas mais dignos desse nome. Não diretamente na deixa do interpretador Python. Ao contrário: tenha sempre em mente que você pode usá-lo para esclarecer aquela dúvida rápida ou mesmo localizar um bug escondido em um sistema complexo. A maioria das outras linguagens não oferece um ambiente para execução imediata de comandos como o Python. Uma exceção famosa é a linguagem Logo, onde o interpretador interativo serve justamente para facilitar a aprendizagem da programação por tentativa e erro.

Mas a partir de agora vamos atacar programas mais extensos, e não vamos querer digitá-los linha por linha no modo interativo. Em vez disso, vamos escrever os comandos em um editor de textos, salvar o arquivo, e mandar o interpretador Python ler o programa salvo.

A versão Windows do Python 1.5.2 traz o IDLE, um interpretador interativo em modo gráfico que já apresentamos no primeiro capítulo. Se você não usa essa versão do Python, vá direto para a próxima seção: testando no sistema. O IDLE inclui um editor de programas simplório, mas útil para quem está aprendendo a linguagem. O editor do IDLE exibe com cores diferentes as palavras da linguagem, de acordo com sua função sintática (lembra a aula de português onde o verbo era verde, o sujeito vermelho etc?). Para abrir o editor, rode o IDLE e acione o comando File ► New window. A janela que se abrirá, com o título "untitled", é um editor. Experimente digitar um programinha como esse:

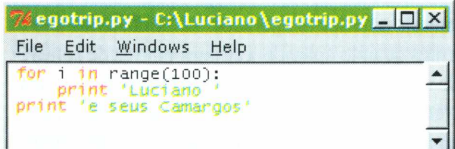

Note que o editor pinta algumas palavras de laranja. São as chamadas palavras-chave, peças tão importantes em Python quando os verbos em português. A função range e a variável i aparecem em preto. Assim são exibidos os identificadores que o próprio programador pode definir ou redefinir. <sup>E</sup> os textos entre aspas aparecem em verde: dessa forma, fica difícil esquecer de fechar aspas. Outra coisa que acontece magicamente é a endentação. O editor "sabe" que após os ":" do comando for, deve vir um bloco endentado. Para encerrar o bloco endentado,

você pode teclar Enter, duas vezes para pular uma linha, como ocorre também na deixa do interpretador, ou então teclar [BackSpacel para apagar de uma vez só os quatro espaços à esquerda da linha. Uma vez digitado esse programinha, você pode executá-lo de duas maneiras: diretamente de dentro do IDLE ou na deixa do sistema operacional. O primeiro método é o mais fácil, mas o segundo é o melhor por vários motivos. Para usar o modo fácil, é só teclar <sup>[F5]</sup>. Se você ainda não salvou o texto do seu programa, o IDLE vai exibir uma mensagem pedindo que você o faça. Basta usar o comando File ► Save ou, melhor ainda, Control S. Se você não sabe onde salvar, sugiro que crie uma pasta chamada Curso dentro da pasta onde está o seu interpretador

Python e salve ali (provavelmente a pasta ficará sendo C:\Arquivos de Programas\Python\Curso). Assim fica fácil encontrá-lo depois. Use o nome egotrip.py.

A execução do programinha egotrip causa a exibição repetida do seu nome, seguido do nome de sua banda. No tempo do Apple II e do TK-85, programinhas como esse eram invariavelmente os primeiros exercícios de qualquer estudante de programação. No IDLE, a "saída" ou "output" do programa (aquilo que ele produz) é exibida dentro de uma janela intitulada "\*Output\*". Você pode fechar essa janela quando o programa parar. É bom mesmo que você feche, porque ao rodar o programa de novo, outra janela de output será criada, e elas se multiplicam

#### **Navegando pela linha de comando**

No Linux, a linha de comando está em toda parte, mas no Windows fica um pouco escondida. Para encontrá-la, clique na barra de tarefas do Windows em Iniciar ► Programas ► Prompt do MS-DOS. Para quem nunca navegou pelo sistema via prompt, eis aqui o mínimo que você precisa saber. Veja o que aparece na janela do Prompt:

#### C:\WINDOUS>

À esquerda do cursor, você tem a informação mais importante para se orientar: a letra do drive e o nome da pasta em que você se encontra. Se o seu Windows está com a configuração de fábrica, você estará em C:\Windows. O sinal '>' é apenas a deixa do sistema, equivalente ao ' $>>$ ' usado pelo Python para indicar que está pronto para receber um comando. Antes de mais nada, vamos acionar um programinha que nos poupará muita digitação posteriormente. Digite "doskey" ao lado do prompt e tecle Enter.

C:\Windows>doskey [Enter]

Você verá a mensagem 'DOSKey instalado'. A partir de agora, tudo o que você digitar na linha de comando será salvo pelo DOSKey, e poderá ser recuperado para repetição posterior. Logo veremos como.

Agora, vamos ver o que existe na pasta onde estamos (a pasta Windows). Digite:

C:\Window3>dir [Enter!

Você verá uma longa listagem de arquivos, com seus nomes abreviados, extensões, tamanhos, datas e nomes longos. Em meu notebook, aparecem 236 arquivos na pasta Windows. Não estamos interessados neles agora, o objetivo era apenas mostrar que o comando dir produz uma listagem

dos arquivos da pasta, ou diretório, atual. Para ver o doskey em ação, tecle 3). O último comando digitado aparece de novo, pronto para ser executado ao toque de um **[Enter]**.

Agora vamos navegar até o diretório onde foi gravado o programa egotrip.py. Digite: C:\Windows>cd \ Enterl

Agora você está no chamado diretório raiz do seu disco. Digite dir e veja que a maioria dos itens dentro dessa pasta são outras pastas, como a própria pasta Windows e a pasta Arquivos de Programas. Vamos "entrar" nessa última pasta. Para isso, vamos usar seu nome abreviado pelo DOS, arquiv~1:

CA>cd\_arquiv~1 [Enter]

Agora vamos entrar na pasta do Python: C:\Arquivos de programas>cd python Enterl E, em seguida, na pasta Curso, que você deve ter criado quando salvou o arquivo egotrip.py. C:\Arquivos de programa3\Python>cd curso C:\Arquivos de programas\Python\Curso>dir Você deverá ver uma listagem como esta; 0 volume da unidade C é KAYAK\_D0S

0 número de série do volume é 3A64-0AE9

Pasta de C:\Arquivos de programas\Python\Curso

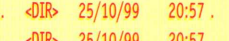

.. <DIR> 25/10/99 20:57.. EGOTRIP PY 89 25/10/99 20:32 egotnp.py

1 arquivo(s) 89 bytes

2 pasta(s) 21.331.968 bytes disponíveis

C:\Arquivos de programas\Python\Curso>

Agora você está no ponto certo para digitar o comando que causará a execução do seu programa egotrip.py.

#### **raio-x**

rapidamente quando a gente está concentrado programando...

Você talvez tenha notado que o Python é bastante lento. Em meu notebook Pentium 133, o programa leva 10 segundos para escrever as 101 linhas. É muito. Mas a culpa não é do Python, e sim do IDLE, como veremos a seguir.

#### **Testando no sistema**

Meu ambiente favorito para rodar programas em Python é a própria linha de comando do sistema operacional. Não costumo usar o editor do IDLE, mas sim o TextPad, um excelente editor de textos sobre o qual você pode ler mais no site da Magnet. Seja qual for o editor que você usa, o importante é salvar o arquivo como texto ASCII puro. O Notepad do Windows é melhor que o Word para esse fim. No Linux, vi, joe, pico e emacs são alguns editores ASCII bastante comuns. Entre esses, prefiro o emacs. Uma vez digitado e salvo o arquivo, você precisa executálo a partir da linha de comando do seu sistema. Quem não usa Linux nem está habituado ao DOS pode querer ler o box da página anterior.

#### **ASCII art**

No Windows, para executar o programa, digite esse encantamento (supondo que você está no diretório correto):

C:\Arquivos de programas\Python\Curso>

► >..\python egotrip.py

Os sinais ..\ na frente do comando python servem para dizer ao DOS para executar um programa que está no diretório anterior do caminho atual. Assim, acionamos o programa python.exe que está na pasta C:\Arquivos de programas\Python.

No Linux, você precisará chegar até o diretório que contém o exemplo e digitar:

>python egotrip.py

Ou, se isso não funcionar, tente algo como segue (o comando exato vai depender da sua instalação): >/u3r/local/bin/python egotrip.py

Bom, deu trabalho, mas chegamos. E como você deve ter notado, a execução do programinha foi bem mais veloz que no IDLE (em meu computador, menos de <sup>1</sup> segundo, em vez de 10).

Agora vamos fazer uma pequena mudança no programa egotrip que terá um grande efeito. Para fazer essa alteração, no Windows, o modo mais rápido é segurar a tecla <a>[Ait]</a> e pressionar <a>[Tab]</a> até que o ícone do editor do IDLE identificado pelo nome do arquivo egotrip.py esteja selecionado. Então, solte a tecla [Ãitl. e o editor aparecerá sobrepondo-se às demais janelas. Agora vamos modificar o programa egotrip. Ao final da segunda linha, digite uma vírgula. O seu programa deverá ficar assim:

for  $i$  in range $(100)$ :

print 'Luciano ',

print 'e seus Camargos'

Salve com [Control]<sup>S</sup>] e rode o programa novamente. Tecle [F5] para rodar no IDLE, ou siga esses passos para testar no DOS:

- [ÃitllTabl até voltar ao prompt do DOS
- $2 \n\textcircled{r}$  para fazer o doskey repetir o comando
- ..\python egotrip.py

**B** Enter] para executar o comando acima. 10 entre 10 programadores que usam a plataforma Windows têm muita prática com a seqüência [Alt][Tab], [A], [Enter]. Logo, logo, em sua primeira sessão de caça a um bug, você terá oportunidade de praticar bastante.

Nesse caso, é interessante testar o programa tanto no IDLE quanto na linha de comando. Você verá que os resultados são bem diferentes. Experimente e tente explicar por quê.

Como exercício final, substitua o argumento 100 da função range pelo número 1000, e rode o programa novamente (não recomendo usar o fFsi do IDLE desta vez; será bem demorado). Tente acrescentar ou retirar letras do seu nome. O efeito será diferente. Bem-vindo ao mundo da ASCII art, a expressão artística com caracteres de computador.

#### Seu primeiro programa interativo

Até agora, todos os programas que mostramos não são interativos, ou seja, uma vez rodando, eles não aceitam a entrada de dados de um usuário ou do sistema. Programas não interativos são usados em muitas situações comuns. O programa que emite os cheques das folhas de pagamento de uma grande empresa normalmente não é interativo, mas recebe todos os dados necessários em um único lote, antes de sua execução. Mas os programas mais interessantes, como um processador de textos, um game ou o piloto automático de um avião, são todos interativos. Esse é o tipo de programa que faremos agora. Nosso passeio pela ASCII art não teve apenas objetivos estéticos. Quisemos mostrar como rodar um programa em Python a partir da linha de comando porque, a partir de agora, vamos usar um comando da linguagem Python que não funciona na atual versão do IDLE. O comando chama-se "raw input", e sua fúnção é receber uma entrada de dados do usuário (input quer dizer entrada de dados; cuidado, porque você deve ter sido condicionado a acreditar que "antes de P e B sempre vem a letra M", mas input é inglês, e se escreve com N mesmo; eu perdi uma hora com isso quando aprendia BASIC). Vejamos um primeiro exemplo. Observe que não estamos acentuando o texto no programa porque o DOS não reproduz corretamente os acentos do Windows, e precisamos do DOS para testar esse programa. Deve haver uma forma de convencer o DOS a exibir os acentos corretos do Windows, mas ainda não descobrimos como.

De qualquer forma, isso não quer dizer que não dá para fazer programas com acentuação correta em Python; quando aprendermos a criar softwares gráficos, esse problema desaparecerá.

Digite o programa abaixo, salve como despdom1.py e execute na linha de comando.

#### **<sup>1</sup> \*** despdoml.py - Calculadora de despesas domesticas **2**

- **3** print 'Balanço de despesas domesticas'
- **4** ana = raw\_input('Quanto gastou Ana? ')
- **5** bia = raw\_input('Quanto gastou Bia? ')
- $6$  total =  $float(ana) + float(bia)$
- **7** print 'Total de gastos = R\$ %s.' % total
- $8 \text{ media} = \text{total}/2$

**9** print 'Gastos por pessoa = R\$ %s.' % media

Os números que aparecem à esquerda na listagem acima não fazem parte do programa e não devem ser digitados. Eles estão aí para facilitar a explicação que vem logo a seguir.

Antes de esmiuçar o programa, vale a pena executálo para ver o que acontece. Você será solicitado a digitar um valor para Ana e outro para Bia. Note que os valores deverão ser apenas números. Se quiser usar centavos, use o ponto decimal em vez de vírgula, como já vínhamos fazendo antes. E nada de \$ ou R\$. Vejamos um exemplo de execução:

C:\Arquivos de programas\Python\Curso>.\python despdoml.py Balanço de despesas domesticas Quanto gastou Ana? 10 Quanto gastou Bia? 20 Total de gastos  $= 30.0$ Gastos por pessoa  $= 15.0$ C:\Arquivos de programas\Python\Curso>

#### Dissecando o código

Agora vamos acompanhar, linha por linha, como o interpretador executou o programa. Essa é a atividade mais importante para desenvolver você como programador ou programadora. Você precisa aprender a ler um programa e simular mentalmente o que acontece dentro do computador. "Quando você aprender a se colocar no lugar do computador ao ler um programa, estará pronto, Gafanhoto." Linha 1: O sinal # indica comentário. Tudo o que aparece em uma linha a partir desse sinal é ignorado pelo interpretador Python. Nesse caso, o comentário explica para nós, humanos, o propósito do programa. Note que o comentário não aparece para o usuário final quando o programa é executado. Comentários servem apenas para ser lidos por outros programadores.

Linha 3: O velho comando print é usado para escrever o título "Balanço de despesas domesticas" na tela do usuário.

Linha 4: O comando raw\_input exibe a pergunta "Quanto gastou Ana?", aguarda uma resposta e armazena na variável ana.

Linha 5: O mesmo comando é usado para guardar os gastos de Bia na variável bia.

Linha 6: Aqui é calculado o total. Note o uso da função float. Acontece que a função raw\_input não retorna números, e sim strings. Como vimos no capítulo anterior, <sup>o</sup> operador "+" tem efeitos diferentes quando aplicado a strings; em vez de somar, ele concatena ou junta os textos. Nesse caso, se ana é '10' e bia é '20', ana + bia seria '1020'. Para realizar a soma, precisamos antes transformar as strings em números, o que é feito pelas funções float ou int. Nesse caso, usamos float porque não vamos nos

limitar a aceitar números inteiros. Linha 7: O total é exibido, com o auxílio do operador %, que insere o valor na posição assinalada pelos caracteres %s dentro da mensagem. O código %s faz com que o Python transforme o número em string.

Linha 8: Cálculo da média. Como ambos os valores são float, o resultado será preciso (se fossem inteiros, o resultado também seria forçado a ser inteiro, o que nesse caso levaria a erros).

**raio-x**

Linha 9: Mostramos a média, usando a mesma técnica da linha 7.

Experimente rodar o programa algumas vezes. Note que não é um programa muito robusto: se você não digitar coisa alguma e teclar (Enter) após uma das perguntas, ou responder com letras em vez de números, o programa "quebra". No próximo capítulo, aprenderemos a lidar com entradas inesperadas.<br>Um programa mais esperto

O programa acima é quase útil. Ele calcula a despesa total e a média, mas não responde à pergunta fundamental: quanto Ana tem que pagar a Bia, ou viceversa? A aritmética envolvida é simples: se Ana gastou menos, ela precisa pagar a Bia um valor igual à diferença entre o que gastou e a média. Gostaríamos que nosso programa funcionasse assim:

Balanço de despesas domesticas Quanto gastou Ana? 10 Quanto gastou Bia? 20 Total de gastos: R\$ 30.0 Gastos por pessoa: RS 15.0 Ana deve pagar: R\$ 5.0

Utilize o comando File ► Save As... para salvar o programa despdoml.py como despdom2.py. Agora vamos modificá-lo para fazer o que queremos. Abaixo, o programa final, e a seguir, a explicação de cada mudança que foi feita.

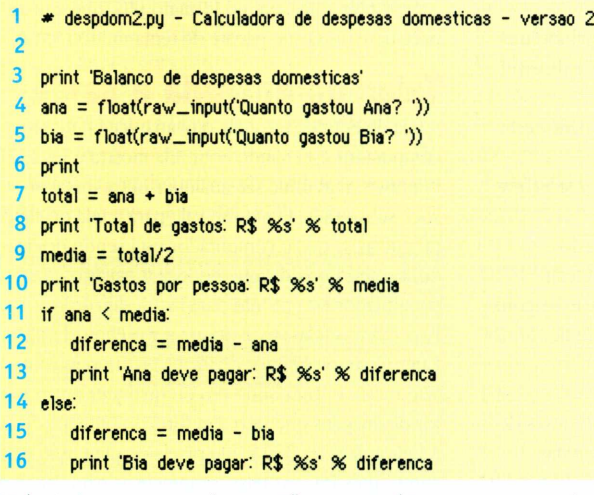

Linha 1: Acrescentamos "versão 2" ao comentário. Linhas 4 e 5: Aqui fazemos a conversão dos resultados de raw\_input para float imediatamente, de modo que os valores armazenados nas variáveis ana e bia são números, e não strings, como antes. Linha 6: Uma mudança cosmética apenas. Acrescentamos uma linha com apenas um print, para deixar na tela uma linha em branco entre as perguntas e os resultados.

Linha 7: Agora podemos simplesmente somar os valores de ana e bia, que já foram convertidos para float nas linhas 4 e 5.

Linhas 8 a 10: Exibimos o total e processamos a média, como antes.

Linha 11: Apresentamos um novo comando de bloco, o comando if, que pode ser traduzido exatamente como "se". Essa linha diz, literalmente: "se ana <sup>&</sup>lt; media:". Ou seja, se o valor de Ana for menor que o valor da média, execute o bloco endentado a

seguir (linhas 12 e 13). Caso contrário, não execute essas linhas, e passe direto para a linha 14. Linhas 12 e 13: Calculamos e exibimos quanto Ana deve pagar.

Linha 14: Aqui vemos outro comando de bloco, o else, que pode ser traduzido como "senão". O else só pode existir após um bloco iniciado por if. O bloco que segue o else só é executado quando a condição prevista no if não ocorre. Isso significa que, quando temos um bloco if e um bloco else, é garantido que apenas um dos dois será executado. Nesse caso, as linhas 15 e 16 só serão executadas se o valor de Ana não for menor que a média. Linhas 15 e 16: Calculamos e exibimos quanto Bia deve pagar.

Experimente um pouco com o programa despdom2.py. O que acontece quando os gastos de Ana e Bia são iguais? Tente responder essa pergunta sem rodar o programa. A chave está na linha 11. Qual é a média quando os gastos são iguais? Tente simular mentalmente o comportamento do computador na execução passo a passo do programa. Dedique alguns minutos a esse desafio, e só então rode o programa com valores iguais para ver se acontece o que você imaginou.

#### Tudo sobre o if

O comando if, que acabamos de conhecer através do exemplo, é uma peça fundamental da linguagem

> Python, e de quase todas as linguagens de programação existentes. Sua função é descrita como "comando de execução condicional de bloco", ou seja, é um comando que determina a execução ou não de um bloco de comandos, de acordo com uma condição lógica. No exemplo, a condição lógica é "ana < media". O operador < serve para comparar dois números e determinar se o primeiro é menor que o segundo (ele também funciona com strings, mas aí a comparação segue uma regra parecida com a ordem usada nos dicionários). Os operadores de

comparação de Python são os mesmos usados em Java e  $C++$ 

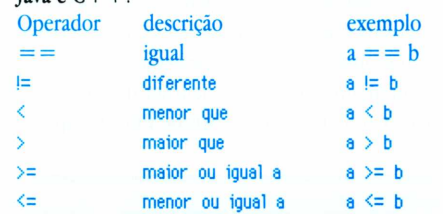

Para sentir o funcionamento desses operadores, abra o interpretador interativo do Python e digite estes testes (não vamos mostrar os resultados aqui; faça você mesmo).

- 1 >>>  $a = 1$ **2**  $>>b = 2$ 3 >>>  $a = 1$
- **4**  $>>$  a == 2  $5 \rightarrow \rightarrow$  a == b
- 
- $6 \implies 2 == b$
- **7**  $\gg$  a  $= b$ <br>**8**  $\gg$  a  $= 1$  $8 \rightarrow 8 = 1$ <br>9  $\rightarrow 8 = 1$ **9** »> a <sup>&</sup>lt; <sup>b</sup> 10  $\gg$  a  $\ge$  b
- As linhas <sup>1</sup> e 2 não produzem nenhum resultado, como já vimos antes. Elas apenas atribuem valor às variáveis a e b. A linha 3 se parece um pouco com a linha 1, mas significa algo completamente diferente. Aqui não acontece nenhuma atribuição, apenas uma comparação, que vai gerar um resultado. Um erro bastante comum cometido por quem está aprendendo Python, C ou Java é usar  $=$  no lugar de  $=$  = ao fazer uma comparação (em Basic, por exemplo,  $o =$ é usado nos dois casos). Após cada linha a partir da linha 3, o interpretador mostrará um número <sup>1</sup> ou 0, para indicar que a comparação é verdadeira (1) ou falsa (0).

Voltando ao comando if, não existe nenhuma lei que force a presença de um operador de comparação na condição do if. A única coisa que interessa é que a expressão que estiver no lugar da condição será considerada falsa se for igual a 0 (zero), uma string vazia, uma lista vazia ou o valor especial None, sobre o qual voltaremos a falar depois. Qualquer valor que não seja um desses será considerado "verdadeiro", e provocará a execução do bloco subordinado ao if. É por isso que os operadores de comparação retornam 0 ou <sup>1</sup> para representar falso ou verdadeiro.

Não é obrigatória a presença de um bloco else após um if. Mas um else só pode existir após um if. E um if pode conter, no máximo, um else. Existe um terceiro comando de bloco relacionado a esses, chamado elif. Ele corresponde à combinação else-if existente em outras linguagens. Assim como o if, cada elif deve ser acompanhado de uma condição que determinará a execução do bloco subordinado. Como todo comando de bloco, a primeira linha do elif deve ser terminada por um sinal de :.

Um if pode ser seguido de qualquer quantidade de blocos elif, e se houver um bloco else, ele deverá vir depois de todos os elif. Veja esse fragmento de código, parte de um jogo simples que criaremos no próximo capítulo:

#### if  $vf == 0$ :

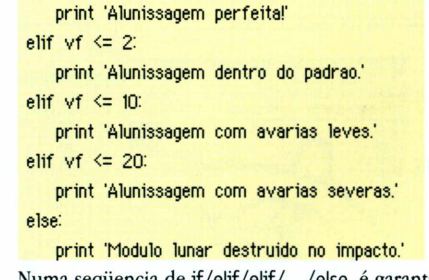

Numa seqüencia de if/elif/elif/.. ./else, é garantido que um, e apenas um dos blocos, será executado. Fica como desafio para o leitor descobrir como usar o comando elif para corrigir o bug dos gastos iguais, que aparece no programa despdom2.py. A resposta, você encontrará no site da Magnet. <sup>@</sup>

#### **LUCIANO RAMALHO**

Programa por profissão e por diversão, às vezes ao mesmo tempo.

# **mão na massa**

# **Windows a gosto** Saiba como mudar o jeitão do seu sistema operacional para ele **<sup>I</sup> II <sup>I</sup> <sup>I</sup> <sup>|</sup> II** IbbI^^ I sistema operacional para ele **VIII de la para de la para de la para de la para de la para de la para de la para de la para de la para del la para de la para de la para del la para del la para del la para del la para del**

padrão do Windows, foram feitos os temas.<br>Temas são pacotes de arquivos que permi-<br>em ao usuário mudar os elementos da interface gráara as pessoas que se cansaram da cara feia padrão do Windows, foram feitos os temas. Temas são pacotes de arquivos que permifica do sistema que está usando.

O pacote de um tema varia em seu conteúdo. É possível definir ícones, esquemas de cores, fontes de menus, papéis de parede, arquivos de som, telas de entrada e saída do Windows e protetores de tela. Achar um tema pronto para colocar no seu computador não é muito difícil, mas fazer o seu próprio pacote é um pouco mais divertido e exige algumas horas de treino e de downloads.

#### **ícones e cursores**

Após escolher o assunto que seu tema irá abordar, comece a produzir os ícones e cursores que farão parte do pacote.

Os ícones principais são três: Meu Computador (My Computer), Ambiente de Rede (Network Neighborhood) e Lixeira (Recycle Bin). Para a lixeira, são usados dois ícones diferentes: a Lixeira Vazia (Empty Recycle Bin) e a Lixeira Cheia (Full Recycle Bin). Para a criação de ícones, é necessário algum programa que possibilite a gravação de seu formato padrão, ICO. Recomendamos o **Microangelo 98,** produzido pela Impact Software, que custa U\$ 59,95, mas pode ser testado de graça por 30 dias. Os ícones devem ter 32 x 32 pixels.

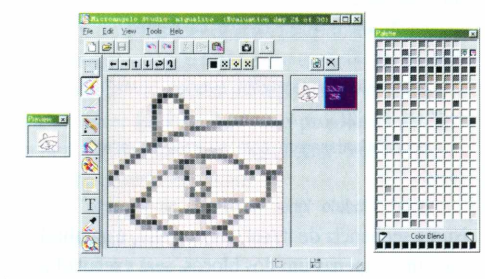

Com esse programa também é possível desenhar os cursores para o tema. Ele permite a criação de cursores estáticos e animados.

São catorze os cursores usados (também com área de 32 x 32 pixels). Olhe a lista para saber a função de cada um:

**• Normal Select -** Ponteiro padrão, normalmente uma seta.

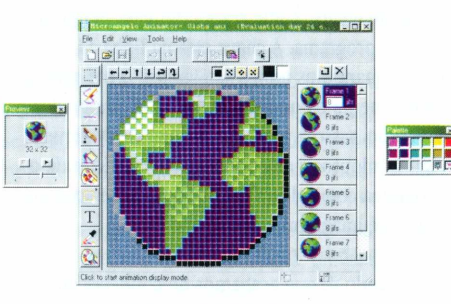

**• Help Select -** Mostrado quando você clica em "?" numa caixa de diálogo.

**• Working In Background -** Utilizado quando um programa está sendo aberto, mas ainda é possível continuar trabalhando com outros.

**• Busy -** Cursor que avisa que <sup>o</sup> computador está trabalhando e é necessário esperar.

**•Precision Select -** Uma mira para fazer seleções mais precisas.

- **•Text Select -** Cursor utilizado com texto.
- **• Handwriting -** Cursor em forma de caneta.

**•Resize** (Vertical. Horizontal. Diagonal 1, Diagonal 2) - Será mostrado quando você for redimensionar uma janela.

**• Move -** Para mover uma janela.

**• Alternate Select <sup>e</sup> Unavailable -**Indicadores de seleções alternativas ou ações não permitidas.

#### **Papéis de parede**

Agora é a vez dos papéis de parede. Eles podem ser baixados da Internet ou feitos por você mesmo, em qualquer programa editor de imagens. Existem muitos softs que podem ser usados para isso. O mais conhecido é o **Adobe Photoshop.** Se

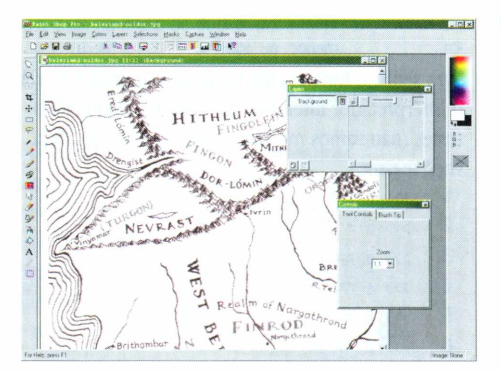

você não o tem, utilize o **Paint Shop Pro** shareware que pode ser pego no site da JASC Software. O tamanho do papel de parede deve ser igual à resolução normalmente usada no seu micro. As três resoluções mais comuns são 640 x 480, 800 x 600 e 1024 x 768. Para ver qual é a sua resolução corrente, vá para Painel de Controle ► Propriedades de Vídeo ► Configurações (em inglês: Control Panel ► Display Properties ► Settings), ou clique com o botão direito no desktop e selecione Propriedades de Video. Repare que você não é obrigado a utilizar o formato BMP. Grave a imagem no formato JPG, que é compactado e deixa seu pacote de tema muito menor.

#### **Teias de entrada e saída**

A tela de entrada é aquela que aparece enquanto o computador está dando boot. Ela mostra o logo do Windows, mas pode ser qualquer outra imagem, se você substituí-la. O mesmo vale para a tela de espera, que avisa que o computador está sendo desligado, e a tela de saída, que notifica o usuário que o computador está pronto para ser desligado. Para fazer as telas, você pode usar o Photoshop, o Paint (o simples editor de imagens que vem com o Windows), o Paint Shop Pro ou qualquer outro editor de imagens que salve em formato bitmap (.BMP). A figura deve ter 320 x 400 pixels de dimensão e 256 cores. Após fazer as telas, renomeie-as para: logo.sys (tela de entrada), logow.sys (tela de espera) e logos.sys (tela de saída).

> <sup>A</sup> tela de entrada do Windows foi substituída por uma foto

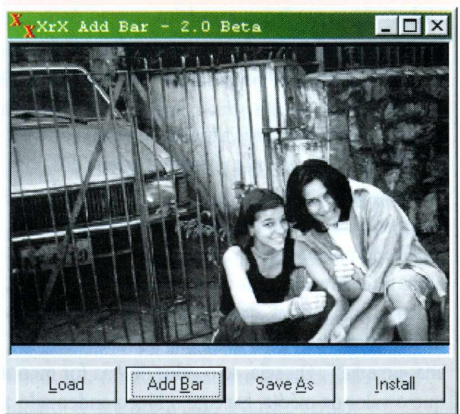

Existe também o aplicativo **XrX AddBar,** que tem como única utilidade adicionar uma barra animada embaixo do logo de entrada do Windows. Através dele você pode dizer quais cores vâo compor a barra e alguns aspectos da animação.

#### **Proteção de tela**

Os screen savers (protetores de tela) podem ser inseridos nos pacotes de temas. Não encontramos nenhum programa gerador de screen savers que fosse gratuito ou tivesse alguma versão para teste. Incluir um screen saver no seu tema significa multiplicar o tamanho do pacote; mas, se você achar que ele é mesmo necessário, saiba que screen savers podem ser conseguidos aos montes em sites de download na Internet.

#### **Efeitos sonoros**

Têm como função alertar o usuário de que alguma coisa aconteceu no computador. Podem ser incluídos sons para alertar sobre erros; indicar que uma janela foi minimizada ou maximizada e anunciar a abertura ou o encerramento de um programa ou do próprio Windows; e vários eventos secundários. Os sons disponíveis são muito diversos; portanto, cuidado para não desperdiçar trabalho associando dois tipos de som para o mesmo tipo de ação do computador. Os pares de alertas a seguir são alguns que podem ficar com o mesmo tipo de aviso sonoro:

- Default Sound e System Default
- •Program Error e Critical Stop
- Maximize e Restore Up ou Maximize e Minimize

• Minimize e Restore Down ou Maximize e Minimize Para criar os efeitos sonoros, você pode utilizar CDs de música, gravando trechos com algum aplicativo multimídia, como o Recorder do Windows.

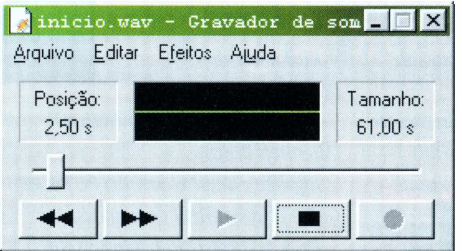

Você pode também pegar sons na Internet ou fazer os seus próprios com um microfone e um soft de gravação. O formato do arquivo sonoro deve ser WAV. E válido lembrar que arquivos de som muito grandes ocasionam demora de carregamento, tornando o computador bem mais lento. Uma dica útil para deixar os arquivos menores é gravar em mono, 11 kHz, 8 bits. Não crie sons mais longos do que 15 segundos.

#### **Gerando o tema**

Para poder fazer seu tema funcionar, é recomendável o uso de um programa que criará, a partir de suas escolhas, um arquivo que as liste e indique ao computador com que cara ele deve ficar. Também é possível editar os arquivos de temas na forma de texto, sem necessidade de um programa, mas isso torna a tarefa bem mais complicada e chata. Fizemos o download do **Desktop Architect,** um

software que junta todos os arquivos gráficos, sonoros e animações que irão ser usados pelo tema que você está criando. Esse programa pode ser conseguido em sua página Web oficial. Baixe o arquivo na seção de downloads e clique duas vezes no ícone para instalá-lo.

No soft, um preview do desktop é apresentado na parte esquerda da tela. Logo acima fica o nome do tema. A medida que são mudadas as configurações, a imagem do preview muda, refletindo exatamente o que você está fazendo. Na outra metade da tela fica a caixa de gerenciamento do tema.

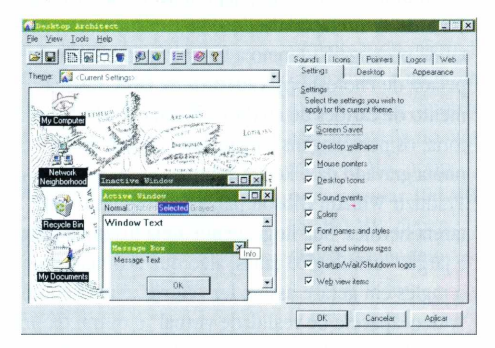

Eis a descrição de cada item de gerenciamento e suas funções:

**• Settings -** Nessa tela você irá configurar seu tema, ou seja, dizer o que constará do pacote. As opções de configuração incluem: Screen Saver (proteção de tela), Desktop Wallpaper (papel de parede), Mouse Pointers (cursores), Desktop Icons (ícones), Sound Events (sons), Colors (esquema de cores), Font Names and Styles (fontes usadas e estilos). Font and Window Sizes (fontes e tamanhos de janelas), Startup/Wait/Shutdown Logos (telas de entrada, espera e saída) e Web View Items (aparência do Explorer do Windows 98).

**• Desktop -** Aqui você define se vai existir screen saver e papel de parede no seu tema. Abaixo, um campo chamado Display fornece opções para arrumar o papel de parede de acordo com a resolução que você usa. É possível escolher: Stretch (ampliar), Tile (repetir a imagem lado a lado) e Center (centralizar).

**• Appearance -** <sup>É</sup> onde você determina <sup>o</sup> esquema de cores e fontes do seu tema. E possível criar um novo na hora ou utilizar algum dos disponíveis. **•Sounds -** Nesta janelinha, você indica quais sons

serão ativados em cada situação. Dá para ouvir um preview de cada um.

**•Icons -** <sup>A</sup> alteração dos ícones será feita nesta guia. Você deve definir cinco itens: My Computer (Meu

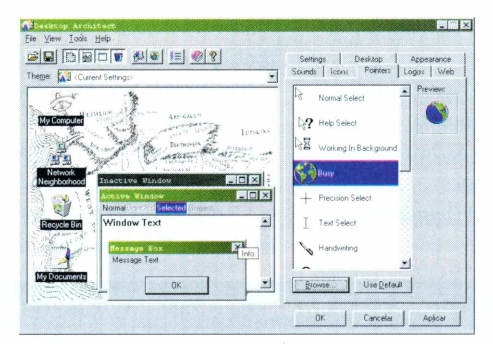

computador), Network Neighborhood (Ambiente de rede), Recycle Bin Full (Lixeira cheia), Recycle Bin Empty (Lixeira vazia) e My Documents (Meus Documentos). Esses são justamente os ícones que o Windows não deixa ninguém mudar.

**• Pointers -** Escolha os cursores do seu tema. Ao lado da lista de cursores fica um box com o preview do cursor em questão.

**•Logos -** Você define nesse campo as telas de Startup (Entrada), Wait (Espera) e Shutdown (Encerramento).

**• Web -** Nesta guia, você diz qual estilo de visualização da Web será usado no Windows Explorer. Além de todas essas opções, é possível criar um instalador para o seu tema. A partir do menu Tools, clique em Package. No campo Theme, coloque o caminho para o tema ao qual você quer adicionar um instalador, ou clique em Browse para procurá-lo. A seguir, clique em Next (Avançar).

Agora você deve dizer quais arquivos serão incluídos no pacote. Como padrão, ele procura as pastas necessárias e automaticamente mostra que elas serão adicionadas. Clique em Avançar.

Escreva a mensagem que será lida quando a pessoa for instalar o tema. Coloque algo como seu nome, o que vem no pacote, o endereço do seu site, seu email ou qualquer outra informação que você desejar. Clique em Avançar.

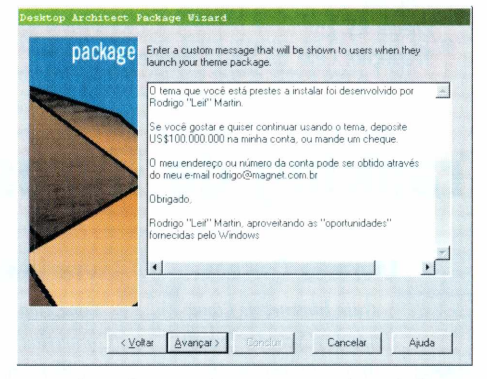

Agora diga o lugar onde o arquivo será instalado e o seu nome. Clique mais uma vez em Avançar para que o tema comece a ser "empacotado".

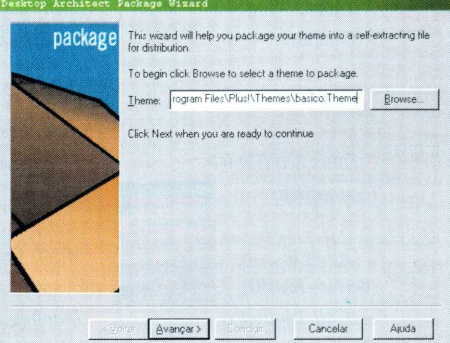

Pronto: seu primeiro tema foi criado e já pode ser utilizado. Espalhe-o para seus amigos! Para utilizá-lo, ative-o pelo Desktop Architect (botão Aplicar) ou pelo Painel de Controle do Windows, pelo menu Iniciar da barra de tarefas.

#### **RODRIGO "LEIF" MARTIN**

# $\begin{array}{c} \textcolor{red}{\textbf{0}} \textcolor{red}{\textbf{1}} \textcolor{red}{\textbf{1}} \textcolor{red}{\textbf$

# **Idoru** William Gibson mostra hoje o futuro de ontem

**W**queiro! Nada de carecas usando roupas tal de le Lycra todas iguais; muita sujeira, cheipelada<br>ro de fritura, cultura pop e logos de grandes corpo-<br>mento illiam Gibson: o homem do futuro maloqueiro! Nada de carecas usando roupas de Lycra todas iguais; muita sujeira, cheirações por todo lado. *Idoru* é um Gibson clássico, para o bem: ritmo ágil, boas sacadas tecnológicas, descrições vividas e absurdas (um bar no topo de um edifício abandonado tem estalactites de... urina quimicamente solidificada); e para o mal: um certo ranço dos anos 80, com seus hackers de jaco de couro preto e a fascinação pelo Japão (em vez de China ou índia, talvez?), e um certo senso de déjà vu - caubóis de dados envolvidos com inteligências

**Editora:** Conrad **Páginas:** 247 **Preço:** R\$ 25 **Tradução:** Leila de Souza Mendes artificiais, hum, já não rolou isso em Neuromancer? Idoru segue a tendência da ficção científica de se aproximar cada vez mais do presente. Afinal, o ano 2000 chegou e ainda tem Fusca e Brasília na rua. Fora a inteligência artificial e a nanotecnologia, quase tudo no livro já está praticamente rolando agora: laptops estilosos (iBooks? Quase. O Sandbenders da protagonista é um laptop artesanal feito por hippies), estrelas pop japonesas virtuais (Kyoko Date existe no Japão desde 1996), manipulação digital de pornografia (como a famosa Sandra Bullock pelada de Photoshop), cadastros de DNA, rastreamento de cartões de crédito... A certa altura da história, os personagens barganham com um vídeo pirata gravado da... Rede Globo!

Traduzir William Gibson para o português é uma tarefa heróica. Sua linguagem é uma fusão de gíria e jargão tecnológico (aliás, algo que acontece com o inglês em geral); assim, ler "VR rig" é uma coisa, "videocapacete de realidade virtual" é outra; dá pra entender, mas dá uma entalada na garganta. Mas isso são detalhes, no fim a coisa flui bem e está a anos-luz da tradução de Neuromancer. Ou seja: um livro bacana, de um autor de responsa, decentemente traduzido. Ação e tecnologia são a sua

praia? Não perca! @ **TOM B** <http://tcim-b.com> Crypto samizdat!

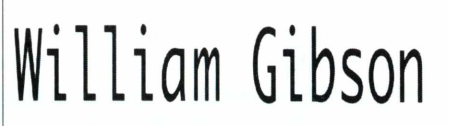

"Gibson é o Raymond Chandler da Era Digital"

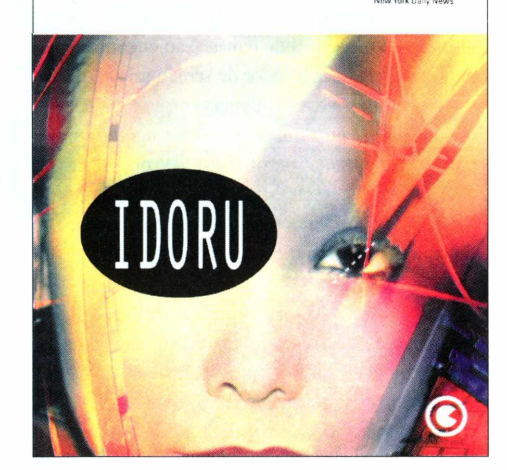

**0 futuro é agora Kyoko Date** <http://home.inreach.com/macbain/dk96main.htm> **Computadores artesanais** [www.stgp.com/dreamca3e](http://www.stgp.com/dreamca3e) **Sandra Bullock pelada** [www.celebfake3.com/3amplesl/3andra.html](http://www.celebfake3.com/3amplesl/3andra.html)

### **ranking de livros** Confira <sup>a</sup> lista dos dez livros de informática mais vendidos

#### **Livraria Cultura**

*Guia Internet de Conectividade (Cyclades Brasil) Manual Completo do Hacker (Book Express) Hardware: Curso Completo (Axcel Books) Usando Windows NTServer 4 (Campus)*

*Flash 4 (Erica)*

••

*Linux Red Hat 6.0 (Connectiva) |*

*Oracle 8i (Berkley Brasil) ..■\*\*' HTML Dinâmico (Berkley Brasil) SQL Server* 7: *Guia Prático (Makron Books) Conectiva Linux 4.0 (Connectiva)* I

### **Livraria em Tempo Real**

*Conectiva Linux 4.0 (Connectiva)*

- *Flash 4: Criações Multimidias Interativas para a Web (Érica) Official Debian GNU/Linux 2.1 (2*
- *CDs) (Linux Direct)*
- *Dominando 110% Sites Dinâmicos -ASP2.0 (BrasPort)*
- *Oracle 8i (Berkley Brasil)*

*Programando em Oracle (IBPI)*

- *HTML: Guia de Consulta Rápida (Novatec)*
- *Dominando <sup>o</sup> Visual Basic <sup>6</sup> - "<sup>A</sup> Bíblia'' (Makron Books) Red Hat Linux 5: Dicas e Segredos (Ciência Moderna) SQL. Guia de Consulta Rápida (Novatech)*

#### **Amazon**

*CCNA: Cisco Certified Network Associate Study Guide (Sybex)*

*Hacking Exposed: Network Security Secrets and Solutions (Computing McGraw-Hill) HTML 4for the World Wide Web: Visual* CCNA

do momento, nas livrarias mais populares da Web

*QuickStart Guide (Peachpit Press) Windows NTPower Toolkit (New Riders Publishing)*

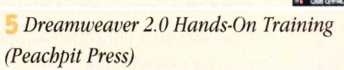

*Weaving the Web: The Original Design and Ultimate Destiny ofthe World Wide Web by Its Inventor (Harper San Frencisco) Adobe Photoshop 5-5 Classroom in a Book, Special Web Edition (Adobe Press) The CompleteJava 2 Certification Study Guide (Sybex)*

*Flash 4for Windows and Macintosh: Visual QuickStart Guide (Peachpit Press) Web Style Guide: Basic Design Principles for Creating Web Sites (Yale University Press)*

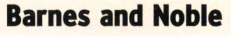

*<Customers.com>*

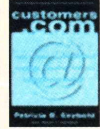

*(Random House) Microsoft Office 97 at a Glance (Microsoft Press) Bigelow's Build Your Own PC Pocket Guide (McGraw-Hill Companies) Drag 'n' Drop CGI: Enhance Your Web Site Without Programming (Addision Wesley Longman) Macromedia Dreamweaver 2.0 Introduction ■ Windows (Tectrix) Only the Paranoid Survive (Random House)*

*Windows 3.1 Simplified*

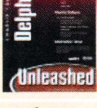

*(IDG-Books)*

*HTML 4for the World Wide Web (Peachpit Press)*

*Windows 98 For Dummies (IDG-Books)*

*Business at the Speed of Thought (Time Warner)*

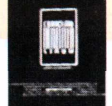

## O micro mínimo para a Web

**Pergunta:** *Qual a configuração mínima que um micro deve ter para que a Internetfuncione perfeitamente? (Markus Dürr)*

**Resposta:** A Internet pode ser acessada até com um PC 386 com modem de 9600 bps. O problema é que muitos dos plug-ins (programas que foram desenvolvidos para executar vídeos, sons e efeitos de animação enquanto você está navegando) e páginas projetadas para serem mostradas em micros mais avançados não vão rodar com a rapidez necessária, ou não vão funcionar. Por isso, você vai ter de navegar só em modo texto (imagens, vídeos e sons não são mostrados). Hoje em dia, para que você aproveite todos os benefícios da Internet, você vai precisar de, no mínimo, um micro Pentium com pelo menos 16 MB de RAM, placa de som e modem de pelo menos 33600 bps. Com essa configuração e com os plug-ins RealPlayer, Macromedia Shockwave, Apple QuickTime e o Windows Media Player, você poderá surfar por sons e imagens da maioria dos sites que existem pela Web.

### **Ripando músicas de sites**

#### **Pergunta:** *Comofazerpara salvar o fundo musical de um site para o micro? (Luiz Mandelli)*

**Resposta:** Dependendo do caso, salvar o fundo musical de um site pode ser considerado prática de pirataria. Pergunte ao webmaster do site que contém a música que você quer gravar se você pode utilizá-la para outros fins, antes de salvá-la em seu HD. Para pegar o fundo de uma página Web, você tem que olhar o código HTML dela. Clique na página com o botão direito e selecione Exibir Código (View Source). Procure pelo tag

bgsound src="nomedomid.mid" ou por EMBED SRC="nomedomid.mid" HIDDEN=TRUE.

Agora você tem o nome do arquivo da música: é o que está entre as aspas. Com essa informação, fica fácil. Pegue a URL do site e substitua o nome do arquivo .HTM pelo do som. A nova URL ficaria assim, por exemplo: [www.site.com/nomedomid.mid](http://www.site.com/nomedomid.mid). Aperte [Enter! para o navegador ir para o novo endereço. Em vez de tocar a música, o browser vai começar a baixá-la; você só tem que escolher o diretório no seu HD onde ela deverá ser salva.

### **Zip zipa tudo**

**Pergunta:** *O que é o Zip Drive? Como elefunciona?*

*(William Tadao Shinohara)* **Resposta:** O Zip Drive é uma unidade de armazenamento magnético, criada e fabricada pela Iomega, semelhante ao disquete de 3.5" que vem em todo micro. Porém, a capacidade é muito maior que a do disquete. Enquanto este armazena no máximo 1,44 MB. o Zip pode guardar 100 MB ou 250 MB, dependendo do modelo e do cartucho. O mecanismo do Zip, como o do leitor de disquete, utiliza duas cabeças magnéticas, uma sobre cada face do disco. A velocidade de acesso é comparável à de um drive de CD-ROM moderno (12x ou 24x). O Zip Drive tem a opção de colocar uma senha em cada disco, evitando que uma pessoa não autorizada consiga ler ou gravar o disco. Quanto à interface usada na transfemicro, há quatro versões do drive: rência dos dados entre o Zip e o

ter uma placa controladora SCSI. **•SCSI-**É utilizada no Macintosh, mas também pode ser usada nos PCs; porém, o micro precisa **•USB -** Externa, que funciona tanto em Macs quanto em PCs, mas só os micros novos têm a porta USB. **• Paralela -** Ligada <sup>à</sup> saída da impressora. A opção mais lenta. **• IDE -** Para instalação interna (embutida no gabinete do micro).

### **Como migrar listas de ICQ Organizando o seu email**

**Pergunta:** *Eu instalei o ICQ recentemente em outra máquina. Como faço para colocar de uma vez só todos os meus contatos e históricos na nova cópia do programa? (Bruno Simón)*

**Resposta:** Para você migrar os dados de seus contatos para um ICQ, faça o seguinte:

**1** Copie (compacte, se for muito grande) o diretório Db, que fica dentro da pasta ICQ do seu computador.

**2** Registre-se na instalação do novo ICQ; assim, o programa poderá reconhecer os arquivos antigos.

**3** Feche o ICQ. Sempre que tiver que ser feita alguma alteração na pasta Db, é recomendável que se feche o programa, para evitar danos nos arquivos.

**4** Entre no Windows Explorer e copie o conteúdo da antiga pasta (descompacte, se precisar) para a pasta de mesmo nome que está na nova máquina. **5** Abra o ICQ da nova máquina e a

lista de contatos estará da mesma maneira como era na outra.

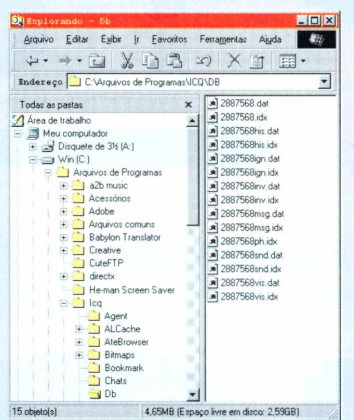

É importante lembrar que, se você quiser passar a lista de contatos do ICQ 98 para a versão 99, além de executar os passos acima você precisará usar o ICQ Database Converter (um programa que vem junto com o instalador das últimas versões do ICQ).

**Pergunta:** *Comofuncionam osfiltros do Outlook 5.0? Comofaço para gerenciar as distribuição automática dos emails entre as pastas? (Marcus Vinícius* A *Camargo)* **Resposta:** O Outlook não tem filtros. Ele tem somente algumas configurações, definidas pelo usuário, que bloqueiam remetentes e domínios de onde possam partir mensagens suspeitas. Para gerenciar a distribuição de grandes quantidades de emails, o Outlook 5.0 incorporou o conceito de *regras.* Uma regra é um conjunto de normas que devem ser aplicadas em cada mensagem que você receber. Para configurar regras no Outlook 5.0, vá para o menu Ferramentas (Tools) e clique em Regras para mensagens (Rules). Você pode aplicar as regras

para mensagens normais ou para as que vêm de grupos de discussão. O processo é o mesmo. Clique em Nova (New) e, a partir da caixa Nova regra de correio (New email rule), defina as condições e as ações que serão aplicadas aos seus emails. Por exemplo: aqui na Magnet, temos uma pasta para a nossa lista de discussão interna, chamada Magnet. Como convencionamos que todas as mensagens trocadas entre a equipe da redação devem ter a palavra lista no subject, fica fácil definir um regra que mova (esta é a ação) cada email com subject lista (esta é a condição) para a pasta Magnet. Lembre-se de que, quanto mais condições detalhadas forem adicionadas ao conjunto de regras, melhor será a organização de seus emails.

FAQ significa *Frequently Asked Questions,* "perguntas frequentemente formuladas". Envie a sua dúvida via email para faq@<magnet.com.br> e ela será respondida pelos especialistas da Magnet.

### Uma plataforma para web sites dinâmicos e flexíveis

**A** podem passar anos a fio sem uma reforma<br>
geral, um web site atraente precisa de uma<br>
ou duas mudanças radicais de organização e visual bl ssim como uma loja ou um bar da moda não podem passar anos a fio sem uma reforma geral, um web site atraente precisa de uma por ano. Todo mundo que já esteve envolvido na produção de um grande site já deve ter tido a experiência de passar a noite em claro alterando milhares de páginas em uma dessas inevitáveis reformas. Quem está cansado disso gostará de saber que agora existe o Zope, uma plataforma de software que viabiliza a construção de sites dinâmicos e facilmente adaptáveis, a um custo razoável.

Para começar, é importante entender que o Zope é um aplicativo que roda integrado ao servidor HTTP, como os chamados programas CG1, que são usados

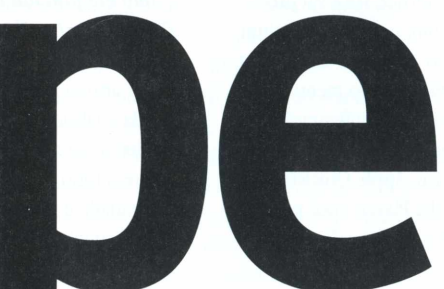

para acessar bancos de dados. O nome Zope significa Z *Object Publishing Environment* ou "Ambiente Z de Pu-

blicação de Objetos". O Z, no caso, é apenas uma letra bonita. Mas o conceito de "publicação de objetos" merece uma explicação. A idéia básica do Zope é que a peça fundamental para a construção de sites não deve ser a *página.* Em vez disso, os criadores do Zope propõem que as páginas sejam subdivididas em partes menores, chamadas *objetos,* que podem ser reutilizadas milhares de vezes.

#### **Dinâmicos x estáticos**

Por exemplo, no site da Magnet, todas as páginas internas possuem um menu de seções no topo. Em nosso servidor Zope, criamos um documento que contém apenas o código HTML necessário para esse menu, e chamamos esse documento de -topo. E ótimo que esse menu de seções seja armazenado separadamente do resto da página. Assim, se um dia a Magnet precisar ganhar uma nova seção XYZ, essa inclusão poderá ser feita apenas no objeto -topo. Uma vez alterado esse documento, todas as páginas que o utilizam estarão automática e instantaneamente atualizadas com o link para a nova seção XYZ. Muito melhor do que passar uma noite sem dormir, não? Existem outras tecnologias, como o módulo PHP do servidor Apache ou o ASP da Microsoft, que permitem construir sites dinâmicos, ou seja, sites onde as páginas são montadas pelo sistema a cada nova visita, de forma que elas possam ser atualizadas automaticamente a partir de um banco de dados. Um exemplo desse tipo de dinamismo é a coluna da esquerda da seção **bits** do site da Magnet. Ela mostra uma lista sempre atual, com as matérias mais recentes publicadas na seção. Se você clicar em uma matéria antiga, verá que na coluna da esquerda aparecem também as matérias mais recentes.

O contrário disso é um site estático, onde cada página é um arquivo separado, gravado no disco do servidor. Em um site estático, matérias antigas não podem ter links para textos mais recentes, a menos que o webmaster edite manualmente todas as páginas velhas sempre que uma nova matéria é colocada no site - uma missão impossível.

A diferença é que tanto o ASP quanto o PHP exigem

# **Construindo páginas com objetos**

#### **Site convencional**

**DVODS12** 

Em um site convencional, quase todas as páginas ficam armazenadas prontas como arquivos .html nas pastas do sistema operacional. 0 software servidor HTTP, como o Apache, meramente transmite

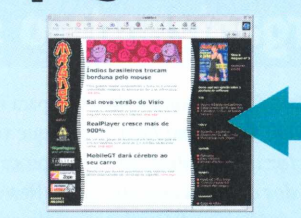

essas páginas para o browser do cliente, sem nenhuma alteração. As páginas que dependem de informações a serem extraídas de um banco de dados são geradas dinamicamente, por um programa que usa o protocolo CGI ou algo semelhante para se comunicar com o servidor HTTP.

rograma **♦** Arquivos HTML e imagens Linguagem SQL Banco de dados relacionai

#### **Site com Zope**

Quando o site usa Zope, todas as páginas são dinâmicas, ou seja, a cada consulta feita pelo browser elas são "montadas" a partir de partes comuns: barras de navegação, colunas de índices, banners

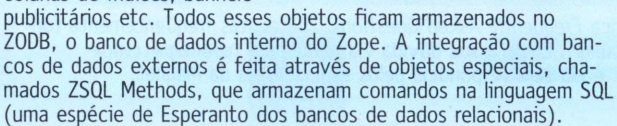

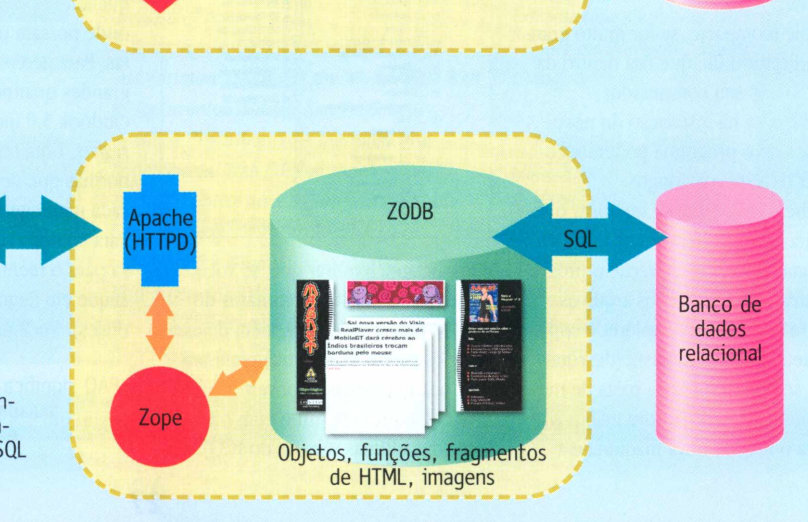

muito trabalho de programação para serem úteis. A própria filosofia, nos dois casos, é embutir uma linguagem de programação completa no meio do código HTML, de forma que as páginas sejam construídas dinamicamente. No caso do Zope, a idéia não foi criar uma nova linguagem completa, mas apenas acrescentar meia dúzia de comandos, chamados *tags DTML,* para permitir que o seu HTML incorpore elementos dinâmicos. Por exemplo, o comando <dtml-if> define um trecho de HTML condicional, ou seja, que será ou não exibido de acordo com algum dado específico, como o endereço IP do visitante ou o tipo do browser que ele está usando. A vantagem desse esquema é que alguém que já domina o HTML pode rapidamente aprender os poucos comandos DTML e passar a criar páginas usando seus recursos. E, quando os comandos básicos do DTML não derem conta do recado, é possível escrever scripts mais sofisticados usando a elegante e simples linguagem Python. Tais scripts podem ser transformados em verdadeiros *plug-ins* (módulos de expansão), que um webmaster pode acessar através de tags DTML sem precisar saber como funcionam internamente.

No caso do ASP ou do PHP, é preciso que o webmaster aprenda uma linguagem de programação para poder criar ou mesmo alterar páginas dinâmicas sem o risco de quebrá-las. É por isso que sites que usam essas tecnologias costumam ser dinâmicos, mas nada flexíveis. As alterações acabam sendo muito custosas.

Toda a operação de um site em Zope pode ser feita através de um browser qualquer. Dispondo de uma senha, você pode acessar o site de sua casa ou de um cibercafé para publicar uma notícia ou fazer uma manutenção urgente. As pastas abaixo se parecem com diretórios, mas na verdade tudo o que se vê na figura são objetos contidos no ZODB, o banco de dados interno do Zope

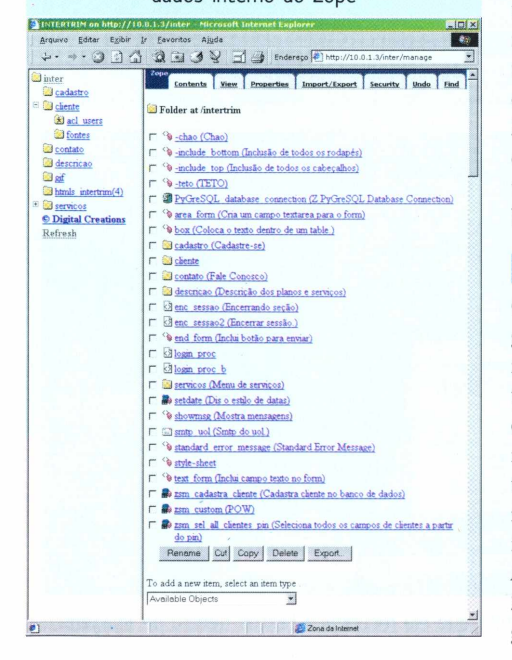

A capa do IDGnow! é composta de uma dúzia de objetos que podem ser editados de forma independente. Alguns deles possuem formulários customizados para tornar mais ágil sua edição. Um desses formulários permite à editora do IDGnow! escolher a ordem das chamadas principais (a) e dos destaques laterais (b). Outros objetos são gerados por scripts automáticos, como aquele que monta o box de "Últimas Notícias" (c) com links para as matérias mais recentes de todo o site

Por sua vez, o Zope se adapta a uma divisão de tarefas natural, que já existe em muitas equipes que desenvolvem sites: uns cuidam da lógica de programação e bancos de dados e outros cuidam da diagramação das páginas em HTML. Assim, mudanças no visual e mesmo na estrutura do site podem ser feitas sem que seja necessário envolver programadores.

#### **Bancos de dados**

Outra diferença importante é que o Zope inclui uma interface administrativa via Web, permitindo que qualquer pessoa que saiba usar um browser atualize o site. Em ASP ou PHP, todo e qualquer formulário administrativo precisa antes ser criado por um programador. É por isso que sites que utilizam essas ferramentas raramente são 100% dinâmicos: o custo de criar formulários para o site inteiro é proibitivo. "Mas não é só isso", diria o vendedor. O Zope inclui também um servidor de banco de dados orientado a objetos, chamado ZODB. Graças ao ZODB, muitos projetos sofisticados podem ser feitos sem que seja necessário conhecer a linguagem SQL, usada para acessar servidores de bancos de dados convencionais. (Mas, se o projeto exigir, o Zope integra-se facilmente a bancos de dados populares na Web, como MySQL, PostgreSQL e Oracle.) O interessante é que todos os objetos de um site em Zope, sejam eles documentos, imagens, fragmentos de HTML etc., são armazenados como objetos no ZODB e não como arquivos soltos no sistema operacional do servidor HTTP. O ZODB mantém, automaticamente, cópias de versões antigas de cada objeto alterado. Graças a isso, o usuário do Zope pode desfazer *(undo)* alterações feitas em qualquer objeto, horas ou mesmo dias depois. Não tente fazer isso com o seu sistema operacional ou banco de dados relacionai.

#### **Hotel cinco estreias**

Quando nos pedem para comparar Zope com ASP, gostamos de fazer uma analogia. Se ASP é um restaurante, Zope é um hotel cinco estrelas com vários restaurantes, bares, piscina, sauna, barbeiro e diversos outros serviços simplesmente inexistentes na ferramenta da Microsoft. Em resumo, o Zope é uma plataforma completa para o desenvolvimento das chamadas *Web applications,* ou sites 100% dinâmicos e interativos.

Assim como o sistema Linux e o servidor Apache, o Zope é *open sourcef* ou seja, sua utilização é livre e gratuita, mesmo para fins comerciais. O principal

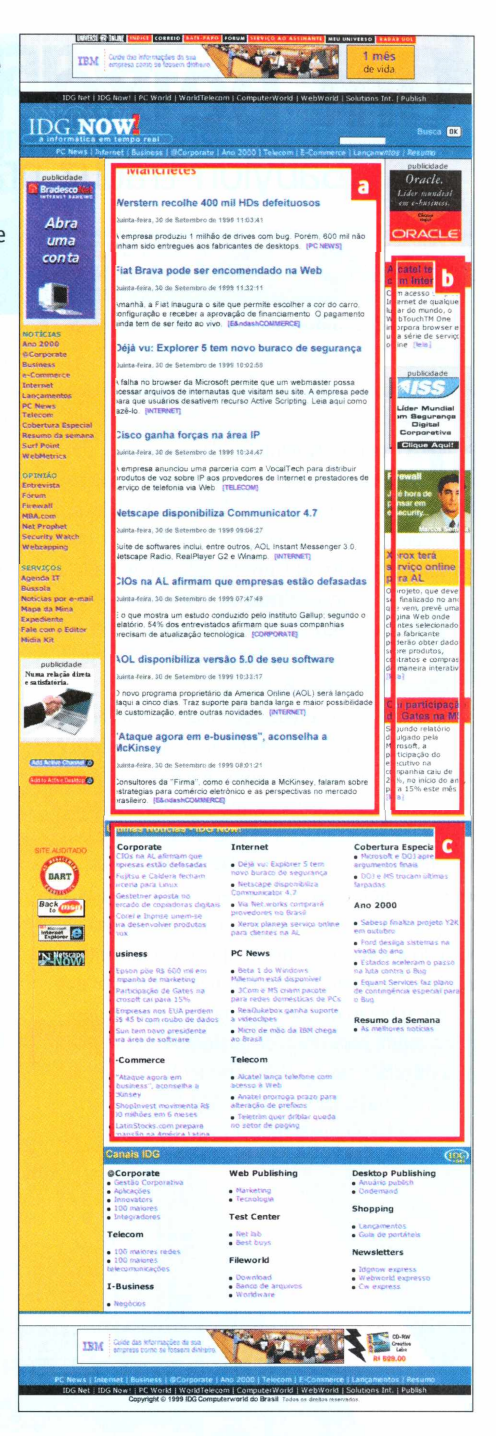

problema, por enquanto, é a falta de uma boa documentação, especialmente para os iniciantes nessa forma radical de desenvolvimento de sites. Mas, se você conseguir vencer a dificuldade inicial, terá encontrado uma ferramenta incrivelmente produtiva. No Brasil, sites como Magnet, IDGnow! e Brasil Online já fizeram essa descoberta. <sup>®</sup>

#### **LUCIANO RAMALHO**

[luciano@hiper.com.br](mailto:luciano@hiper.com.br)

<sup>É</sup> editor da Magnet e diretor da Hiperlógica Automação de Web-sites. Sua opinião é altamente suspeita, já que a Hiperlógica utiliza o Zope em todos os seus projetos desde 1998.

# **DVODS18**

# **Um peixe tradutor dentro do PC**

Babylon traduz praticamente qualquer palavra que apareça na tela

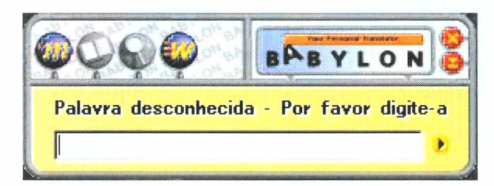

o livro "O Mochileiro das Galáxias", de Douglas Adams, o personagem principal encontra um peixe, chamado Babelfish, que concede o dom de fazê-lo compreender qualquer idioma falado no Universo. Para tanto, ele

precisava colocar tal criatura dentro de seu ouvido. A versão desse peixe para o computador existe e chama-se Babylon.

Para aqueles que usam a Internet, mas que não conhecem o software, é preciso dizer apenas que, com ele, basta um clique do mouse para que você obtenha a tradução de uma palavra que esteja em qualquer texto ou imagem da tela. Como o Babylon só traduz palavras individuais, e não frases inteiras, do inglês para' outras línguas, ele é útil principalmente para quem já tem alguma noção do idioma. O Babylon, que recentemente ganhou uma versão para o português, permite que você use o botão do meio do mouse, aquele que parecia inútil, para traduzir qualquer palavra em inglês na tela. Caso o seu mouse tenha apenas dois botões, você não vai precisar jogá-lo fora e comprar um que tenha. O programa permite que seja usado o <sup>(4)</sup> combinado com [Shift].

#### **Por dentro do Babylon**

O funcionamento do programa é muito simples. Sempre que tiver dúvida sobre alguma palavra, basta clicar com o botão que foi configurado sobre ela, e o Babylon automaticamente abrirá uma caixinha com as respostas. Você pode acessar sites de procura e de referência com ela, e assim dá para fazer pesquisas que contenham a palavra que foi indicada para ser traduzida.

Uma das coisas mais interessantes desse software, com certeza, é a capacidade de tradução de vocábulos encontrados até dentro de imagens ou em elementos da própria interface dos programas, como botões e menus, por exemplo. Essa capacidade deve-se à tecnologia de reconhecimento de caracteres (OCR) embutida no software, que interpreta como letra qualquer sinal gráfico que apareça próximo à região da tela clicada pelo usuário. Quando o programa não reconhece uma palavra, ele mostra uma caixa de texto para que você a digite novamente. Depois disso, ele a tenta achar nos bancos de dados do Babylon. Se o vocábulo não for encontrado, você pode sugerir a tradução para o Babylon e contribuir para o avanço do software. Falando nos bancos de dados da companhia, outra grande característica do tradutor está na auto-atualização: sempre que alguma nova remessa de palavras estiver

> 0 programa se auto-atualiza quando você se conecta

|                                        | <b>Nature</b><br>nature<br>s, natureza; gênio;<br>carater; espécie;<br>qualidade; naturalidade<br><b>Nature</b><br>s, natureza, universo | > death might even come sooner, cause<br>> food). On the opposite the medicin<br>> half of the pollution, if we hadn't<br>$>$ probably die at the age of 50 or $\varepsilon$<br>d've been even less ti<br>ly developed as ours<br><b>k</b> age when the medcin<br>hximum age of humans<br>big cities and in m<br>a little research an<br>hlled a geneological<br>s type: first is, whe<br>hximum age of about<br>ages srower than normal people and s<br>even 150). The number of times a cel<br>Mature, cause every time when it rep. |
|----------------------------------------|----------------------------------------------------------------------------------------------------|----------------------------------------------------------------------------------------------------|
|                                        |                                                                                                    | cancer) crows biccer and so nature to                                                                                                    |
| For Help, press F1<br><b>Allniciar</b> | β●名图表多类◆概                                                                                                    | Adobe Photoshop                                                                                                    |

Além de sites, o Babylon traduz emails, textos e qualquer palavra que apareça na tela 0 OCR permite que ele reconheça textos dentro de imagens

pronta nos servidores da empresa, o software avisa o usuário para que ele ative o browser para receber o pacote.

Durante o teste, algumas vezes uma palavra foi modificada antes do processo de tradução; assim, ela não era encontrada nos bancos de dados do programa. Explicando: quando um vocábulo que possuía a letra "n" era clicado, o software entendia essa letra como "ri". Isso não aconteceu todas as vezes, e é bom que o leitor saiba que é um problema típico da tecnologia OCR de uma forma geral. Apesar disso, com todas as palavras digitadas, o Babylon conseguiu fazer uma tradução correta. O software reconhece expressões idiomáticas (como *up to),* siglas (como ASAP, *as soon as possible)* e termos de informática.

Se você está pensando que o tradutor funciona somente em browsers, está enganado. Ele trabalha em qualquer lugar onde exista uma palavra em inglês. Emails, editores de texto, programas de imagens, enfim, tudo o que aparece na tela pode ser traduzido. Babylon vale o download, ainda mais porque é gratuito. <sup>o</sup>

#### **RODRIGO "LEIF" MARTIN**

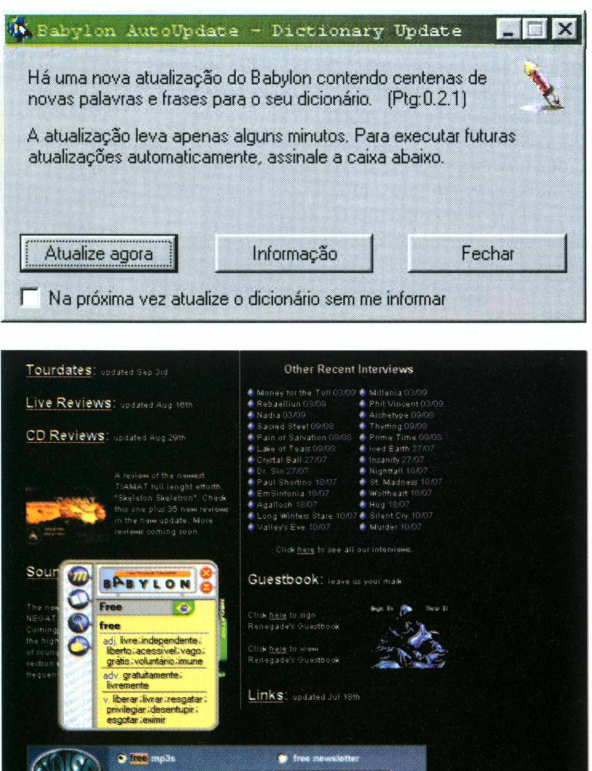

**A Exercise portáteis de MP3 com um aparelho<br>
múnio e que se chama Yepp. Além das músicas, ele** Samsung resolveu entrar no mercado de players portáteis de MP3 com um aparelho multifunção, com design todo feito em alupermite guardar números de telefone e arquivos nos seus 32 MB de memória.

O player vem com fone de ouvido, cabo para ligar na porta paralela do PC e uma sacolinha para guardá-lo. Ele funciona com duas pilhas palito (AAA) e pesa apenas 72 gramas, que podem ser confortavelmente acomodados em um bolso de camisa. O Yepp também grava voz (em 32 kbit/s), através de um microfone embutido. Se os 32 MB forem pouco para você, saiba que é possível ampliar a capacidade de armazenamento para mais 8, 16 ou 32 MB, através de cartões SmartMedia (não incluídos). Falando em memória, o produto, além de MP3, armazena qualquer tipo de arquivo, que pode ser facilmente transferido para dentro do equipamento através do Yepp Explorer, um programa que sincroniza os dados entre o micro e o player. O processo é simples; plugue-o na porta paralela e clique em Connect no programa de sincronização. Uma curiosidade: você também pode gravar WAV, música digitalizada sem compressão, e escutar no aparelho. Além disso, o Yepp guarda várias listas de telefone que podem ser gerenciadas pelo Address Book do Yepp Explorer. Para ver sua agenda no

# **Yepp, a ferramenta geek**

Player coreano toca MP3, grava arquivos, telefones e voz

player, basta jogar o arquivo de números dentro dele e apertar Mode.

O Yepp vem com algumas configurações já programadas de equalização (clássico, jazz e rock), que ajudam a incrementar o som que você está ouvindo.

O único defeito encontrado foi a ergonomia do aparelho. No princípio, é difícil entender como ele funciona. Para ligar, aperta-se Play, e para desligar o Stop. Não existe um botão On/Off. Alguns botões são minúsculos, e o botão Mode (que altera as funções do aparelho) fica perto demais dos botões Rec e Erase, criando o risco de enganos. O Yepp vai estar à venda no Brasil em dezembro e custará cerca de US\$ 325 (preço sugerido pela Samsung 0800-421142).

Nesta foto, o Yepp aparece em tamanho natural, mas na sua mão ele parecerá bem menor

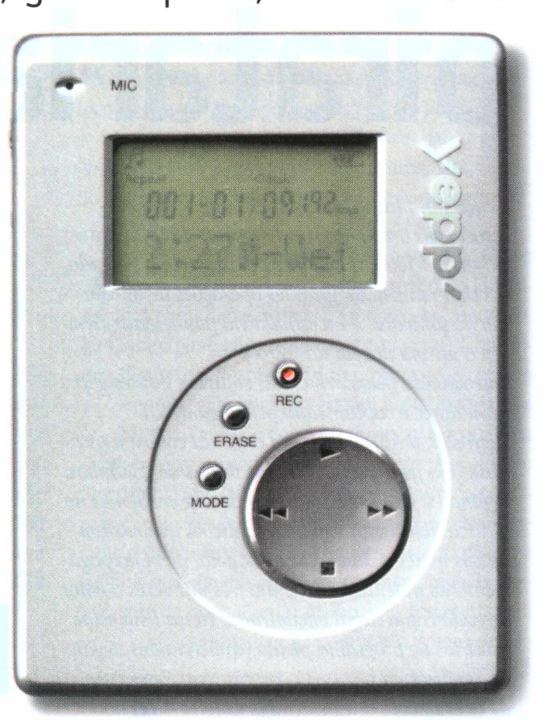

# Soluções corporativas Internet e Intranet

- Implantação de Intranet
- Desenvolvimento de Web Sites
- Hospedagem de Home Pages
- Soluções para acesso corporativo

Acesso a Internet na primeira chamada e equipe de suporte 24 horas por dia. profissionais treinados e certificados para soluções em Sistemas Operacionais Linux e Windows NT.

**Conheça mais sobre nossos serviços através do site: [www.netway.com.br](http://www.netway.com.br) ou ligue para 3872-8613 (São Paulo) e 0800-557717 (outras localidades)**

# **Qual a sua opinião sobre a pirataria de software?**

*<sup>A</sup> caça aospiratas chegou para valer.* <sup>A</sup> *ABES - Associação Brasileira das Empresas de Software fechou o cerco nas empresas. Desde o ano passado, ela vem realizando grandes operações de apreensão de softwares e investindo em publicidade (lembra a última novela das oito?).*

*Patrocinada pelas principais software houses e distribuidores e capitaneada pela gigantesca Microsoft, a ABES segue sua cruzada contra a pirataria sem perdoar nem cópias ilegais dejoguinhos. Segundo a entidade, qualquerpessoa envolvida na prática ilícita está sujeita a punições que variam de seis meses a dois anos de cadeia, além do pagamento de indenizações de até três mil vezes o valor de cada cópia ilegal encontrada! Nessa lista estão usuários de programa pirata, comerciantes ilegais e cúmplices na pirataria corporativa. Nesse caso, de acordo com <sup>a</sup> legislação brasileira - Lei do Software, n° 9.609, de 19 defevereiro de 1998, que "dispõe sobre a proteção da propriedade intelectual de programa de computador e sua comercialização no País" -, cabe aos empresários responderem por quaisquer irregularidades ocorridas na empresa, mesmo que praticadas porfuncionários. Entre as ações da ABES, que vem atuando desde o início de 90, está a multa de RS 595 milhões para o Detran do Rio deJaneiro. No ano passado, quem teve que pagar outrafortunafoi a agência de publicidade Artplan, de Roberto Medina, o criador do Rock in Rio. Como o caso chamou a atenção do meio empresarial, a ABES definiu uma trégua para a regularização dos softwares nas empresas. Algumas empresas, temendo a associação, adotaram medidas deprevenção até anti-éticas, obrigando os funcionários a assinar termo de responsabilidade sobre os programas instalados em cada micro. 0 problema é que muitos trabalham em rede onde todos têm acesso a qualquer máquina da empresa. A Magnet não podia deixar esse assunto passar e saímos à caça da opinião de usuários, executivos e bucaneiros em geral. Como era de se esperar, algumas pessoaspreferiram o anonimato e a maioria parece ter uma visão comum para resolver o problema: as empresas envolvidas com a comercialização de softwareprecisam baixar os preços, melhorar os serviços de atendimento ao cliente e, no caso das desenvolvedoras, reduzir o número defalhas dos produtos.* A *maioria também concorda que deve haver uma diferenciação entre quem tem lucro com cópias ilegais e aqueles que usam os programas parafins educacionais. Confira as opiniões.*

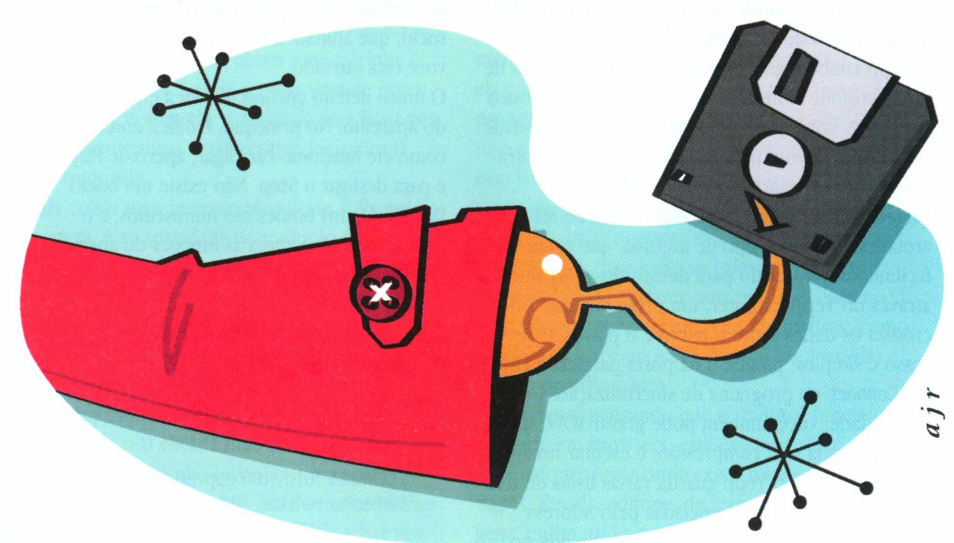

#### **André Gurgel,** São Paulo, SP

**f**fo software é a primeira máquina que pode ser reproduzida indefinidamente a um custo desprezível. A distribuição fácil e exponencial pela Internet torna opacos os preceitos tradicionais do capitalismo. Usuários e desenvolvedores querem programas eficientes, bem concebidos, livres de erros e baratos, mas tornar programas baratos deixando de pagar por eles é burrice: existem cada vez mais opções sem custo e lícitas. Esta é uma época de transição e os atuais líderes de mercado já devem estar repensando como competir com softs livres cada vez melhores. Eles não têm como serem impedidos de crescer, por ser um movimento natural e evolutivo. As grandes empresas podem até ter a ilusão de comprar toda a base de produção de software livre; porém, quando isso ocorrer, a balança da História já não estará mais <sup>a</sup> seu favor.**JJ**

**Pirata de Dois Olhos,** New York, EUA íÍAcho pirataria fundamental dentro de casa, mas se você teve peito de abrir empresa, pagar funcionário, o cafezinho, nada mais justo que pagar pelo software que você usa. **JJ**

**Angela Maria de Andrade,** Rio de Janeiro, RJ **f**ísou a favor da compra dos softwares que utilizo. Mas acho que deveríam ser incluídos na compra os futuros upgrades e cursos para se aprender a utilizálos direito. Os manuais são muito incompletos, o suporte não tem telefone 0800, e quando é lançada uma nova versão, te obrigam a pagar quase o valor de um novo produto.**JJ**

#### **Fernando Boulitreau,** Recife, PE

ÍÍAs empresas que distribuem programas no Brasil são muito ineficientes. Praticam preços absurdos e fazem com que a pirataria aumente cada vez mais. Somos uma revenda de softwares da Adobe e Macromedia, e temos muita dificuldade em encontrar produtos para pronta entrega, inclusive licença de uso, que é apenas um papel. Os prazos são horríveis: 20, 30 ou até mais dias. **55**

#### **Gisele Miranda,** Goiânia, G0

**íía** pirataria <sup>é</sup> um crime! <sup>E</sup> uma prática que não dá valor ao profissional que estuda duro para desenvolver programas.**JJ**

> **Enrique Pessoa,** Rio de Janeiro **fí**Minha opinião é que o pirata é ladrão <sup>e</sup> seu cliente <sup>é</sup> <sup>o</sup> comparsa.**JJ**

#### **Daniela Ramos,** São Paulo

íÍEu acho que <sup>a</sup> pirataria deve ser praticada. Os preços são exorbitantes. E só subvertendo uma ordem que conseguimos mudá-la.**JJ**

#### **Hélio Silva,** São Paulo

**f**íQuando se trabalha com freeware/Open source/ Open standards, aprende-se que o copyright e sistemas proprietários atrasam mais a indústria, em vez de beneficiá-la. Esses retrógrados da MS-ABES têm que sair de cena e dar espaço a um novo formato de produção e reprodução de conhecimento. Abaixo o copyright! Abaixo a ABES! O mundo do freeware não tem lugar para essas instituições.**JJ**

#### **Guilherme Mello,** Rio de Janeiro

**f**fse o Tio Bill é o maior arqui-milionário do mundo com tanta pirataria por aí, imagina se todo mundo colaborasse em pagar tudo o que ele cobra por aquela piadinha do Windows. E por acaso eles vendem produtos sem bugs? Se cada usuário ganhasse <sup>1</sup> dólar por cada travada (e não é só do Windows que eu estou falando), a distribuição de renda seria bem mais justa. Para não ser radical: as empresas deveríam comprar os softwares que usam, que teriam um preço mais justo e uma fiscalização mais apurada. E os profissionais liberais, estudantes e usuários domésticos poderíam ter o direito de ter as suas cópias liberadas, mas de repente, sem o suporte online (que não serve para nada mesmo). Podiam vender os manuais separadamente; assim, quem quisesse saber a fundo o programa teria que desembolsar uma graninha. Eu não sou favorável à pirataria, já que não gosto de me sentir marginalizado, e tenho meus programas comprados legalmente. Mas gostaria que fosse diferente. Outro dia eu estava pensando... quantas cópias legalizadas do Windows deve haver em Cuba? **JJ**

#### **David Zingg,** São Paulo

**f f** Sou contra – em termos. Eu sempre fiz questão de pagar pelos softwares que uso, pelo menos grande parte deles. Acho que empresas lucrativas brasileiras que usam software pirata deveríam passar um bom tempo na Febem, ao menos. Por outro lado, quando você põe um pobre nerd brasileiro usando programinhas "emprestados" contra uma gigantesca <sup>e</sup> milionária empresa multinacional filha da p..., adivinha de que lado eu fico? **JJ**

#### **Renato Lopes,** Paulínia, SP

**CCo** objetivo dessa fiscalização é a arrecadação de dinheiro, e não a preservação dos direitos do autor. O resto é demagogia. Além disso, as multas geradas com essa fiscalização podem colocar em sério risco a gestão financeira de muitas empresas brasileiras, que dão emprego aos brasileiros <sup>e</sup> pagam impostos.JJ

#### **Ken Tichy,** Florida, EUA

**CC**Pirataria de software é contra a lei. Ponto final. As empresas estão morrendo de medo da polícia bater na porta deles para verificar se está tudo em dia. Resultado? Elas compram os programas. Agora, com as pessoas físicas é diferente. Quem é que gastaria 200 ou 300 pratas comprando o Microsoft Office (que fica obsoleto em 2 anos) só para poder mandar cartas para <sup>a</sup> tia Joana? **JJ**

#### **Karma,** São Paulo

**ffEm** primeiro lugar, o que é pirataria? É a Microsoft fazendo engenharia reversa do code dos concorrentes? É o governo americano espionando tudo o que os cidadãos trocam de informação? Ou é usar algo que alguém criou? A ABES é uma grande palhaçada, e acho que não devemos pagar royalties para americanos.**JJ**

> **Barba Ruiva,** Santos, SP ííPirataria <sup>é</sup> pecado.JJ

#### **Hamilon Flecha,** Ouro Branco

**f f** Sou a favor da pirataria enquanto instrumento de crescimento e desenvolvimento. Quando eu estava na faculdade, copiei muitos livros. Hoje compro mais de <sup>10</sup> por ano <sup>e</sup> assino quatro revistas.**JJ**

#### **Eduardo Diniz,** São Paulo

CCHá um velho lema das rádios livres, que se recusavam a ser chamadas de "piratas", que dizia o seguinte: "Piratas são eles, que estão atrás do dinheiro". Eu acho que vale <sup>o</sup> mesmo para os softwares.**JJ**

#### **Daniel Haziot,** Rio de Janeiro

filludo na vida (física) segue a lei da oferta e da procura. Enquanto houver pessoas dispostas a comprar, haverá pessoas para vender. O resto é tapar o sol com a peneira. Enquanto os "softs" custarem a fortuna que custam, sempre existirá <sup>a</sup> pirataria.**JJ**

#### **JG Lahorgue,** Blumenau, SC

**CCÉ** muito pouco provável que empresas como a Microsoft não tenham capacidade para proteger seus produtos. É óbvio que podem, mas não querem, ou melhor, não queriam. Agora elas querem proteção da Justiça. Mas há uma luz no fim do túnel: o Star Office, o Linux e tantos outros que haverão de surgir neste mundão todo.**JJ**

#### **Iracema Nascimento,** São Paulo

**CCa** pirataria é inevitável em um país onde dificilmente se compra um software básico (como um editor de texto) por menos de 100 reais. Ninguém gosta de usar um programa de computador na base da insegurança - porque um belo dia (ou bela madrugada) ele pode travar no meio de um trabalho importante e você não vai ter uma cópia em CD para reinstalar. Mas o que fazer se os fabricantes e revendedores não diminuem os preços?<sup>33</sup>

#### **Mario H. S. Bueno,** Araçatuba, SP **CE** óbvio que é errado piratear softwares, mas o problema é que pouco se faz para facilitar as coisas para quem quer comprar e manter programas na legalidade. São caríssimos <sup>e</sup> <sup>o</sup> suporte <sup>é</sup> péssimo.**JJ**

#### **Angel Faissol,** Rio de Janeiro

CCQuem nunca pirateou que atire o primeiro disquete. Sem pirataria jamais chegaríamos onde estamos hoje. Software original é bacana, vem na caixa, tem manual, brinde e figurinha. Tem suporte e update. Mas é caro. Então, teste à vontade, pratique, ganhe um troco e depois registre a nova versão, que <sup>o</sup> mundo não vai acabar.**JJ**

#### **Saulo Gama,** São Paulo

CCSe um amigo me pede um software que eu tenho, como é que eu vou dizer não? Eu compartilho software com meus amigos, sim, e não sei como isso pode ser chamado de pirataria.**JJ**

#### **Eduardo,** Campinas, SP

**CCa** pirataria está extrapolando os limites e já é vista como coisa de crime organizado. Não existe mais a desculpa de que você só quer experimentar.**JJ**

#### **Eduardo Lins,** Rio de Janeiro

CCAcho que a ABES e a Microsoft estão certas. O que falta é o fabricante financiar o produto em 12 vezes para a compra das licenças (mesmo que não faça o mesmo para a compra de produtos). No dia em que as empresas de software fizerem isso, acredito que teremos uma diminuição enorme da pirataria.**JJ**

#### **Eugenio Romaguera,** São Paulo

CCAcho que a discussão seria mais útil se fosse em torno do fato: cobrar por um software é justo? Não seria mais justo se as pessoas pudessem baixar programas na Web pagando por um determinado período durante <sup>o</sup> qual aquele software teria utilidade?**JJ**

#### **Ernesto Hermann,** São Paulo

**CCa** pirataria foi a pedra fundamental de popularização de programas como o Windows e o AutoCAD, que foram pirateados sob a vista grossa dos fabricantes, dentro da filosofia "te dou o primeiro e cobro o segundo". De qualquer forma, nossa cultura não absorveu ainda o conceito de se cobrar por uma informação, porque ele implica pagar para alguém lhe dizer o que fazer e como fazê-lo. Assim, a pirataria é uma válvula de escape para que possamos testar possibilidades e dizer "de fato, preciso disto", e admitir que alguém ensinou uma maneira mais inteligente de fazer o seu trabalho, não restando outra alternativa além de comprar o direito de uso dessa fórmula.**JJ**

#### **Vagner Clemente,** Santo André, SP

**C C** Diga não às drogas, diga não à pirataria de software!!! Eu sou programador visual, estudo o códigofonte de uma aplicação, desenvolvo o sistema, gasto a maior grana com registro e depois vem um sujeito e copia e distribui como se fosse dele, e até vende bem mais barato do que vale!!!! Cadeia para quem desobedecer <sup>a</sup> lei!!! <sup>E</sup> mais multa.**JJ**

**José Eduardo Schwartsman,** São Paulo CCAcho um absurdo não só a pirataria mas também <sup>o</sup> preço dos programas.**JJ**

#### *No próximo número, a pergunta é:*

#### **Você participa de alguma comunidade na Internet, freqüenta alguma lista de discussão, tem turma de amigos com algum interesse específico? Conte suas experiências.**

*Envie um emailpara* [jean@magnet.com.br](mailto:jean@magnet.com.br) *com o subject* Ressonância 4. *Não se esqueça de colocar seu nome, cidade e Estado. Também estaremos aceitando colaborações enviadas a partir do nosso site. ©*

#### **JEAN BOÉCHAT**

<sup>É</sup> reporter cibernético e concorda que a informação deve ser livre.

**Venha debater esse tema ou responder a pergunta do mès que vem em:** <ww.magnet.com.br/O3/res>

### web como ela

 $\mathbf{F}$ r $\mathsf{F}$ HB<br> $\mathsf{F}$  ele $\mathsf{N}$ are contribua! Mande os seus bookmarks mais engraçados, obscuros, escrotos e bizarros para web@tom-b.com

**Filmes <ruins.org>**

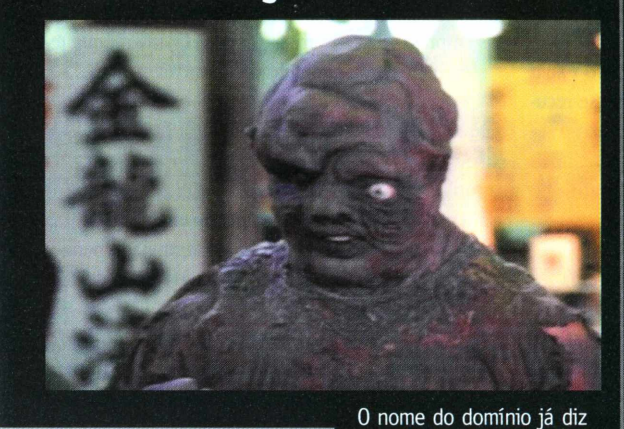

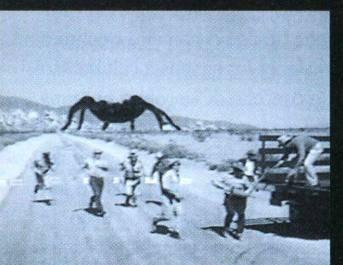

tudo. Aliens voando em discos voadores soltando gosma que reanima mortos, transformando-os em zumbis lutadores de kungfu com a missão de dominar o mundo. Dogma 95 é bolinho; aqui a tosqueira é profissional.

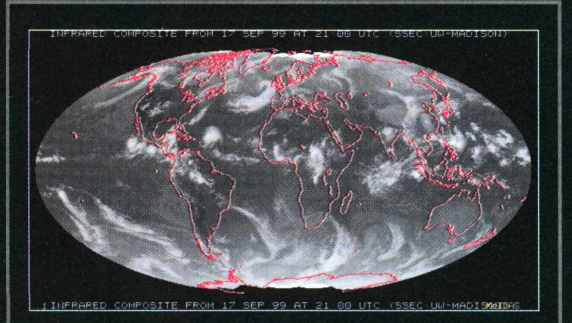

#### **Centro dos Desastres**

A terra treme, o mar ruge, vulcões gargarejam lava incandescente, chove em Ubatuba. Disaster Center, a meca dos links desastrosos: tsunamis, tempestades, secas, furacões e as sete pragas do Egito.

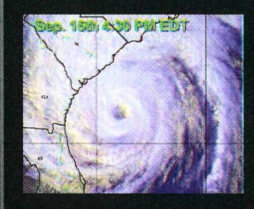

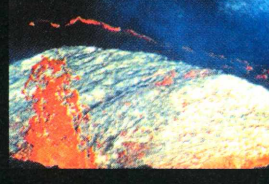

**Implosões** ...de hotéis faraônicos em Las Vegas!!!!

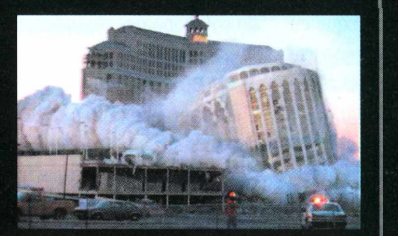

J

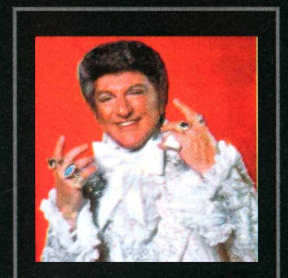

**Liberace** Walter Mercado? Nem! A moda das togas coloridas vem de antes, muito antes. Um tributo a Liberace, o pianista lendário que é meio que o fruto do amor proibido entre Hebe e Elton John.

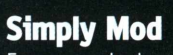

Faça sua sala de estar virar um set de "Laranja Mecânica" com estes maravilhosos artigos de decoração!

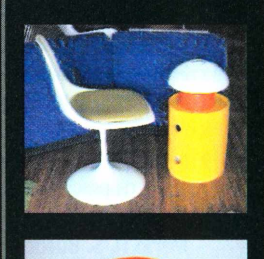

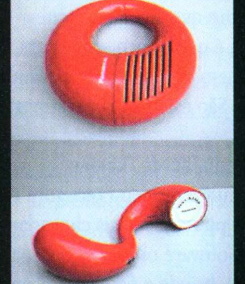

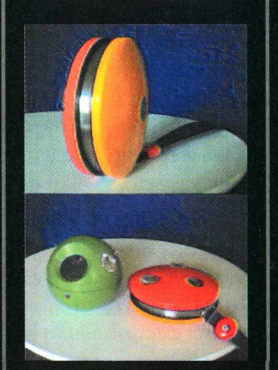

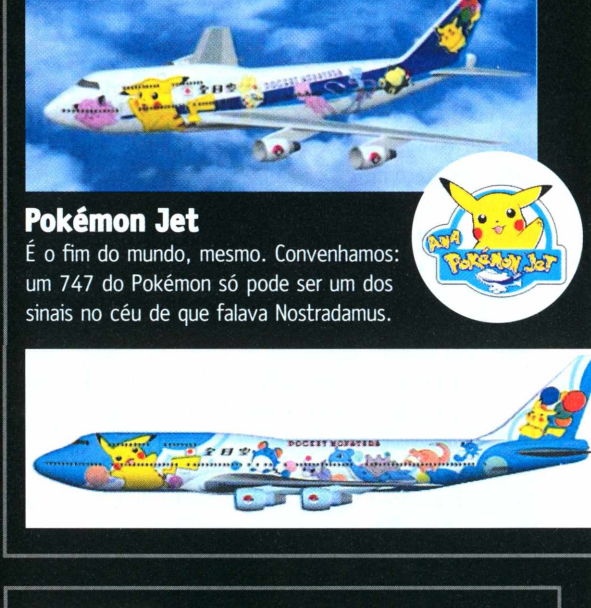

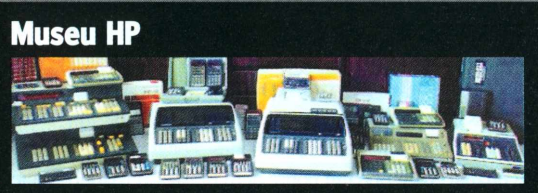

Recordar é viver! 0 Museu HP tem todos os modelos de calculadoras, dicas, emuladores e uma biblioteca de software que inclui este sensacional Pouso Lunar para HP-25:

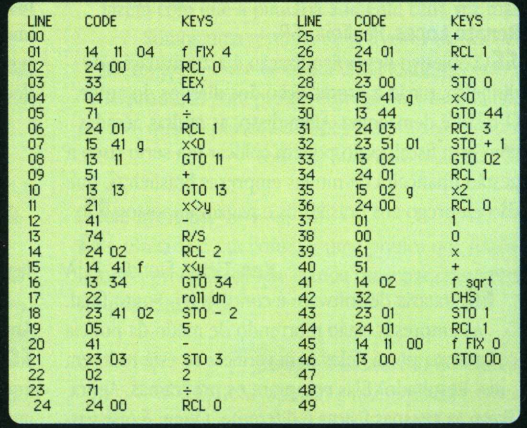

#### **Podreira**

<sup>É</sup> o Acredite se Quiser fumando crack. Mundo cão total, só tocando o terror com fotos de deformações, anomalias, práticas sexuais bizarras e *gore* veridico. Bom apetite!

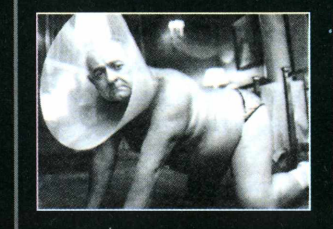

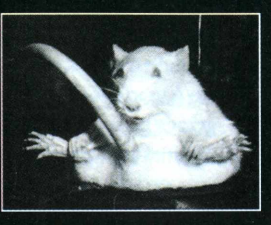

Pegue os links para os sites em www.magnet.com.br/O3/web

Colaboraram nesta edição: Gaia Passarelli, Devils, Mario AV e Luiz Pimenta

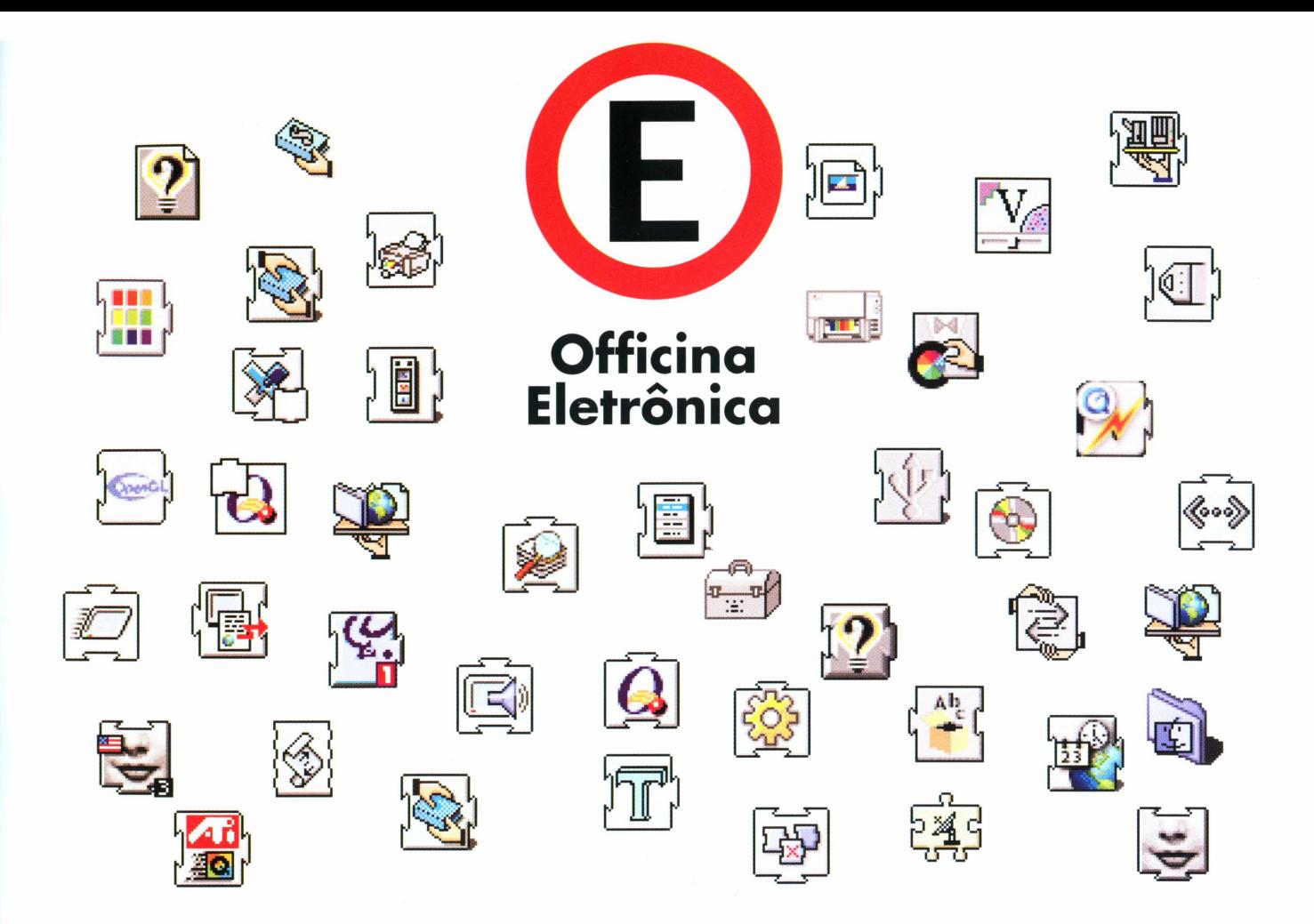

# **Seu negócio é quebra-cabeça? 0 nosso negócio é quebrar a cabeça por você.** Você tem tido bombas em seu micro? Talvez um vírus? <sup>A</sup> rede

e neesse negsoors on allement af oukcya por roos.<br>Você tem tido bombas em seu micro? Talvez um vírus? A rede<br>está devagar? Conflito de extensions? Não está imprimindo? voce tem tido bombas em seu micro? Taivez um virus? A rede<br>está devagar? Conflito de extensions? Não está imprimindo?<br>Não tem acesso à internet? Quer montar uma rede? Gostaria Não tem acesso à internet? Quer montar uma rede? Gostaria<br>de ter uma intranet ou extranet? Insatisfeito com seu contrato de manutenção? Os PCs não estão falando com os Macs? Tem feito "operações ilegais". Tá faltando aquele update?

Se você esta procurando respostas então está na hora de conhecer esse site...

# **[www.oe.com.br](http://www.oe.com.br)** [info@oe.com.br](mailto:info@oe.com.br)

# **O qJe eja bojp fícoü ipaiof■**

LOURENCO **MUTARELLI** 

INDICE DAS

CyberComix, o maior site de quadrinhos da Internet brasileira, entra em nova fase, trazendo grandes atrações. Entrevistas exclusivas com autores nacionais e internacionais. Histórias interativas. Novas histórias toda semana. Espaço para você publicar suas próprias histórias. <sup>E</sup> os mais renomados autores da HQ nacional: Laerte, Adão Iturrusgarai, Lourenço Mutarelli, Fernando Gonsales, Libero, Osvaldo Pavanelli, André Toral, Allan Sieber, Mozart Couto, Spacca, Galhardo, Fabio Zimbres, Jaca, Marcello Gaú, MZK e muitos outros.

Acesse já!

FAZ HIGTÓRIA POLICIAL!  $\delta$ **IACI** r JACK<br>HÂMIS ANUNCIE GRATIG NO CONFIRA 05 **TRABALHOS** DOS LEITORES **MAUPITO FANZINE ERSÃO SEM LASH** ENTREVIGTA PARTICIPE<br>PA NOGGA<br>**PEG***QU***IGA** COM OURENGO  $0000$ MUTARELLI HOE Æ **FÓRUM NACIONAL** & POPULAR VISITE SITE DO 0 OS C  $\bullet$ **NÁUGEA!** D  $\mathbf{A}$ OTAL ŤΕ **CHAT LINDA** CONHECA 0 **SITE DO** AJUDE-ME A **PLANETA** ESCAPAR PO MARROM **CYBERU : COMIX** 733 **COMIX GOLICITE AGORA** MEGMO GEU CYBERNEWS! **WEB POWER**

**[WWW.cybefComix.com.bf](http://WWW.cybefComix.com.bf) WW.zoz.com.bf/çybefComK**